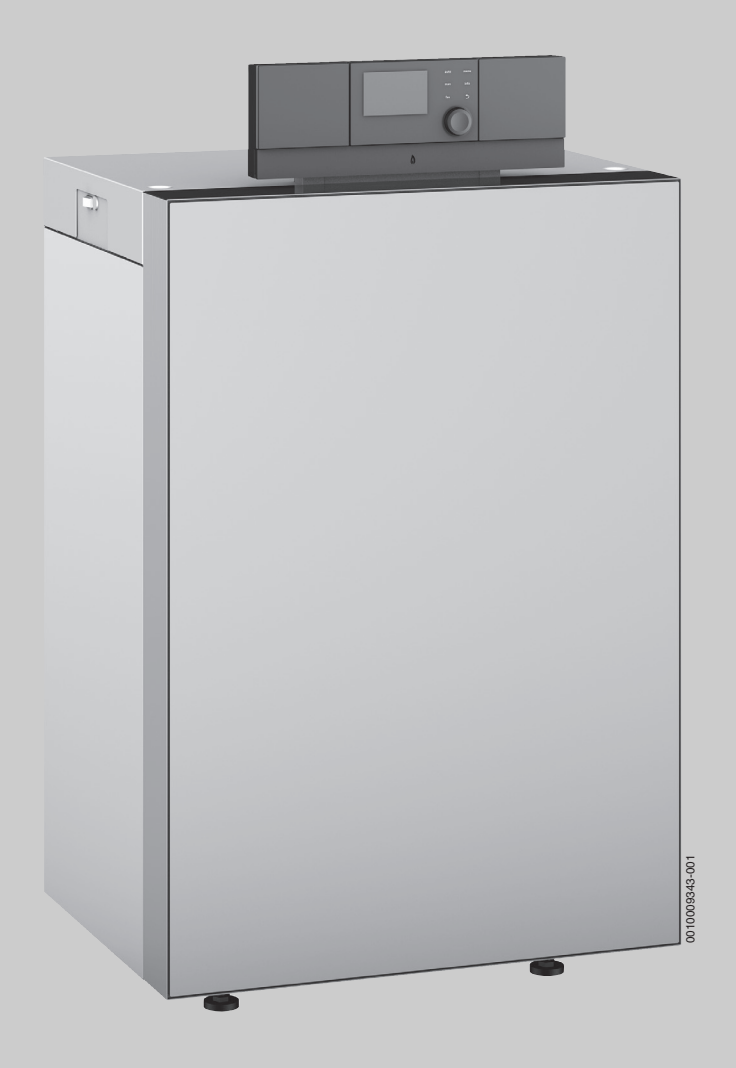

# Installations- und Wartungsanleitung für den Fachmann **Logano plus**

KB192i-15...50

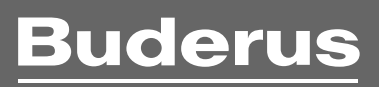

#### **Inhaltsverzeichnis**

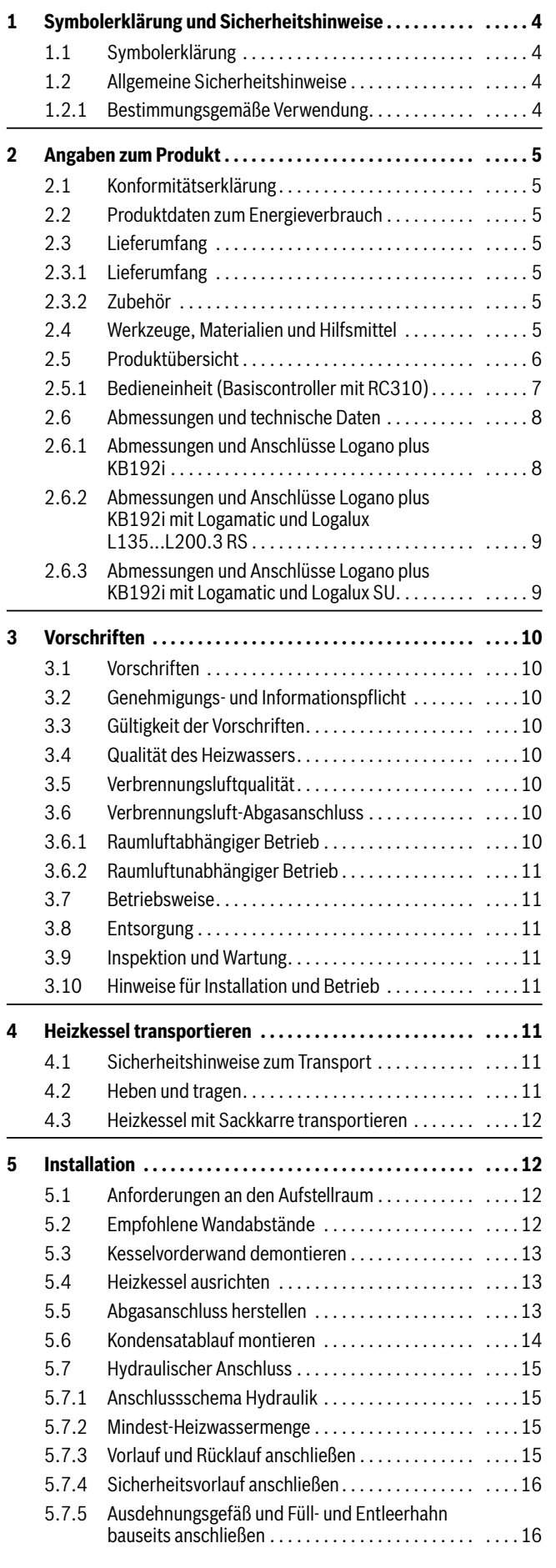

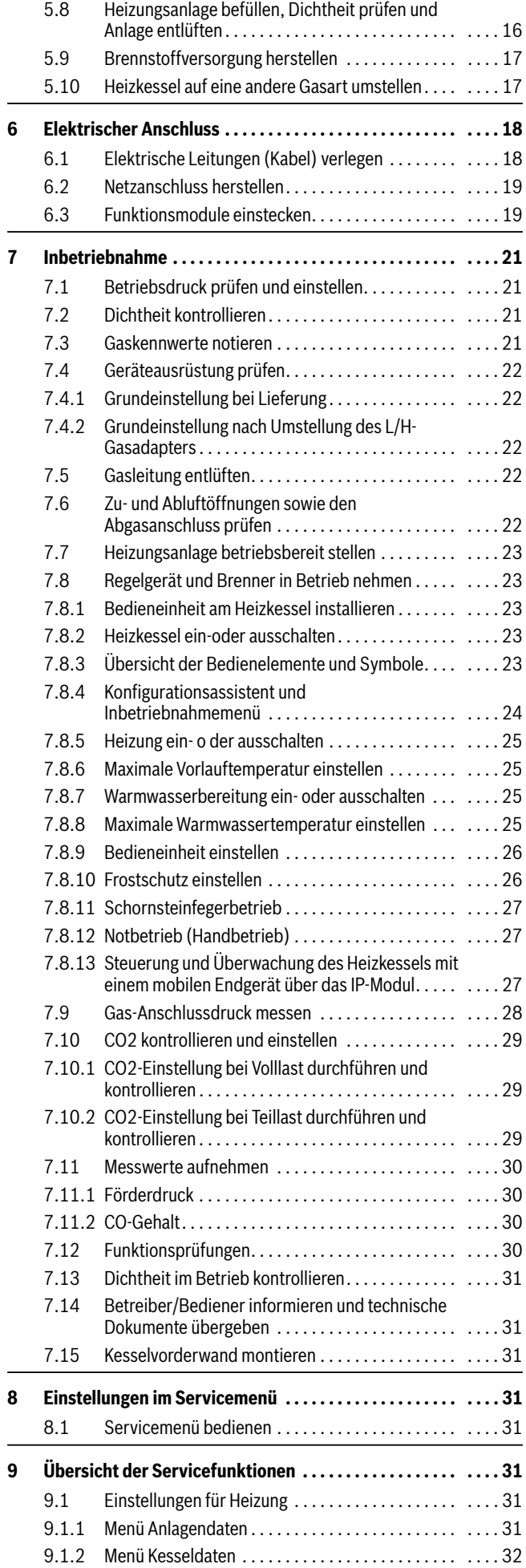

#### **Inhaltsverzeichnis**

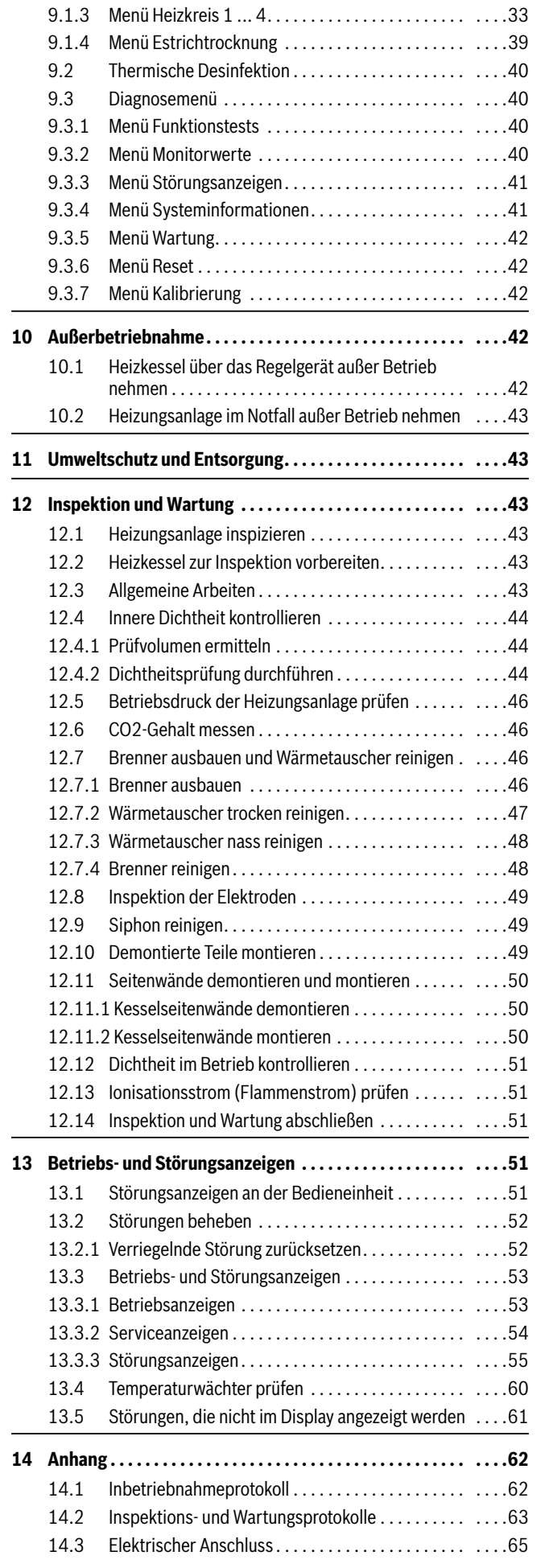

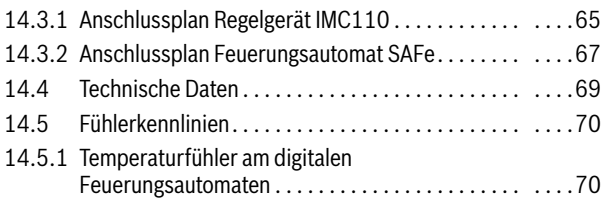

## <span id="page-3-0"></span>**1 Symbolerklärung und Sicherheitshinweise**

#### <span id="page-3-1"></span>**1.1 Symbolerklärung**

#### **Warnhinweise**

In Warnhinweisen kennzeichnen Signalwörter die Art und Schwere der Folgen, falls die Maßnahmen zur Abwendung der Gefahr nicht befolgt werden.

Folgende Signalwörter sind definiert und können im vorliegenden Dokument verwendet sein:

# **GEFAHR:**

**GEFAHR** bedeutet, dass schwere bis lebensgefährliche Personenschäden auftreten werden.

# **WARNUNG:**

**WARNUNG** bedeutet, dass schwere bis lebensgefährliche Personenschäden auftreten können.

# **VORSICHT:**

**VORSICHT** bedeutet, dass leichte bis mittelschwere Personenschäden auftreten können.

#### *HINWEIS:*

**HINWEIS** bedeutet, dass Sachschäden auftreten können.

#### **Wichtige Informationen**

# $\mathbf i$

Wichtige Informationen ohne Gefahren für Menschen oder Sachen werden mit dem gezeigten Info-Symbol gekennzeichnet.

#### **Weitere Symbole**

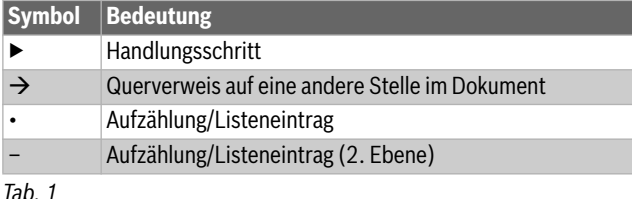

#### <span id="page-3-2"></span>**1.2 Allgemeine Sicherheitshinweise**

#### H**Hinweise für die Zielgruppe**

Diese Installationsanleitung richtet sich an Fachleute für Gas- und Wasserinstallationen, Heizungs- und Elektrotechnik. Die Anweisungen in allen Anleitungen müssen eingehalten werden. Bei Nichtbeachten können Sachschäden und Personenschäden bis hin zur Lebensgefahr entstehen.

- ▶ Installationsanleitungen (Wärmeerzeuger, Heizungsregler, usw.) vor der Installation lesen.
- Sicherheits- und Warnhinweise beachten.
- ▶ Nationale und regionale Vorschriften, technische Regeln und Richtlinien beachten.
- ▶ Ausgeführte Arbeiten dokumentieren.

#### <span id="page-3-3"></span>**1.2.1 Bestimmungsgemäße Verwendung**

Der Logano plus KB192i-15...50 ist für die Nutzung als Gas-Brennwertkessel zur Wohnraumbeheizung und zur Warmwasserbereitung konzipiert.

Es sind nur Gase der öffentlichen Gasversorgung verwendbar.

▶ Angaben auf dem Typschild und die technischen Daten beachten  $(\rightarrow$  Kapitel [14.4](#page-68-0), Seit[e 69](#page-68-0)).

#### H**Gefahr bei Gasgeruch**

- ▶ Gashahn schließen.
- ▶ Fenster und Türen öffnen.
- ▶ Keine elektrischen Schalter, Telefon, Stecker oder Klingel betätigen.
- ▶ Offene Flammen löschen. Nicht rauchen! Kein Feuerzeug und keine Zündquellen jeglicher Art benutzen!
- ▶ Hausbewohner warnen, aber nicht klingeln.
- Bei hörbarem Ausströmen unverzüglich das Gebäude verlassen. Betreten durch Dritte verhindern, Polizei und Feuerwehr **von außerhalb** des Gebäudes informieren.
- ▶ **Von außerhalb** des Gebäudes Gasversorgungsunternehmen und zugelassenen Fachbetrieb anrufen.

#### H**Gefahr bei Abgasgeruch**

- ▶ Heizkessel ausschalten.
- ▶ Fenster und Türen öffnen.
- ▶ Zugelassenen Fachbetrieb benachrichtigen.

#### H**Bei Geräten mit raumluftabhängigem Betrieb: Vergiftungsgefahr durch Abgase bei unzureichender Verbrennungsluftzufuhr**

- ▶ Verbrennungsluftzufuhr sicherstellen.
- Be- und Entlüftungsöffnungen in Türen, Fenstern und Wänden nicht verschließen oder verkleinern.
- Ausreichende Verbrennungsluftzufuhr auch bei nachträglich eingebauten Geräten sicherstellen z. B. bei Abluftventilatoren sowie Küchenlüftern und Klimageräten mit Abluftführung nach außen.
- Bei unzureichender Verbrennungsluftzufuhr das Gerät nicht in Betrieb nehmen.

#### H**Gefahr durch austretende Abgase**

- ▶ Darauf achten, dass die Abgasrohre und Dichtungen nicht beschädigt sind.
- ▶ Der Heizkessel darf nicht mit einer Zuluftklappe oder einer thermisch gesteuerten Abgasklappe nach dem Abgasanschluss ausgerüstet sein.

#### H**Gefahr durch Explosion entzündlicher Gase**

▶ Arbeiten an gasführenden Bauteilen nur durch einen zugelassenen Fachbetrieb ausführen lassen.

#### H**Gefahr durch explosive und leicht entflammbare Materialien**

▶ Leicht entflammbare Materialien (Papier, Gardinen, Kleidung, Verdünnung, Farben usw.) nicht in der Nähe des Heizkessels verwenden oder lagern.

#### H**Gefahr durch elektrischen Strom bei geöffnetem Heizkessel**

- ▶ Bevor der Heizkessel geöffnet wird: Netzspannung allpolig stromlos schalten und gegen unbeabsichtigtes Wiedereinschalten sichern.
- ▶ Es genügt nicht, das Regelgerät auszuschalten.

#### H**Gefahr durch Kurzschluss**

Zur Vermeidung von Kurzschlüssen:

▶ Nur original Verkabelungen vom Hersteller benutzen.

#### H**Aufstellung und Einstellung**

- ▶ Vorschriftsmäßige Installation und Einstellung des Brenners und des Regelgeräts sind die Voraussetzungen für einen sicheren und wirtschaftlichen Betrieb des Heizkessels.
- ▶ Heizkessel nur durch einen zugelassenen Fachbetrieb aufstellen lassen.
- ▶ Abgasführende Teile nicht ändern.
- Nur qualifiziertes und autorisiertes Personal darf Arbeiten an gasführenden Bauteilen ausführen.
- ▶ Nur qualifizierte Elektriker dürfen elektrotechnische Arbeiten durchführen.
- ▶ Be- und Entlüftungsöffnungen in Türen, Fenstern und Wänden nicht verschließen oder verkleinern. Bei Einbau fugendichter Fenster Verbrennungsluftzufuhr sicherstellen.
- ▶ **Sicherheitsventile keinesfalls verschließen!** Während der Aufheizung kann Wasser am Sicherheitsventil des Heizkreises und der Warmwasserverrohrung austreten.

#### H**Schäden durch Bedienfehler**

Bedienfehler können zu Personenschäden und/oder Sachschäden führen.

- ▶ Sicherstellen, dass Kinder das Gerät nicht unbeaufsichtigt bedienen oder damit spielen.
- ▶ Sicherstellen, dass nur Personen Zugang haben, die in der Lage sind, das Gerät sachgerecht zu bedienen.

#### H**Einweisung des Betreibers**

- ▶ Betreiber über Wirkungsweise des Heizkessels informieren und in die Bedienung einweisen.
- ▶ Der Betreiber ist für die Sicherheit und Umweltverträglichkeit der Heizungsanlage verantwortlich (Bundes-Immissionsschutzgesetz).
- ▶ Betreiber darauf hinweisen, dass er keine Änderungen oder Instandsetzungen vornehmen darf.
- ▶ Wartung und Instandsetzung dürfen nur durch zugelassene Heizungsfachbetriebe erfolgen.
- ▶ Nur Originalersatzteile verwenden!
- ▶ Wenn andere Kombinationen, Zubehör und Verschleißteile verwendbar sind, dürfen sie nur verwendet werden, wenn sie für die Anwendung bestimmt sind und sie die Leistungsmerkmale und Sicherheitsanforderungen nicht beeinträchtigen.

#### <span id="page-4-0"></span>**2 Angaben zum Produkt**

#### <span id="page-4-1"></span>**2.1 Konformitätserklärung**

Dieses Produkt entspricht in Konstruktion und Betriebsverhalten den europäischen Richtlinien sowie den ergänzenden nationalen Anforderungen. Die Konformität wurde mit der CE-Kennzeichnung nachgewiesen.

Sie können die Konformitätserklärung des Produkts im Internet abrufen  $\rightarrow$  Rückseite).

#### <span id="page-4-2"></span>**2.2 Produktdaten zum Energieverbrauch**

Die Produktdaten zum Energieverbrauch finden Sie in der Bedienungsanleitung für den Betreiber.

#### <span id="page-4-3"></span>**2.3 Lieferumfang**

#### <span id="page-4-4"></span>**2.3.1 Lieferumfang**

Der Logano plus KB192i wird komplett mit Regelgerät Logamatic IMC110 und Basiscontroller BC110 (zur Aufnahme des RC310 oder BC30 E) in einer Verpackungseinheit ausgeliefert.

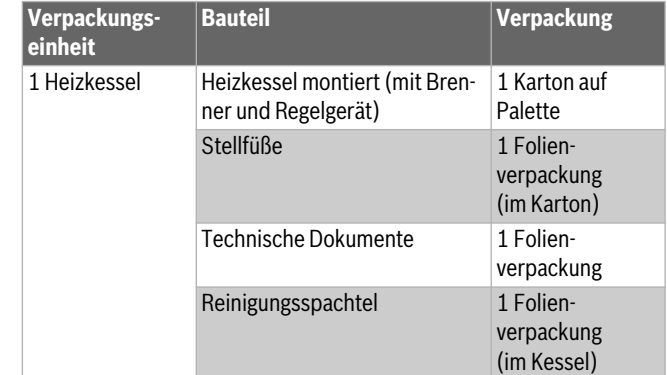

*Tab. 2 Lieferumfang*

#### **Lieferung prüfen**

- ▶ Verpackung auf Unversehrtheit prüfen.
- ▶ Lieferung auf Vollständigkeit prüfen.
- ▶ Verpackung umweltgerecht entsorgen.

#### <span id="page-4-5"></span>**2.3.2 Zubehör**

#### $\mathbf i$

Eine vollständige Übersicht aller lieferbaren Zubehöre finden Sie in unserem Gesamtkatalog.

Folgendes, für diese Heizungsanlage typisches Zubehör ist in den Niederlassungen erhältlich:

- Sicherheitsventil oder Sicherheitsgruppe
- Abgasanlage
- Zuluftsystem
- Bedieneinheit Logamatic RC310 oder Logamatic BC30 E
- Heizkreis-Sets

#### <span id="page-4-6"></span>**2.4 Werkzeuge, Materialien und Hilfsmittel**

Für die Inbetriebnahme, Inspektion und Wartung des Heizkessels werden folgende Werkzeuge und Hilfsmittel benötigt:

- Standardwerkzeuge aus dem Bereich Heizungsbau und Gas- und Wasserinstallation
- Metrischen Gabelschlüssel- und Innensechskantschlüsselsatz
- Sechsrundschlüsselsatz (Torx)
- Kesselbedieneinheit als Monitorgerät.

Darüber hinaus sind zweckmäßig:

- Reinigungsspachtel (im Lieferumfang enthalten)
- Sprühlanze und chemisches Reinigungsmittel für die Nassreinigung (als Zubehör erhältlich)

#### <span id="page-5-0"></span>**2.5 Produktübersicht**

Der Logano plus KB192i-15...50 ist ein Gas-Brennwertkessel mit Aluminium-Wärmetauscher.

#### **Hauptbestandteile**

Die Hauptbestandteile des KB192i-15...50 sind:

- Regelgerät
- Geräterahmen und Verkleidung
- Kesselblock mit Wärmeschutz
- Feuerungsautomat
- Gasbrenner mit Gebläse.

Das Regelgerät überwacht und steuert alle elektrischen Bauteile des Heizkessels.

Der Kesselblock überträgt die vom Brenner erzeugte Wärme an das Heizwasser. Der Wärmeschutz reduziert die Strahlungs- und Bereitschaftsverluste.

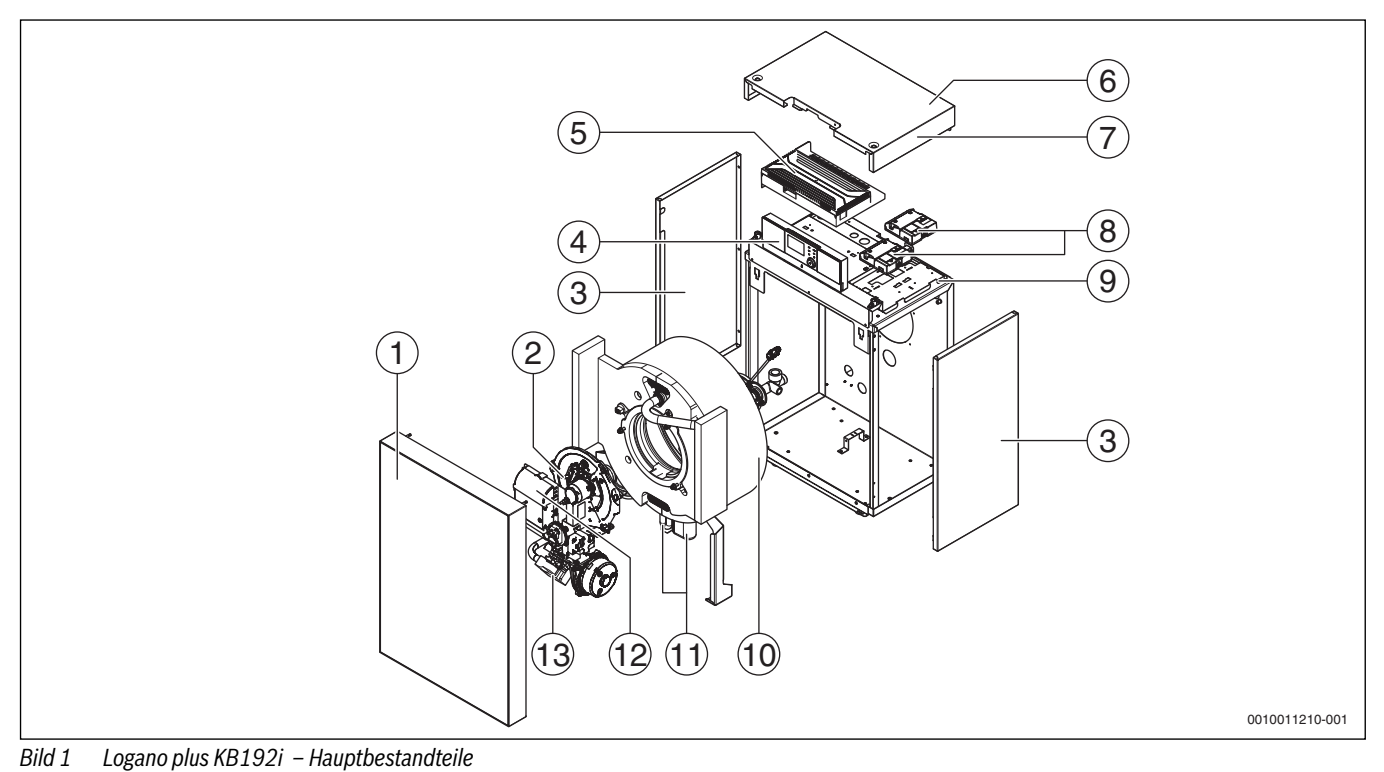

[1] Kesselvorderwand

- [2] Gasbrenner
- [3] Seitenwände
- [4] Bedieneinheit (Basiscontroller mit RC310)
- [5] Regelgerät (Mastercontroller Logamatic IMC110)
- [6] Typschild
- [7] Kesselhaube
- [8] Funktionsmodule (optional)
- [9] Kesselhaube mit Rahmen
- [10] Kesselblock mit Wärmeschutz
- [11] Kondensatablauf und Siphon
- [12] Feuerungsautomat
- [13] L/H Gasadapter

#### <span id="page-6-0"></span>**2.5.1 Bedieneinheit (Basiscontroller mit RC310)**

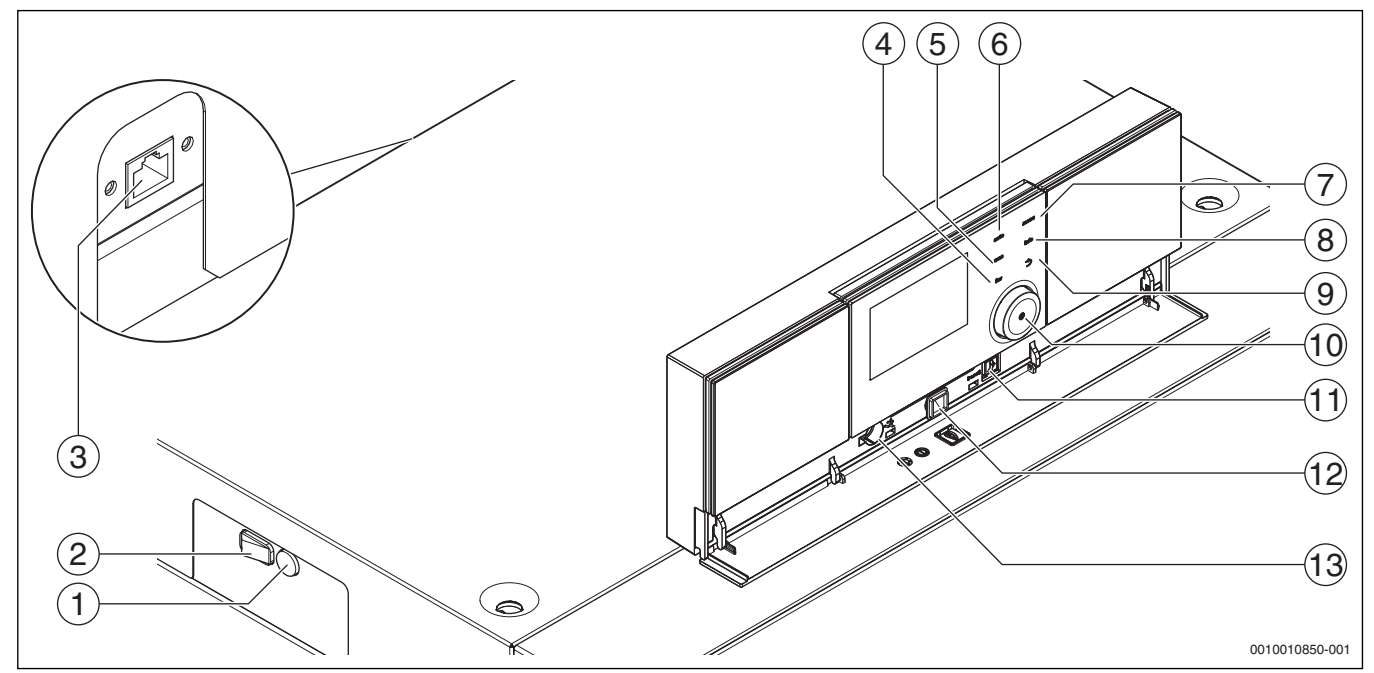

*Bild 2 Bedieneinheit (Basiscontroller mit RC310) – Bedienelemente* 

- [1] Gerätesicherung 6,3 A (IMC110)
- [2] Ein/Aus-Schalter (IMC110)
- [3] Netzwerkanschluss (RJ45) (Kessel-Rückseite oben, IMC110 )
- [4] fav-Taste (Favoritenfunktionen)
- [5] man-Taste (manueller Betrieb)
- [6] auto-Taste (Automatikbetrieb)
- [7] menu-Taste (Menüs aufrufen)
- [8] info-Taste (Infomenü und Hilfe)
- [9] Zurück-Taste
- [10] Auswahlknopf
- [11] Schornsteinfeger-, Reset- und Notbetrieb-Taste
- [12] Status-LED
- [13] Anschluss für Service-Key

Das Regelgerät IMC110 ermöglicht die Grundbedienung der Heizungsanlage.

Dazu stehen folgende Funktionen zur Verfügung:

- Statusanzeigen für Kessel- und Brennerbetrieb
- Aktivierung/Deaktivierung Schornsteinfegerbetrieb, Taste [11] kurz (1 sec) drücken
- Reset von verriegelnden Störungen, Taste [11] kurz (1 sec) drücken
- Aktivierung/Deaktivierung Notbetrieb (Handbetrieb), Taste [11] gedrückt halten (5 sec)

Viele weitere Funktionen zur komfortablen Regelung der Heizungsanlage stehen über die Bedieneinheit RC310 oder den separat erhältlichen BC30 E zur Verfügung.

#### **Typschild**

Das Typschild enthält Leistungsangaben, Zulassungsdaten und die Seriennummer des Produkts. Die Position des Typschilds finden Sie in der Produktübersicht.

#### <span id="page-7-0"></span>**2.6 Abmessungen und technische Daten**

#### <span id="page-7-1"></span>**2.6.1 Abmessungen und Anschlüsse Logano plus KB192i**

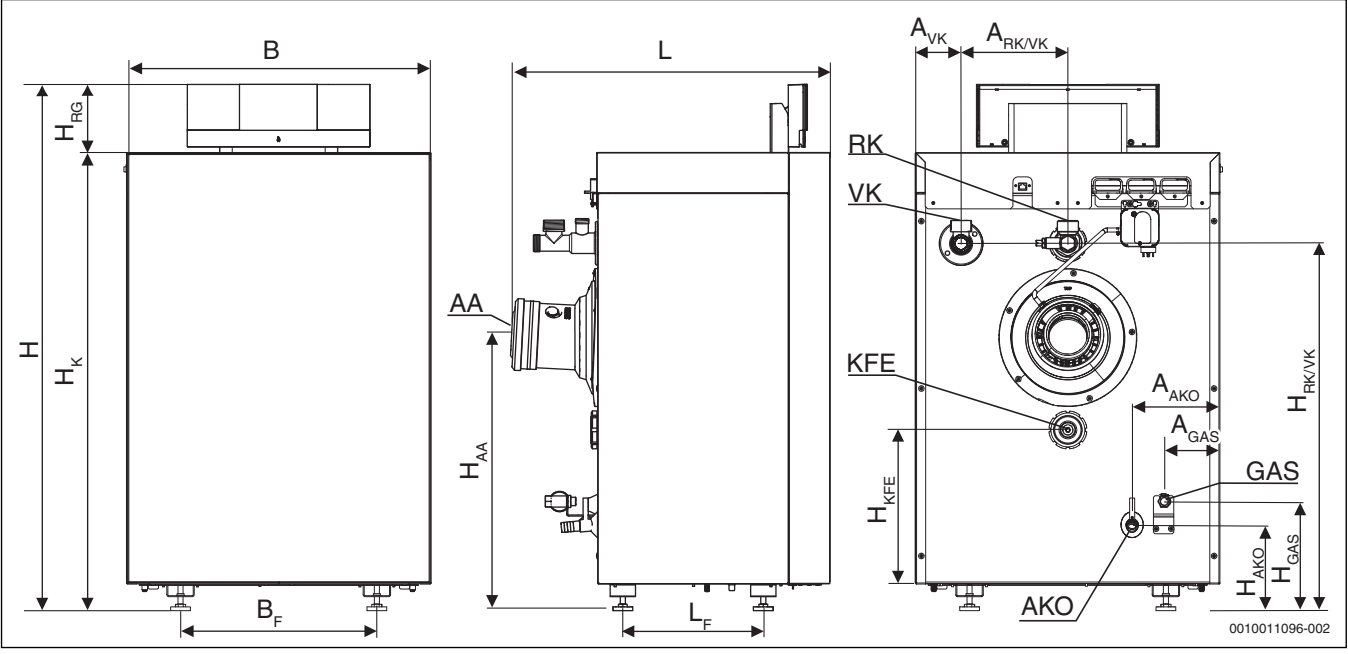

*Bild 3 Abmessungen und Anschlüsse für Logano plus KB192i (Maße in mm)*

- AA Austritt Abgas
- AKO Austritt Kondensat
- KFE Füll- und Entleerhahn (optional)
- GAS Anschluss Gas
- L<sub>F</sub> Abstand Füße<br>L Gesamtlänge
- **Gesamtlänge**
- RK Heizungsrücklauf
- VK Heizungsvorlauf / Sicherheitsanschluss

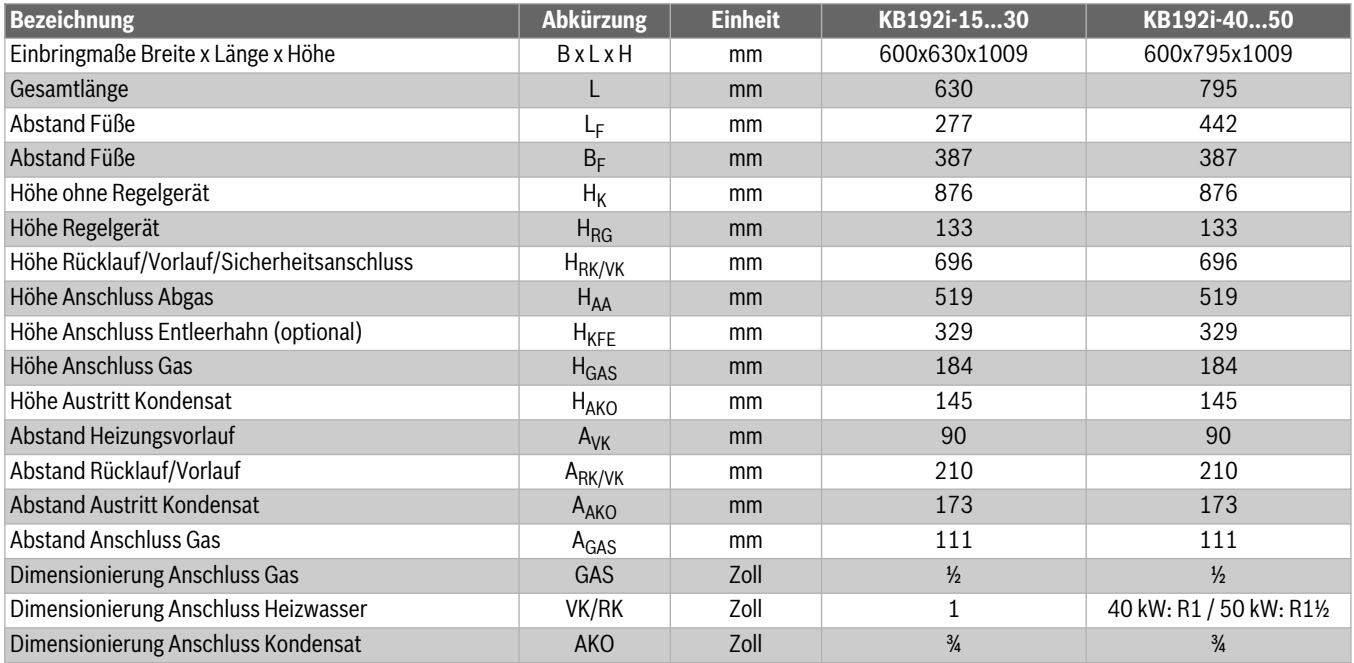

*Tab. 3 Abmessungen und Dimensionierung für Logano plus KB192i*

#### <span id="page-8-0"></span>**2.6.2 Abmessungen und Anschlüsse Logano plus KB192i mit Logamatic und Logalux L135...L200.3 RS**

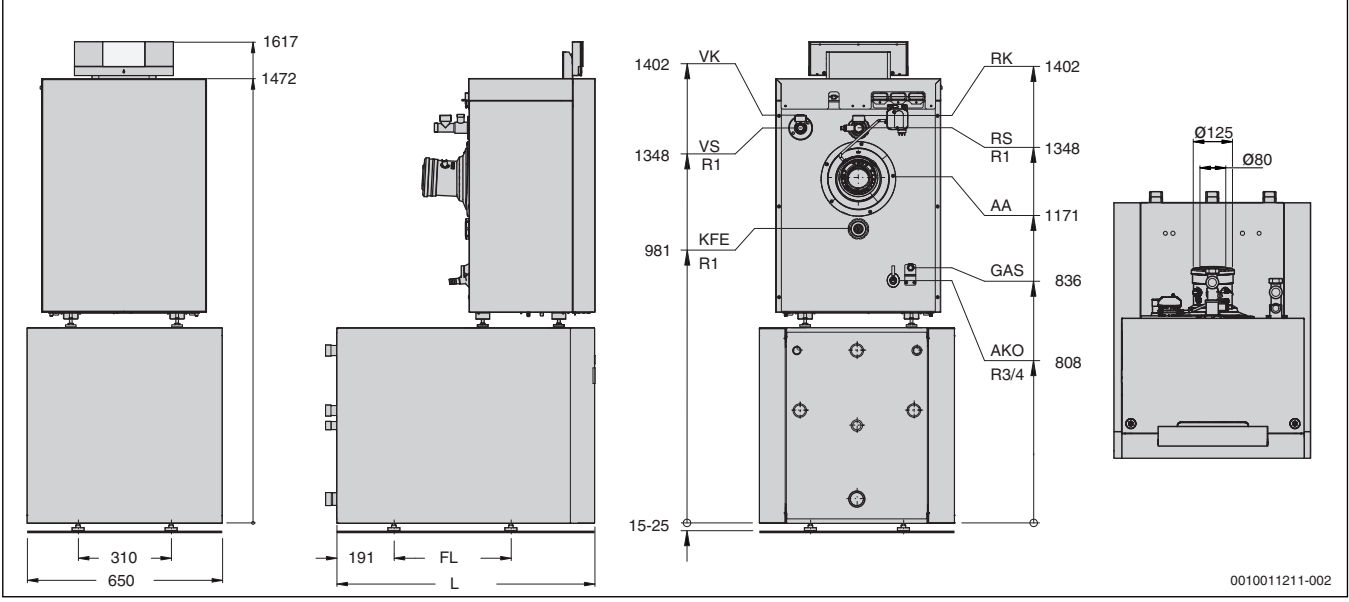

*Bild 4 Abmessungen und Anschlüsse Logano plus KB192i mit Logamatic und Logalux L135...L200.3 RS (Maße in mm)*

VS Speichervorlauf

RS Speicherrücklauf

Weitere Legende  $\rightarrow$  Seite [8](#page-7-1)

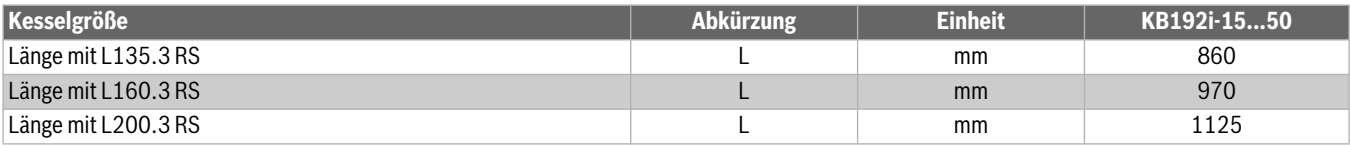

*Tab. 4 Abmessungen mit Logamatic und Logalux L135...L200.3 RS*

#### <span id="page-8-1"></span>**2.6.3 Abmessungen und Anschlüsse Logano plus KB192i mit Logamatic und Logalux SU**

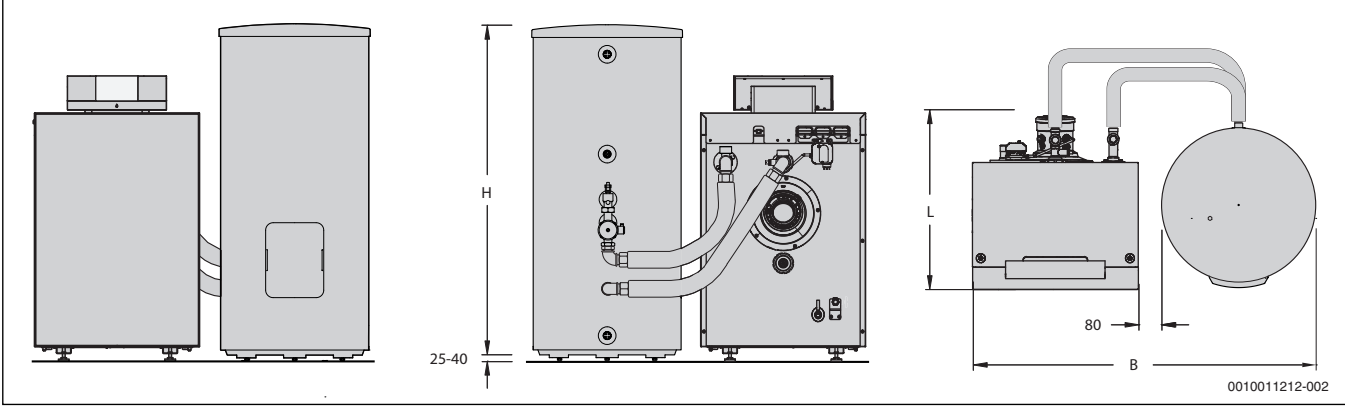

*Bild 5 Abmessungen und Anschlüsse Logano plus KB192i mit Logamatic und Logalux SU (Maße in mm)*

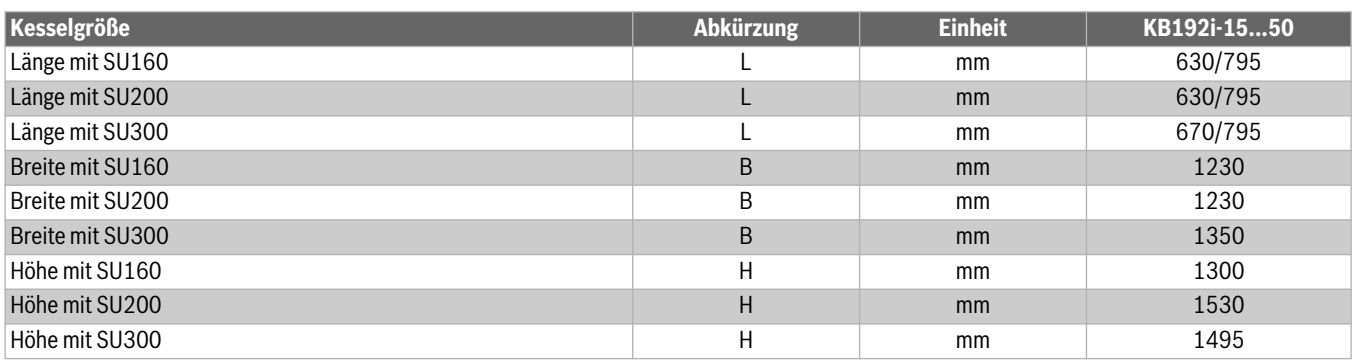

*Tab. 5 Abmessungen mit Logamatic und Logalux SU*

#### <span id="page-9-0"></span>**3 Vorschriften**

#### **GEFAHR:**

**Sachschäden und/oder Personenschäden bis hin zur Lebensgefahr durch das Nichtbeachten von Anweisungen!**

▶ Anweisungen in allen Anleitungen einhalten.

#### *HINWEIS:*

#### **Anlagenschaden durch abweichende Betriebsbedingungen!**

Bei Abweichungen von den genannten Betriebsbedingungen kann es zu Störungen kommen. Bei starken Abweichungen können einzelne Komponenten oder der Kessel zerstört werden.

Maßgebende Angaben auf dem Typschild beachten.

#### <span id="page-9-1"></span>**3.1 Vorschriften**

Beachten Sie für eine vorschriftsmäßige Installation und den Betrieb des Produkts alle geltenden nationalen und regionalen Vorschriften, technischen Regeln und Richtlinien.

Das elektronisch verfügbare Dokument 6720807972 enthält Informationen zu geltenden Vorschriften. Zur Anzeige können Sie die Dokumentsuche auf unserer Internetseite verwenden. Die Adresse finden Sie auf der Rückseite dieser Anleitung.

#### <span id="page-9-2"></span>**3.2 Genehmigungs- und Informationspflicht**

- Vor der Installation der Heizungs- und Abgasanlage:
- ▶ Zuständige Baubehörde informieren.
- ▶ Zuständigen Bezirksschornsteinfegermeister (BSM) informieren.
- ▶ Sicherstellen, dass keine behördlichen Bedenken gegen die geplante Ausführung bestehen.
- ▶ Sicherstellen, dass behördliche Auflagen eingehalten werden.
- ▶ Darauf achten, dass in bestimmten Regionen Genehmigungen für die Abgasanlage und den Kondensatanschluss an das öffentliche Abwassernetz erforderlich sind.

#### <span id="page-9-3"></span>**3.3 Gültigkeit der Vorschriften**

Geänderte Vorschriften oder Ergänzungen zu Vorschriften, die zum Zeitpunkt der Installation gültig sind, müssen ebenfalls erfüllt werden.

#### <span id="page-9-4"></span>**3.4 Qualität des Heizwassers**

Zur Befüllung und Wasserergänzung des Heizwassers muss Wasser in Trinkwasserqualität verwendet werden.

# $\mathbf i$

Die Wasserbeschaffenheit ist ein wesentlicher Faktor für die Erhöhung der Wirtschaftlichkeit, der Funktionssicherheit, der Lebensdauer und der Betriebsbereitschaft einer Heizungsanlage.

Ungeeignetes oder verschmutztes Wasser kann zu Störungen im Heizkessel und Beschädigungen des Wärmetauschers oder der Warmwasserversorgung durch u. a. Schlammbildung, Korrosion oder Verkalkung führen.

Auf Folgendes achten:

- Anlage vor dem Füllen gründlich spülen.
- Brunnen- und Grundwasser sind als Füllwasser nicht geeignet.
- Um das Gerät über die gesamte Lebensdauer vor Kalkschäden zu schützen und einen störungsfreien Betrieb zu gewährleisten, muss die Gesamtmenge an Härtebildnern im Füll- und Ergänzungswasser des Heizkreises begrenzt werden.
- Bei Anlagen mit Wasserinhalten ≥ 50 Liter/kW, z. B. bei Einsatz von Pufferspeichern, muss das Wasser aufbereitet werden. Freigegebene Maßnahme zur Wasseraufbereitung ist die Vollentsalzung des Füll-

und Ergänzungswassers mit einer Leitfähigkeit ≤ 10 Mikrosiemens/ cm (= 10 μS/cm). Statt einer Wasseraufbereitungsmaßnahme kann auch eine Systemtrennung direkt hinter dem Heizkessel mit Hilfe eines Wärmetauschers vorgesehen werden.

• Weitere freigegebene Zusatzmittel oder Frostschutzmittel sind bei Buderus zu erfragen. Bei der Verwendung dieser freigegebenen Mittel sind unbedingt die Herstellerangaben zur Befüllung und zu den regelmäßig durchzuführenden Überprüfungen oder Korrekturmaßnahmen zu beachten.

#### <span id="page-9-5"></span>**3.5 Verbrennungsluftqualität**

▶ Verbrennungsluft frei von aggressiven Stoffen halten (z. B. Halogen-Kohlenwasserstoffe, die Chlor- oder Fluorverbindungen enthalten). Korrosion wird so vermieden.

#### *HINWEIS:*

#### **Kesselschaden durch verunreinigte Verbrennungsluft oder verunreinigte Luft der Umgebung des Heizkessels!**

- ▶ Heizkessel niemals in einer staubreichen oder chemisch aggressiven Umgebung betreiben. Das können z. B. Lackierereien, Friseursalons und landwirtschaftliche Betriebe (Dung) sein.
- ▶ Heizkessel niemals an Orten betreiben, an denen mit Trichlorethen oder Halogenwasserstoffen sowie mit anderen aggressiven chemischen Mitteln gearbeitet wird oder die dort gelagert werden. Diese Stoffe sind z. B. in Sprühdosen, bestimmten Klebstoffen, Lösungsoder Reinigungsmitteln und Lacken enthalten. In diesem Fall immer eine raumluftunabhängige Betriebsweise mit einem separaten, hermetisch abgeriegelten Aufstellraum wählen, der mit Frischluftzufuhr versehen ist.

#### <span id="page-9-6"></span>**3.6 Verbrennungsluft-Abgasanschluss**

Die DVGW-TRGI und für Flüssiggasgeräte die TRF in der jeweils neuesten Fassung beachten.

- ▶ Länderspezifische Bestimmungen beachten.
- Weitere Informationen zum Verbrennungsluft-Abgasanschluss und zu Abgassystemen siehe Kapite[l 5.5](#page-12-2), Seit[e 13](#page-12-2) sowie die mitgelieferten Dokumente "Hinweise zur Abgasführung".

#### <span id="page-9-7"></span>**3.6.1 Raumluftabhängiger Betrieb**

Wenn ein raumluftunabhängiger Betrieb nicht gewünscht wird oder bauseits nicht möglich ist, kann der Heizkessel raumluftabhängig angeschlossen werden.

Wenn der Heizkessel **raumluftabhängig** betrieben wird, muss der Aufstellraum mit den erforderlichen Verbrennungsluftöffnungen versehen sein.

▶ Keine Gegenstände vor die Verbrennungsluftöffnungen stellen. Die Verbrennungsluftöffnungen müssen immer frei sein.

#### **Bauart B<sub>yy</sub>**

#### **WARNUNG:**

#### **Lebensgefahr durch Vergiftung!**

Unzureichende Verbrennungsluftzufuhr kann zu gefährlichen Abgasaustritten führen.

- ▶ Ausreichende Verbrennungsluftzufuhr sicherstellen.
- Be- und Entlüftungsöffnungen in Türen, Fenstern und Wänden nicht verschließen oder verkleinern.
- ▶ Ausreichende Verbrennungsluftzufuhr auch bei nachträglich eingebauten Geräten sicherstellen (z. B. Abluftventilatoren, Dunstabzugshauben oder Klimageräten mit Abluftführung ins Freie).
- Bei unzureichender Verbrennungsluftzufuhr: Gerät nicht in Betrieb nehmen.

Bei Abgasanlagen der Bauart B wird die Verbrennungsluft dem Aufstellraum entzogen. Die Abgase gelangen über die Abgasanlage nach außen. In diesem Fall die gesonderten Vorschriften für den Aufstellraum und den raumluftabhängigen Betrieb einhalten. Zur Verbrennung muss genügend Verbrennungsluft zuströmen.

#### <span id="page-10-0"></span>**3.6.2 Raumluftunabhängiger Betrieb**

#### **Bauart C<sub>xx</sub>**

Bei den Abgassystemen der Bauart C wird die Verbrennungsluft des Heizkessels von außerhalb des Hauses zugeführt. Das Abgas wird nach außen abgeführt. Die Verkleidung des Heizkessels ist dicht ausgeführt und ist ein Teil der Verbrennungsluftzufuhr. Es ist deshalb bei raumluftunabhängigem Betrieb dringend erforderlich, dass bei einem Heizkessel, der sich in Betrieb befindet, die Vorderwand immer geschlossen ist.

▶ Verbrennungsluft-Abgasanschluss entsprechend der Installationsanleitung des Abgassystems montieren.

#### <span id="page-10-1"></span>**3.7 Betriebsweise**

#### **Raumluftabhängiger Betrieb (Bauart B)**

Wenn ein raumluftunabhängiger Betrieb nicht gewünscht wird oder bauseits nicht möglich ist, kann der Heizkessel raumluftabhängig betrieben werden (Bauart B).

Bei Abgasanlagen dieser Bauart wird die Verbrennungsluft aus dem Aufstellraum angesaugt. Die Abgase werden durch die Abgasanlage nach außen abgeführt.

Wenn der Heizkessel raumluftabhängig betrieben wird, müssen die gesonderten Vorschriften für den Aufstellraum und den raumluftabhängigen Betrieb eingehalten werden. Der Aufstellraum muss mit den erforderlichen Verbrennungsluftöffnungen versehen sein, durch die ausreichend Verbrennungsluft zuströmen kann. Die Verbrennungsluftöffnungen müssen immer frei sein.

#### **Raumluftunabhängiger Betrieb (Bauart C)**

Bei Abgasanlagen der Bauart C wird die Verbrennungsluft des Heizkessels von außerhalb des Gebäudes angesaugt. Die Abgase werden durch die Abgasanlage nach außen abgeführt.

#### <span id="page-10-2"></span>**3.8 Entsorgung**

▶ Baugruppen der Heizungsanlage, die ausgetauscht werden müssen, durch eine autorisierte Stelle umweltgerecht entsorgen lassen.

#### <span id="page-10-3"></span>**3.9 Inspektion und Wartung**

Aus den folgenden Gründen müssen Heizungsanlagen regelmäßig gewartet werden:

- Um einen hohen Wirkungsgrad zu erhalten und die Heizungsanlage sparsam zu betreiben
- Um eine hohe Betriebssicherheit zu erreichen
- Um die umweltfreundliche Verbrennung auf hohem Niveau zu halten.

#### **Wartungsintervall**

#### *HINWEIS:*

#### **Anlagenschaden durch fehlende oder mangelhafte Reinigung und Wartung!**

- ▶ Einmal jährlich die Heizungsanlage inspizieren und bei Bedarf reinigen.
- ▶ Wartung bei Bedarf durchführen.
- Um Schäden an der Heizungsanlage zu vermeiden, auftretende Mängel sofort beheben.

#### <span id="page-10-4"></span>**3.10 Hinweise für Installation und Betrieb**

Bei der Installation und dem Betrieb der Heizungsanlage folgende Bestimmungen beachten:

- Örtliche Baubestimmungen über die Aufstellbedingungen
- Örtliche Baubestimmungen über die Zu- und Ablufteinrichtungen sowie des Schornsteinanschlusses
- Bestimmungen für den elektrischen Anschluss an die Stromversorgung
- Vorschriften und Normen über die sicherheitstechnische Ausrüstung der Wasser-Heizungsanlage.
- Dokument und Installationsanleitungen von verwendeten Zubehören und Ersatzteilen.

#### <span id="page-10-5"></span>**4 Heizkessel transportieren**

#### <span id="page-10-6"></span>**4.1 Sicherheitshinweise zum Transport**

#### **Sachschaden durch Verschmutzung!**

Wenn das Gerät nach dem Auspacken nicht zeitnah installiert wird, können ungeschützte Bauteile und Anschlüsse verschmutzen und/oder beschädigt werden.

- ▶ Empfindliche Bauteile bis zur Installation verpackt lassen oder mit Plastikfolie abdecken.
- ▶ Kappen auf den Anschlüssen montiert lassen.
- ▶ Offene Abgasstutzen mit Plastikfolie abdecken.

#### H**Verletzungsgefahr durch das Tragen schwerer Lasten!**

Falsches Anheben und Tragen schwerer Lasten kann zu Verletzungen führen.

- ▶ Transportkennzeichnungen auf den Verpackungen beachten.
- Gerät nur an den dafür vorgesehenen Stellen anheben.
- ▶ Gerät mit einer ausreichenden Anzahl von Personen anheben und tragen.
	- **oder -**
- ▶ Geeignete Transportmittel verwenden (z. B. Hubwagen, Sackkarre mit Spanngurt).
- Gerät gegen Verrutschen, Kippen und Herunterfallen sichern.

#### <span id="page-10-7"></span>**4.2 Heben und tragen**

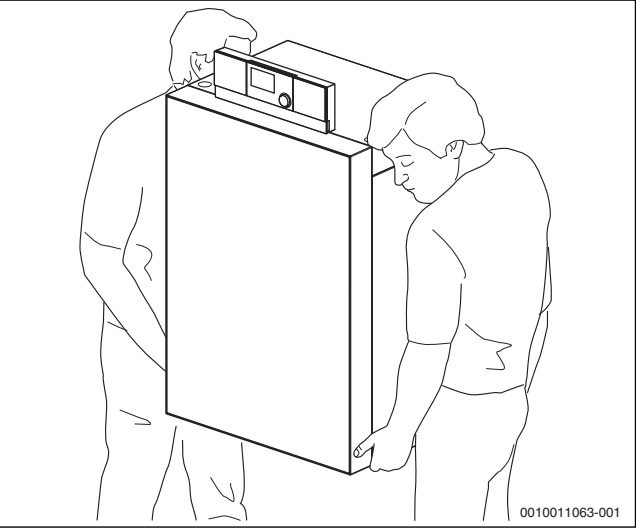

*Bild 6 Heizkessel tragen*

▶ Heizkessel mit mindestens zwei Personen heben und tragen.

#### **5 Installation**

#### <span id="page-11-0"></span>**4.3 Heizkessel mit Sackkarre transportieren**

- ▶ Verpackten Heizkessel auf eine Sackkarre setzen, gegebenenfalls mit einem Spanngurt [1] sichern und zum Aufstellort transportieren.
- ▶ Verpackungsgurte entfernen.
- ▶ Verpackungsmaterial des Heizkessels entfernen und umweltgerecht entsorgen.

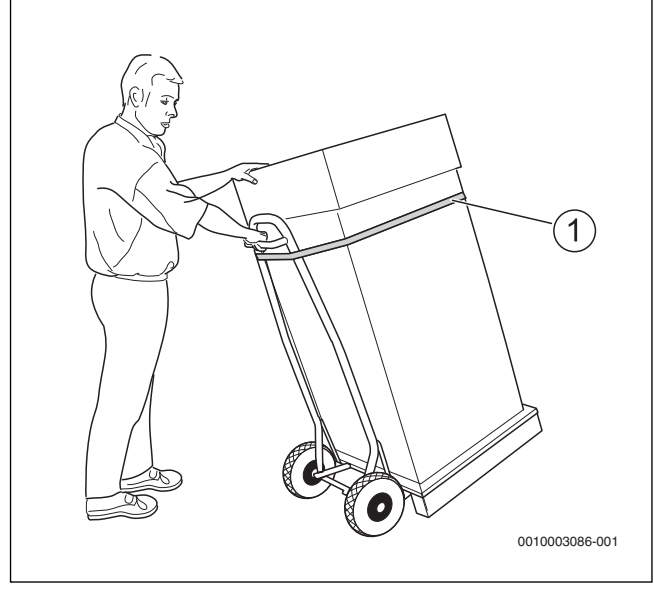

*Bild 7 Transport mit Sackkarre*

[1] Spanngurt

#### <span id="page-11-1"></span>**5 Installation**

#### <span id="page-11-2"></span>**5.1 Anforderungen an den Aufstellraum**

#### **GEFAHR:**

**Gefahr durch explosive und leicht entflammbare Materialien!**

▶ Leicht entflammbare Materialien (Papier, Gardinen, Kleidung, Verdünnung, Farben usw.) nicht in der Nähe des Heizkessels verwenden oder lagern.

#### *HINWEIS:*

#### **Sachschaden durch verunreinigte Verbrennungsluft!**

- ▶ Keine chlorhaltigen Reinigungsmittel und Halogen-Kohlenwasserstoffe (z. B. in Sprühdosen, Lösungs- und Reinigungsmitteln, Farben, Klebern) verwenden.
- ▶ Diese Stoffe nicht im Heizraum lagern oder benutzen.
- Starken Staubanfall (Baustaub) vermeiden.

#### *HINWEIS:*

#### **Sachschaden durch Überhitzung!**

Unzulässige Umgebungstemperaturen können zur Schädigung der Heizungsanlage führen.

▶ Umgebungstemperaturen größer 0 °C und kleiner 35 °C gewährleisten.

#### *HINWEIS:*

#### **Sachschaden durch Frost!**

▶ Heizungsanlage in einem frostsicheren Raum aufstellen.

#### <span id="page-11-3"></span>**5.2 Empfohlene Wandabstände**

Bei der Festlegung des Aufstellorts müssen die Abstände für die Abgasführung und der Anschluss-Rohrgruppe beachten werden.

li.

Zusätzlich erforderliche Wandabstände weiterer Komponenten sind zu berücksichtigen (z. B. Warmwasserspeicher, Rohrverbindungen oder andere abgasseitige Bauteile).

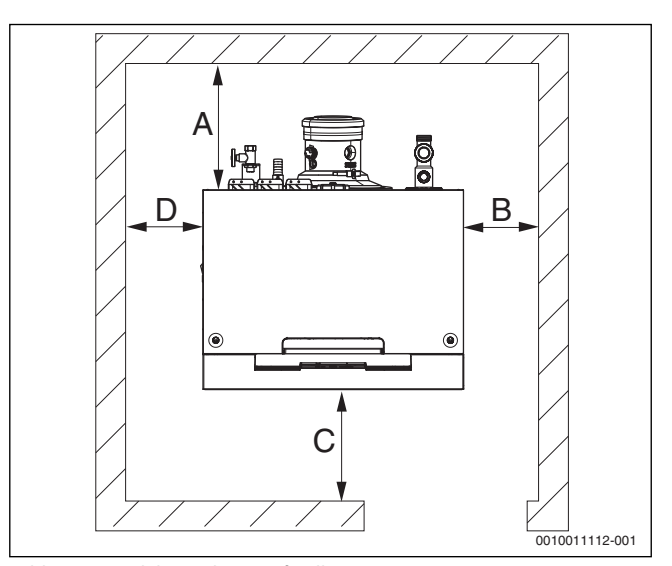

*Bild 8 Wandabstände im Aufstellraum*

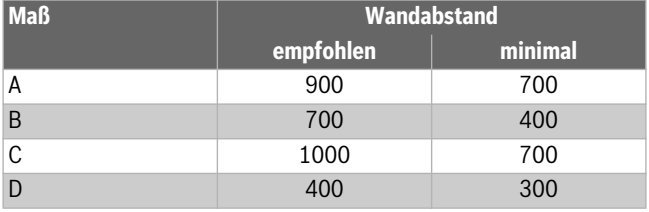

*Tab. 6 Empfohlene und minimale Wandabstände (Maße in mm)*

## **Buderus**

#### <span id="page-12-0"></span>**5.3 Kesselvorderwand demontieren**

#### **WARNUNG:**

#### **Lebensgefahr durch elektrischen Strom!**

Das Berühren von elektrischen Teilen, die unter Spannung stehen, kann zum Stromschlag führen.

- ▶ Vor dem Offnen des Heizkessels: Heizungsanlage mit dem Heizungsnotschalter allpolig spannungsfrei schalten oder die Heizungsanlage über die entsprechende Haussicherung vom Stromnetz trennen.
- ▶ Heizungsanlage gegen unbeabsichtigtes Wiedereinschalten sichern.
- ▶ Entriegelungsschrauben [1] auf der Oberseite des Heizkessels mit geeignetem Werkzeug gegen den Uhrzeigersinn drehen und Kesselvorderwand entriegeln.
- ▶ Kesselvorderwand [2] nach vorn neigen und nach oben aus der unteren Fixierung heben.

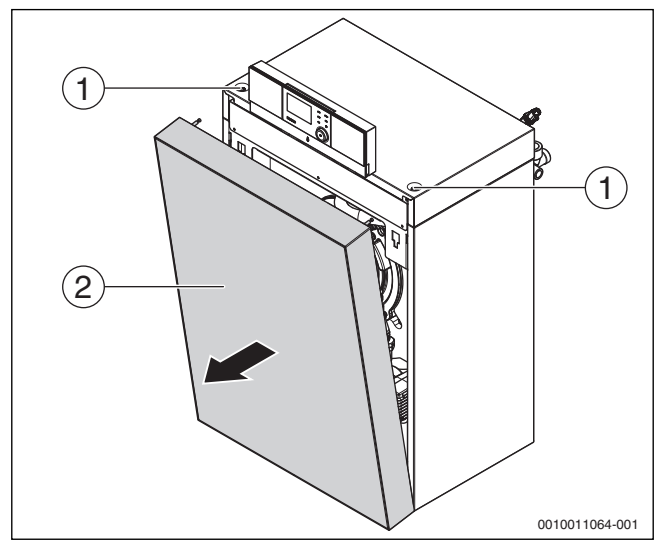

*Bild 9 Kesselvorderwand demontieren*

- [1] Entriegelungsschrauben
- [2] Kesselvorderwand

#### <span id="page-12-1"></span>**5.4 Heizkessel ausrichten**

Damit sich keine Luft im Heizkessel sammeln und das Kondensat aus der Kondensatwanne ungehindert abfließen kann, muss der Heizkessel waagerecht ausgerichtet werden.

#### *HINWEIS:*

#### **Sachschaden durch unzureichende Tragkraft der Aufstellfläche oder durch unebenen Untergrund!**

Wenn die Aufstellfläche uneben ist oder keine ausreichende Tragkraft besitzt, kann das Gerät durch Materialspannungen beschädigt werden.

▶ Sicherstellen, dass die Aufstellfläche eben und waagerecht ist und ausreichend Tragkraft besitzt.

#### *HINWEIS:*

#### **Sachschaden durch mechanische Spannungen!**

Bei unsachgemäßem Ausrichten des Heizkessels entstehen mechanische Spannungen an den hydraulischen Anschlüssen und dem Abgasstutzen, die zu Undichtigkeiten und Rissen führen können.

- ▶ Sicherstellen, dass beim Ausrichten des Heizkessels keine mechanischen Spannungen an den Anschlüssen und am Abgasstutzen entstehen.
- Nach dem Ausrichten des Heizkessels prüfen, ob alle Anschlüsse und Verbindungen dicht sind.
- ▶ Mitgelieferte Stellfüße in den unteren Rahmen einschrauben.
- ▶ Heizkessel in seine endgültige Position bringen.
- ▶ Heizkessel mit Hilfe der Stellfüße und einer Wasserwaage in der Waagerechten ausrichten.

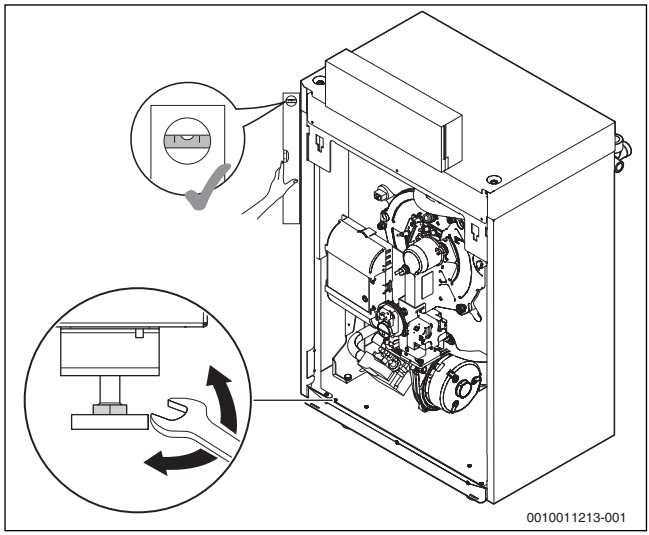

*Bild 10 Heizkessel ausrichten*

#### <span id="page-12-2"></span>**5.5 Abgasanschluss herstellen**

Für den Abgasanschluss gelten in einzelnen Ländern unterschiedliche Anforderungen. Bei der Installation der Abgasanlage die landesspezifischen Anforderungen beachten.

# **WARNUNG:**

#### **Lebensgefahr durch Vergiftung!**

- Austretendes Abgas kann zu Vergiftungen führen.
- ▶ Prüfen, ob die gesamte Abgasanlage korrekt installiert ist.
- Prüfen, ob die Dichtung im Abgasanschlussstück vorhanden, unbeschädigt und richtig eingelegt ist.
- ▶ Prüfen, ob Nähte und Verbindungsstellen korrekt abgedichtet sind.
- Auftretende Undichtigkeiten sofort beseitigen.
- ▶ Gesamte Abgasanlage einmal jährlich von einem qualifizierten Fachbetrieb prüfen lassen.

Bei den Bauarten B<sub>23</sub>, B<sub>33</sub>, C<sub>33(x)</sub>, C<sub>43(x)</sub>, C<sub>53(x)</sub> und C<sub>83(x)</sub> sind die Grundbausätze des Abgassystems gemäß Gas-Geräterichtlinie 90/396/ EWG unter Berücksichtigung der EN 15502-1 und der EN 15502-2-1 gemeinsam mit dem Heizkessel zugelassen (Systemzertifizierung). Sie ist dokumentiert durch die Produktidentnummer auf dem Typschild des Heizkessels.

Bei der Bauart C<sub>63</sub> werden Abgassysteme eingesetzt, die eine DIBT-Zulassung besitzen und von Buderus freigegeben sind.

Bei der Montage des Verbrennungsluft-Abgasanschlusses sind die allgemein geltenden Vorschriften einzuhalten  $(\rightarrow$ Kapite[l 3.6](#page-9-6), Seit[e 10](#page-9-6)).

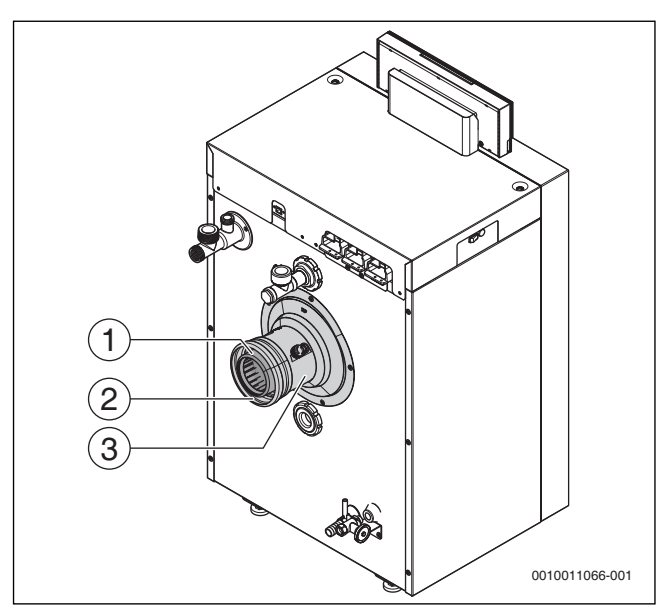

*Bild 11 Abgasanschluss montieren*

- [1] Abgasanschluss
- [2] Ringspalt zur Verbrennungsluftzufuhr
- [3] Anschlussstück mit Messöffnungen

Bei einem raumluftabhängigen Betrieb des Heizkessels darf der Ringspalt zur Verbrennungsluftzufuhr [2] nicht abgedeckt werden.

▶ Abgasanschluss herstellen.

Bei der Installation des Abgasanschlusses Folgendes beachten:

- Landesspezifische Anforderungen
- Der Querschnitt des Abgasrohrs muss der Berechnung nach den geltenden Vorschriften entsprechen.
- Abgasführung so kurz wie möglich wählen.
- Abgasleitung in entsprechendem Abstand sicher befestigen.
- Auf spannungsfreien Anschluss achten und keine Lasten auf den Abgasanschluss übertragen.
- **Bei der Planung und Installation der Abgasleitung auf strömungsgünstige Ausführung achten.**

#### <span id="page-13-0"></span>**5.6 Kondensatablauf montieren**

# $\mathbf i$

Hinweise zur Kondensatableitung:

- ▶ Anfallendes Kondensat im Heizkessel und in der Abgasleitung vorschriftsmäßig ableiten (Abgasleitung mit Gefälle zum Heizkessel verlegen).
- ▶ Kondensat in das öffentliche Abwassersystem nach den landesspezifischen Vorschriften einleiten.
- ▶ Regionale Bestimmungen beachten.

# **GEFAHR:**

#### **Lebensgefahr durch Vergiftung!**

Bei nicht mit Wasser gefülltem Siphon oder offenen Anschlüssen kann austretendes Abgas Menschen in Lebensgefahr bringen.

▶ Siphon mit Wasser füllen.

**Siphon demontieren**

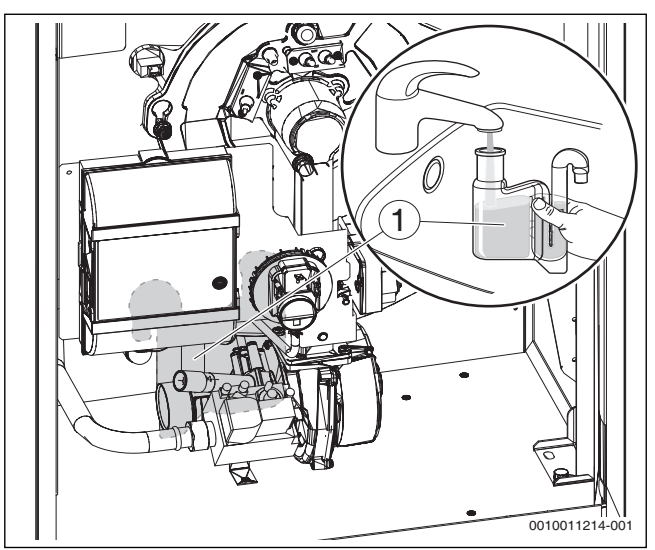

*Bild 12 Siphon mit Wasser befüllen*

- ▶ Siphon [1] nach oben aus dem Kondensatablaufrohr ziehen.
- ▶ Siphon [1] drehen und nach unten aus dem Halter ziehen.
- ▶ Siphon mit Wasser füllen.

#### **Siphon montieren**

- ▶ Siphon über den Halter in Position bringen und Anschlussstutzen in Kondensatablaufrohr schieben.
- ▶ Ablaufschlauch an Schlauchtülle anschließen.

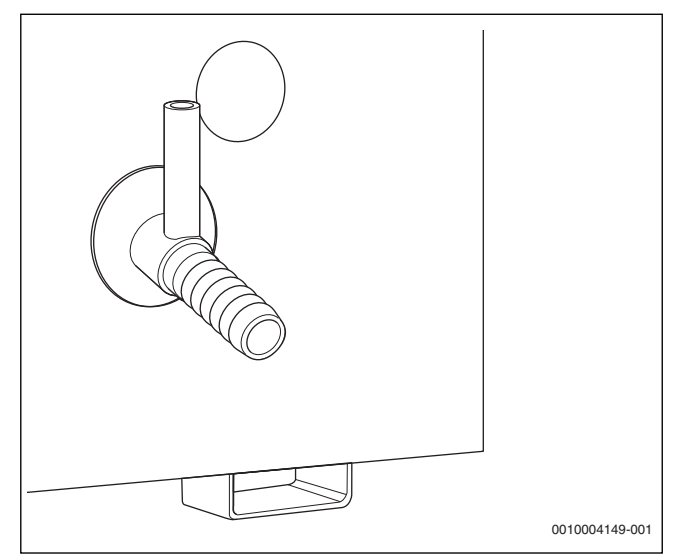

*Bild 13 Schlauchtülle*

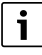

Als Zubehör sind Neutralisationseinrichtungen erhältlich.

- ▶ Neutralisationseinrichtungen (Zubehör) entsprechend der Installationsanleitung bauseits installieren.
- ▶ Kondensatschlauch vom Siphon mit Gefälle zur Neutralisationseinrichtung anschließen.

▶ Anschluss an das Abwassersystem gemäß der Anleitung der Neutralisationseinrichtungen und den örtlichen Vorschriften vornehmen.

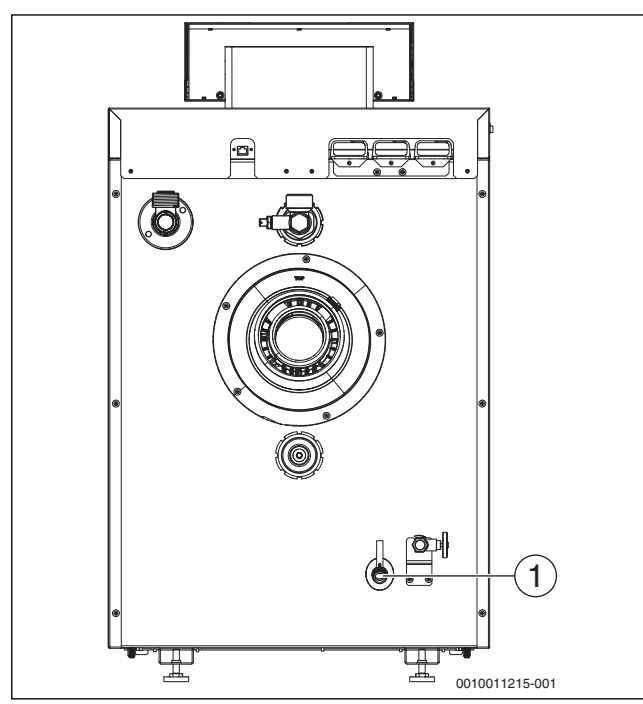

*Bild 14 Kondensatschlauch montieren*

[1] Anschluss Kondensatschlauch

#### <span id="page-14-0"></span>**5.7 Hydraulischer Anschluss**

#### *HINWEIS:*

#### **Sachschaden durch undichte Anschlüsse!**

Undichte Anschlüsse können zu Fehlfunktionen und Anlagenschäden führen.

- ▶ Vor der Installation: Dichtungen, Dichtflächen und Anschlüsse der Rohrverbindungen auf eventuelle Beschädigungen prüfen.
- ▶ Anschlussleitungen spannungsfrei an den Anschlüssen des Heizkessels installieren.
- ▶ Wenn Rohrverbindungen gelöst wurden: Neue Dichtungen verwenden.
- ▶ Zum Schutz der gesamten Heizungsanlage empfehlen wir, einen Wasserfilter in den Rücklauf einzubauen.
- ▶ Unmittelbar vor und nach dem Wasserfilter eine Absperrung für die Filterreinigung einbauen.

#### <span id="page-14-1"></span>**5.7.1 Anschlussschema Hydraulik**

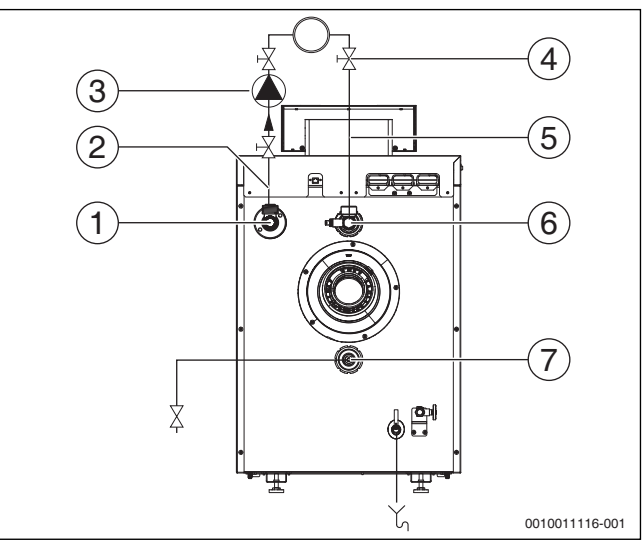

#### *Bild 15 Anschlussschema Hydraulik*

- [1] Vorlauf-Anschlussstutzen / Sicherheits-Anschluss
- [2] Vorlauf
- [3] Pumpe
- [4] Wartungshahn
- [5] Rücklauf
- [6] Rücklauf-Anschlussstutzen
- [7] Anschluss Füll- und Entleerhahn sowie Ausdehnungsgefäß (optional)

 $\mathbf i$ 

Optional kann am Entleeranschluss eine Baugruppe mit einem Füll- und Entleerhahn und der Anschlussmöglichkeit für ein Ausdehnungsgefäß angeschlossen werden.

#### <span id="page-14-2"></span>**5.7.2 Mindest-Heizwassermenge**

Der Heizkessel ist so konstruiert, dass ein Überströmventil mit einem Differenzdruckregler nicht benötigt wird.

#### <span id="page-14-3"></span>**5.7.3 Vorlauf und Rücklauf anschließen**

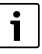

Für Wartung und Instandhaltung des Heizkessels einen Wartungshahn in Vorlauf und Rücklauf einbauen.

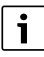

Rücklauf- und Vorlauf-Anschlussstück sind werkseitig montiert.

▶ Vorlaufrohr spannungsfrei am Vorlauf [1] montieren.

▶ Rücklaufrohr spannungsfrei am Rücklauf [2] montieren.

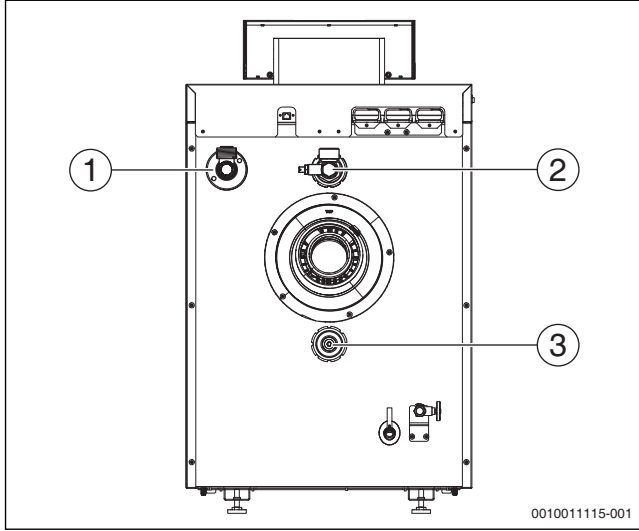

*Bild 16 Vorlauf (VK) und Rücklauf (RK) montieren*

- <span id="page-15-3"></span>[1] Vorlaufanschluss
- [2] Rücklaufanschluss
- [3] Füll- und Entleerhahn

#### <span id="page-15-0"></span>**5.7.4 Sicherheitsvorlauf anschließen**

Wir empfehlen, am dafür vorgesehenen Anschluss des Vorlaufanschlusses ( $\rightarrow$ Bil[d 16](#page-15-3) [1]) ein Kessel-Sicherheits-Set (Zubehör) anzuschließen.

#### <span id="page-15-1"></span>**5.7.5 Ausdehnungsgefäß und Füll- und Entleerhahn bauseits anschließen**

#### **Ausdehnungsgefäß (AG) anschließen**

Zur Kesselabsicherung kann ein Ausdehnungsgefäß (AG) am ¾ "- Anschluss des Rücklaufrohrs gemäß EN 12828 adaptiert werden.

▶ Ausdehnungsgefäß zur Anlagendruckhaltung im Rücklauf vor der Pumpe bauseits installieren.

#### **Füll- und Entleerhahn (KFE) bauseits anschließen**

# **VORSICHT:**

#### **Gesundheitsgefahr durch Verunreinigung des Trinkwassers!**

- ▶ Landesspezifische Vorschriften und Normen zur Vermeidung von Verunreinigungen des Trinkwassers beachten.
- ▶ Für Europa die EN 1717 beachten.

Die Befüllung der Anlage aus dem Trinkwassernetz darf nur über eine feste Verbindung zur Heizungsanlage gemäß EN 1717 erfolgen.

▶ Entleerhahn in den Rücklauf installieren.

# $\mathbf i$

Bei der Installation des Kessels ohne Speicherzubehör den Anschluss für Füll- und Entleerhahn ( $\rightarrow$ Bild [16](#page-15-3) [3]) verwenden.

Bei der Installation mit Speicher den Füllanschluss gemäß Montageanleitung des Speichers verwenden.

#### <span id="page-15-2"></span>**5.8 Heizungsanlage befüllen, Dichtheit prüfen und Anlage entlüften**

Damit keine undichten Stellen während des Betriebes auftreten, vor der Inbetriebnahme die Heizungsanlage auf Dichtheit prüfen.

Um eine gute Entlüftung zu gewährleisten:

- ▶ Vor dem Befüllen alle Heizkreise, Thermostatventile und Schwerkraftbremsen öffnen.
- ▶ Alle Entlüfter öffnen.

# **Buderus**

# **VORSICHT:**

#### **Gesundheitsgefahr durch Verunreinigung des Trinkwassers!**

- ▶ Landesspezifische Vorschriften und Normen zur Vermeidung von Verunreinigungen des Trinkwassers beachten.
- Für Europa die EN 1717 beachten.

#### *HINWEIS:*

#### **Sachschaden durch Temperaturspannungen!**

Beim Nachfüllen von kaltem Heizwasser in einen heißen Kessel können thermische Spannungen zu Spannungsrissen führen.

▶ Heizungsanlage nur im kalten Zustand befüllen. Maximale Vorlauftemperatur 40 °C.

#### *HINWEIS:*

#### **Sachschaden durch Überdruck bei der Dichtheitsprüfung!**

Druck-, Regel- oder Sicherheitseinrichtungen können bei großem Druck beschädigt werden.

- ▶ Sicherstellen, dass zum Zeitpunkt der Dichtheitsprüfung nur Druck-, Regel- oder Sicherheitseinrichtungen montiert sind, die gegenüber dem Wasserraum des Kessels abgesperrt werden können.
- ▶ Heizungsanlage nach dem Befüllen mit dem Druck abdrücken, der dem Ansprechdruck des Sicherheitsventils entspricht.
- Maximaldrücke der eingebauten Komponenten beachten.
- Sicherstellen, dass alle Druck-, Regel- und Sicherheitseinrichtungen nach der Prüfung korrekt arbeiten.

# $\mathbf i$

Eine feste Verbindung zwischen Wasserleitung (Wasserhahn) und Heizungsanlage (Füll- und Entleerhahn) muss gemäß EN 1717 hergestellt werden. Eine Sicherungseinrichtung ist zu verwenden.

▶ Heizungsanlage langsam über Rücklauf befüllen. Dabei Druckanzeige (Manometer) beachten.

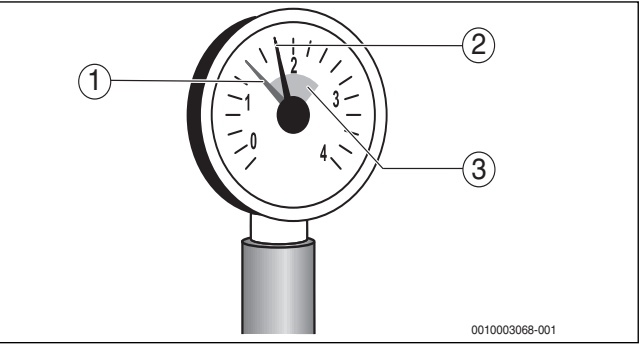

*Bild 17 Manometer für geschlossene Anlagen*

- [1] Roter Zeiger
- [2] Manometerzeiger
- [3] Grüne Markierung

Wenn der gewünschte Prüfdruck erreicht ist:

- ▶ Wasserhahn schließen.
- ▶ Anschlüsse und Rohrleitungen auf Dichtheit prüfen.
- ▶ Heizungsanlage an der bauseits am höchsten Punkt im Aufstellraum vorgesehenen Entlüftungseinrichtung der Anlagenverrohrung entlüften.
- ▶ Heizungsanlage über die Entlüftungsventile an allen Heizkörpern entlüften.
- Pumpen nach und nach in Betrieb nehmen.
- ▶ Anlage nach dem ersten Aufheizen erneut entlüften.

▶ Schwerkraftbremsen schließen.

Wenn der Prüfdruck durch das Entlüften abfällt:

- ▶ Wasser nachfüllen.
- ▶ Dichtheitsprüfung entsprechend den örtlichen Vorschriften durchführen.

Wenn die Heizungsanlage auf Dichtheit geprüft wurde und kein Leck vorhanden ist:

▶ Korrekten Betriebsdruck einstellen.

#### <span id="page-16-0"></span>**5.9 Brennstoffversorgung herstellen**

## **GEFAHR:**

#### **Lebensgefahr durch Explosion entzündlicher Gase!**

- ▶ Nur qualifiziertes und autorisiertes Personal darf Arbeiten an gasführenden Bauteilen ausführen.
- ▶ Beim Gasanschluss örtliche Vorschriften beachten.
- Gasanschlüsse mit zugelassenem Dichtmittel eindichten.
- ▶ Gashahn R ½ [2] in die Gasleitung (GAS) installieren. Gasleitung im Heizkessel gegen Verdrehen sichern.

 $\mathbf i$ 

Nach örtlichen Vorschriften muss der Einbau einer thermischen Absperreinrichtung (TAE) erfolgen.

Zudem empfehlen wir den Einbau eines Gasfilters und Kompensators in die Gasleitung nach örtlichen Vorschriften.

- ▶ Kompensator [1] (empfohlen) am Gashahn anschließen.
- Gasleitung spannungsfrei am Gasanschluss oder am Kompensator anschließen.
- Gasleitung bauseits so durch Halter befestigen, dass keine Belastung des Gasanschlusses erfolgt.
- ▶ Gashahn schließen.

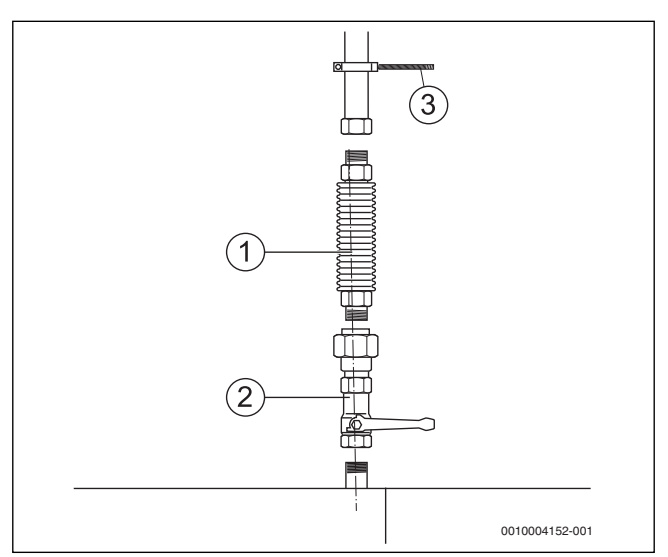

*Bild 18 Gasanschluss herstellen*

- [1] Kompensator
- [2] Gashahn (hier mit thermischer Absperreinrichtung)
- [3] Rohrschelle

#### <span id="page-16-1"></span>**5.10 Heizkessel auf eine andere Gasart umstellen**

#### **GEFAHR:**

#### **Lebensgefahr durch Explosion entzündlicher Gase!**

▶ Arbeiten an gasführenden Bauteilen nur durch einen konzessionierten Fachbetrieb durchführen lassen.

▶ Wenn erforderlich, den Brenner auf eine andere Gasart umstellen. Dazu den Aufkleber für die erlaubten Gasarten ablesen.

 $\mathbf i$ 

Bei Umstellung von Erdgas **E** (**beinhaltet Erdgas H**) auf Erdgas **LL (beinhaltet Erdgas L)** oder umgekehrt ist kein Gasdüsen-Austausch erforderlich.

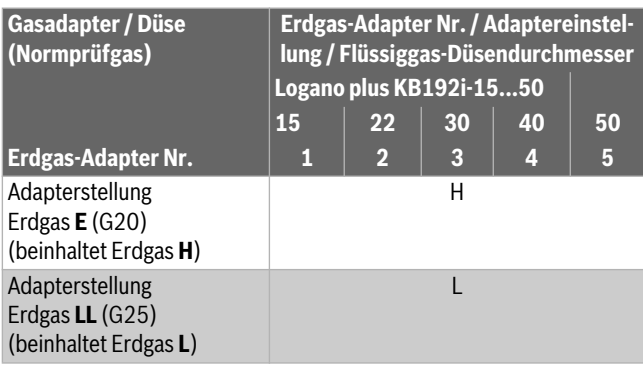

*Tab. 7 Gasadapter / Gasdüsen*

#### **Umstellung innerhalb der Erdgasgruppen E (H) und LL (L):**

 $\mathbf i$ Der Brenner ist bei Lieferung betriebsbereit auf den Betrieb mit Erdgas H eingestellt.

- $\blacktriangleright$  L/H Gasadapter ( $\rightarrow$  Bild [19](#page-16-2) [1]) auf die vorhandene Gasart einstellen.
	- Gasadapter durch Drehen auf die vorhandene Gasart einstellen.
	- Jeweilige Markierungen (H oder L) müssen übereinstimmen.
	- Der Einstellkopf des Gasadapters muss korrekt eingerastet sein.

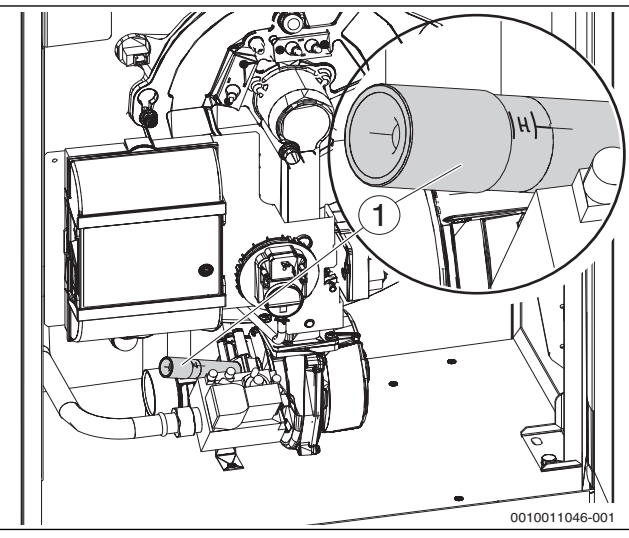

<span id="page-16-2"></span>*Bild 19 Gasarmatur, L/H Gasadapter*

- [1] Gasadapter mit Markierung L/H
- ▶ Inbetriebnahme durchführen und Inbetriebnahmeprotokoll neu ausfüllen.
- $CO<sub>2</sub>$  kontrollieren und einstellen ( $\rightarrow$ Kapite[l 7.10](#page-28-0), Seit[e 29](#page-28-0)).
- Zusätzlich alle bei der Montage betroffenen Dichtstellen in die Dichtheitsprüfung im Betriebszustand einbeziehen.
- ▶ Die 2 mitgelieferten Gasarten-Aufkleber am Heizkessel und z. B. an der Gasarmatur anbringen.
- $\blacktriangleright$  Heizkessel auf Gasdichtheit prüfen ( $\rightarrow$ Kapite[l 7.2](#page-20-2), Seit[e 21](#page-20-2) und Kapite[l 12.4](#page-43-0), Seit[e 44](#page-43-0)).
- ▶ Kesselverkleidung wieder montieren.

#### <span id="page-17-0"></span>**6 Elektrischer Anschluss**

#### **WARNUNG:**

#### **Lebensgefahr durch elektrischen Strom!**

Das Berühren von elektrischen Teilen, die unter Spannung stehen, kann zum Stromschlag führen.

▶ Vor Arbeiten an elektrischen Teilen: Spannungsversorgung allpolig unterbrechen (Sicherung/LS-Schalter) und gegen unbeabsichtigtes Wiedereinschalten sichern.

### **WARNUNG:**

#### **Lebensgefahr durch elektrischen Strom!**

Falsch angeschlossene elektrische Leitungen können einen fehlerhaften Betrieb mit möglicherweise gefährlichen Folgen verursachen.

- ▶ Beim Herstellen der elektrischen Anschlüsse: Anschlusspläne der einzelnen Geräte und Komponenten beachten.
- Bei Wartungen: Alle Anschlussleitungen vor dem Abklemmen kennzeichnen.

#### *HINWEIS:*

#### **Sachschaden durch Überschreiten der maximalen Stromaufnahme!**

Kurzzeitige hohe (Anlauf-)ströme können zu Schäden an elektrischen Bauteilen führen.

▶ Beim Anschluss externer Komponenten an das Regelgerät beachten, dass die Summe der einzelnen Stromaufnahmen die maximale Stromaufnahme nicht überschreitet  $(\rightarrow$  Typschild).

# $\mathbf i$

Beim elektrischen Anschluss beachten:

- ▶ Nur dann elektrische Arbeiten innerhalb der Heizungsanlage ausführen, wenn für diese Arbeiten eine entsprechende Qualifikation vorliegt. Wenn keine entsprechende Qualifikation vorliegt, den elektrischen Anschluss von einem Heizungsfachbetrieb ausführen lassen.
- ▶ Örtliche Vorschriften beachten!

#### <span id="page-17-1"></span>**6.1 Elektrische Leitungen (Kabel) verlegen**

## **GEFAHR:**

#### **Sachschaden durch heiße Kesselteile!**

Heiße Kesselteile können elektrische Leitungen in unmittelbarer Nähe beschädigen.

▶ Alle elektrischen Leitungen in den vorgesehenen Kabelführungen oder auf dem Wärmeschutz des Kessels verlegen.

#### *HINWEIS:*

#### **Sachschaden durch induzierte Überspannung!**

Falsch verlegte elektrische Leitungen können durch induzierte Überspannungen zu Funktionsstörungen und Schäden am Regelgerät führen.

▶ 230V-Leitungen und Niederspannungskabel getrennt verlegen.

# $\mathbf i$

Elektrische Leitungen nicht einklemmen. Elektrische Leitungen durch die hinteren Öffnungen der Haube verlegen.

- ▶ Kesselhaube abnehmen
- Befestigungsschraube der Kesselhaube entfernen ( $\rightarrow$  Bild [20](#page-17-2),  $[1]$ ).
- Kesselhaube 2...3 cm nach hinten ziehen ( $\rightarrow$  Bil[d 21](#page-17-3)) und nach oben abnehmen. Dabei die vordere seitliche Umkantung leicht nach außen ziehen.

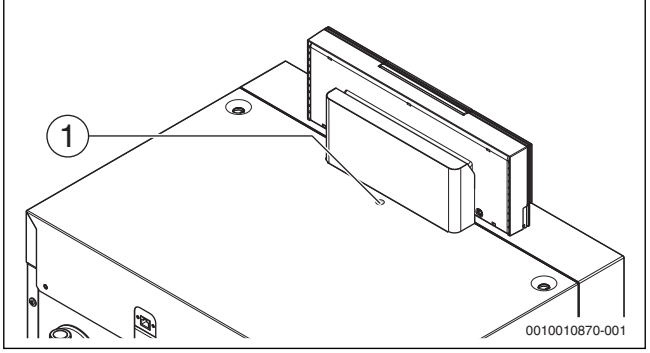

<span id="page-17-2"></span>*Bild 20 Befestigungsschraube der Kesselhaube*

[1] Befestigungsschraube Kesselhaube

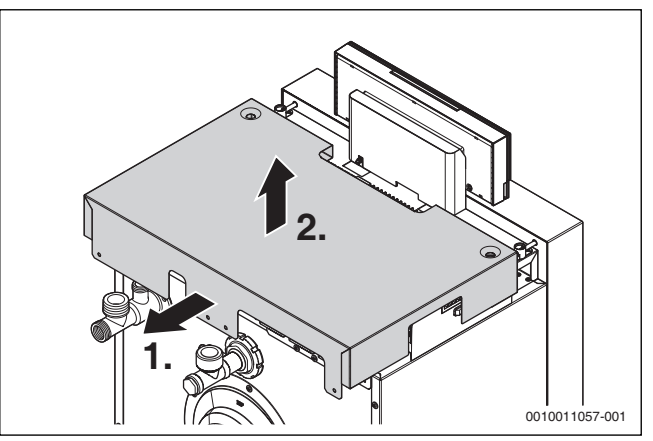

<span id="page-17-3"></span>*Bild 21 Kesselhaube abnehmen*

- ▶ Alle Kabel zum Regelgerät führen und nach Anschlussplan anschließen.
- Kabel durch die Kabelführungen verlegen.

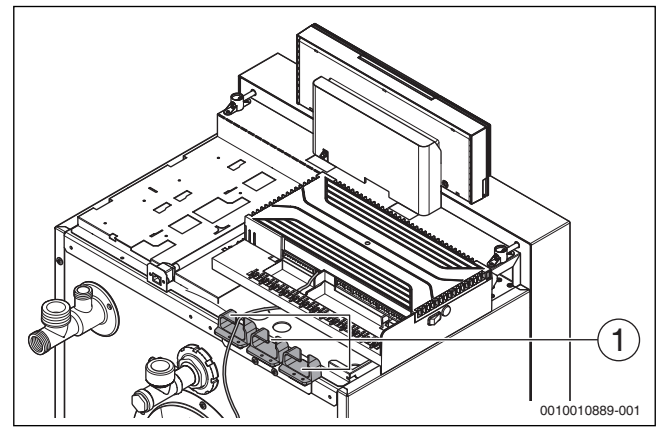

*Bild 22 Kabel verlegen*

- [1] Kabelführungen
- ▶ Kabel in die vorgesehenen Positionen einlegen.
- ▶ Alle Kabel mit Kabelklemmen sichern (Lieferumfang).

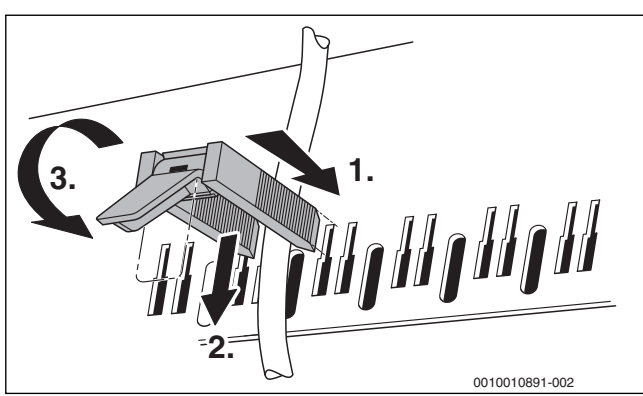

*Bild 23 Kabel mit Kabelklemme sichern*

- ▶ Kabelklemme mit dem Kabel von oben in die entsprechenden Schlitze der Kabel-Klemmleiste einsetzen und gegendrücken (Schritt 1).
- ▶ Kabelklemme in die Klemm-Position schieben (Schritt 2).
- ▶ Hebel umlegen und Kabel sichern (Schritt 3).
- ▶ Kesselhaube montieren:
	- Kesselhaube mit etwas Abstand zur Halterung der Bedieneinheit von oben aufsetzen und nach vorn schieben  $(\rightarrow$  Bil[d 24](#page-18-2))
	- Auf die Positionierung zum Erdungskontakt achten und korrekt einfügen  $(\rightarrow$ Bil[d 25](#page-18-3) [1]).

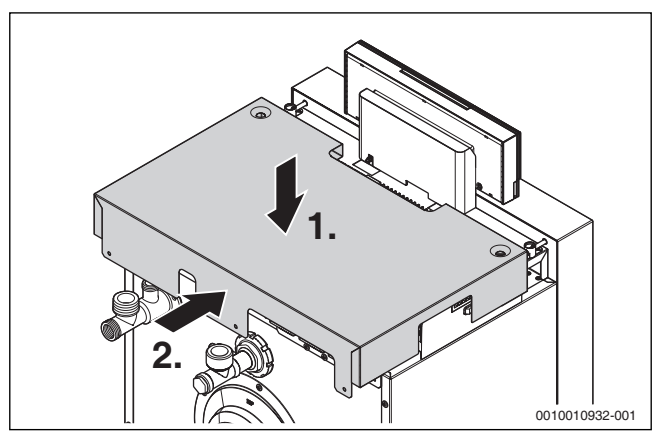

*Bild 24 Kesselhaube montieren*

<span id="page-18-2"></span>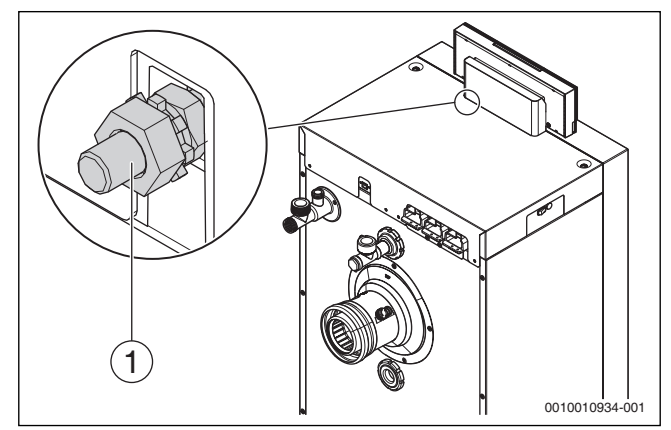

<span id="page-18-3"></span>*Bild 25 Positionierung zum Erdungskontakt*

#### [1] Erdungskontakt

▶ Kesselhaube mit Befestigungsschraube sichern ( $\rightarrow$ Bild [20](#page-17-2))

### <span id="page-18-0"></span>**6.2 Netzanschluss herstellen**

#### **WARNUNG:**   $\sqrt{1}$

#### **Lebensgefahr durch elektrischen Strom!**

Falsch angeschlossene elektrische Leitungen können einen fehlerhaften Betrieb mit möglicherweise gefährlichen Folgen verursachen.

- ▶ Beim Herstellen der elektrischen Anschlüsse: Anschlusspläne der einzelnen Geräte und Komponenten beachten.
- ▶ Bei Wartungen: Alle Anschlussleitungen vor dem Abklemmen kennzeichnen.
- ▶ Einen festen Netzanschluss nach den örtlichen Vorschriften herstellen.
- Kesselhaube abnehmen ( $\rightarrow$  Kapite[l 6.1](#page-17-1), Seite [18](#page-17-1)).
- $\triangleright$  Netzanschluss über die Klemme an IN Netzeingang herstellen ( $\rightarrow$ Bil[d 26](#page-18-4), [1]).

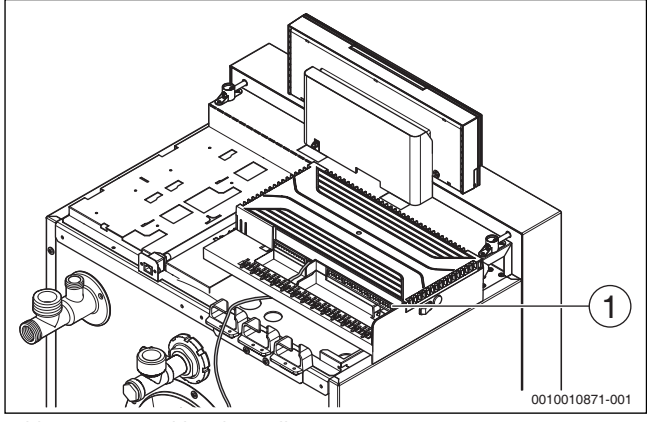

*Bild 26 Netzanschluss herstellen*

- <span id="page-18-4"></span>[1] Klemme IN - Netzeingang
- ▶ Kesselhaube montieren ( $\rightarrow$  Kapite[l 6.1](#page-17-1), Seite [18](#page-17-1)).

#### <span id="page-18-1"></span>**6.3 Funktionsmodule einstecken**

Insgesamt können zwei Funktionsmodule direkt am Regelgerät eingesteckt werden. In Verbindung mit einer Bedieneinheit (z. B. RC310) können in dem Regelgerät IMC110 zwei Funktionsmodule (z. B. xM50 oder xM100) betrieben werden. Für weitere Ergänzungsmodule wird jeweils ein Komplettgehäuse (Zubehör) benötigt.

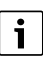

Beachten Sie die Installationsanleitungen der Funktionsmodule.

▶ Funktionsmodul [1] in die entsprechenden Aussparungen des Modulträgers auf der Kesseloberseite legen und durch schieben in Richtung der Kesselvorderseite fixieren.

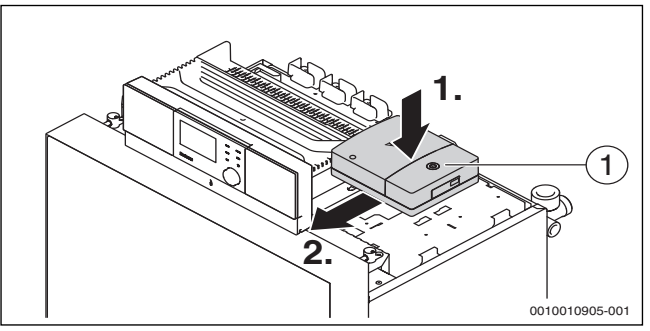

*Bild 27 Funktionsmodule einstecken*

▶ Das zweite Modul wie zuvor beschrieben daneben montieren.

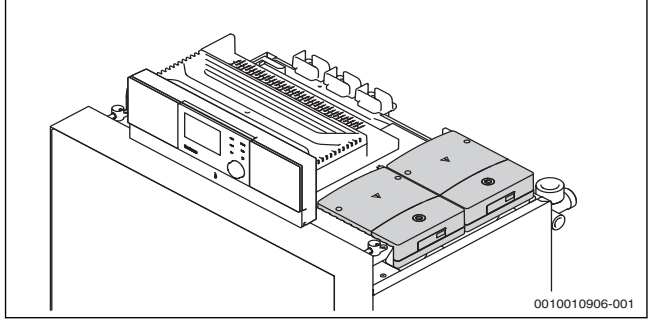

*Bild 28 Funktionsmodule montiert*

- $\blacktriangleright$  Elektrische Leitungen anschließen und verlegen ( $\rightarrow$ Kapitel [6.1](#page-17-1), Seite [18](#page-17-1)).
- ▶ Kesselhaube montieren ( $\rightarrow$ Kapitel [6.1](#page-17-1), Seite [18](#page-17-1)).

#### **Montage des folgenden Funktionsmoduls**

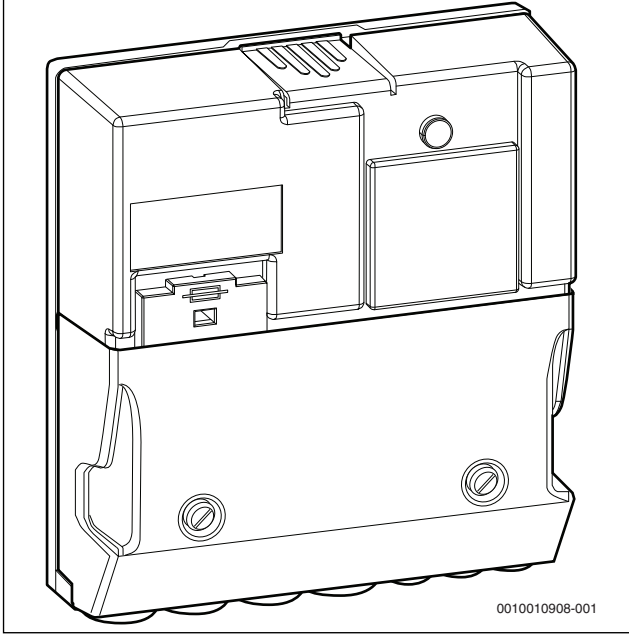

*Bild 29 Funktionsmodul*

<span id="page-19-0"></span>Module entsprechend der in Bild [29](#page-19-0) dargestellten Form werden wie folgt montiert:

 $\blacktriangleright$  Abdeckung des Moduls entfernen ( $\rightarrow$ Bil[d 30](#page-19-1)).

<span id="page-19-1"></span>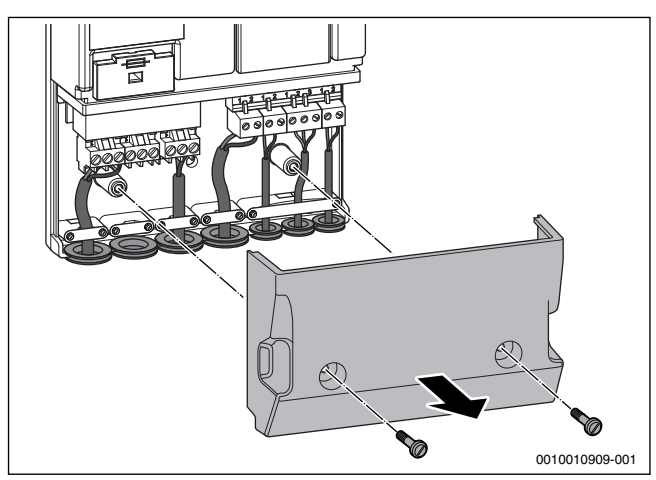

*Bild 30 Funktionsmodul öffnen*

▶ Zwei Schrauben bis auf 1,5 mm in den Modulträger schrauben  $(\rightarrow$  Bil[d 31](#page-19-2), [1]).

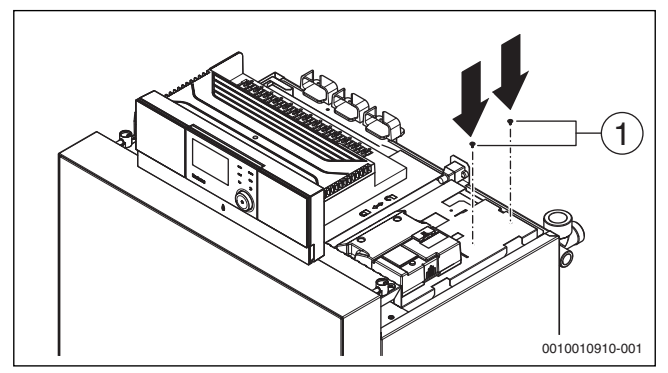

<span id="page-19-2"></span>*Bild 31 Schrauben eindrehen*

- [1] Schrauben
- ▶ Funktionsmodul aufsetzen und durch verschieben positionieren.

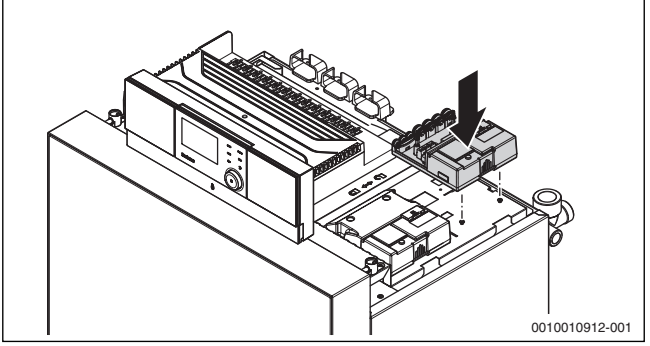

*Bild 32 Funktionsmodul aufsetzen*

 $\blacktriangleright$  Funktionsmodul mit Modulträger verschrauben ( $\rightarrow$  Bil[d 33](#page-19-3)).

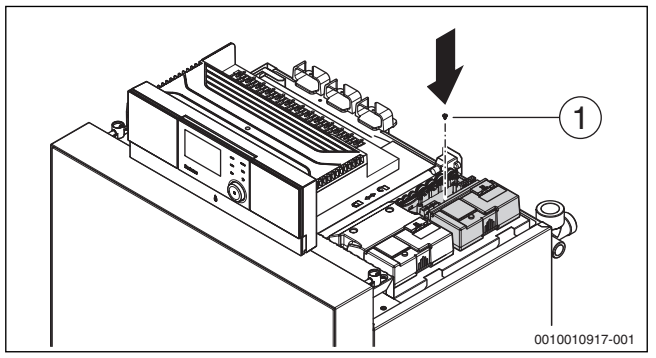

<span id="page-19-3"></span>*Bild 33 Funktionsmodul verschrauben*

- [1] Schraube
- Elektrische Leitungen anschließen und verlegen ( $\rightarrow$ Kapitel [6.1](#page-17-1), Seite [18](#page-17-1)).
- ▶ Abdeckung des Moduls montieren.
- ▶ Kesselhaube montieren ( $\rightarrow$ Kapitel [6.1](#page-17-1), Seite [18](#page-17-1)).

#### <span id="page-20-0"></span>**7 Inbetriebnahme**

Dieses Kapitel beschreibt die Inbetriebnahme mit dem Grundmodul des Reglers.

▶ Während der Durchführung der nachfolgend beschriebenen Arbeiten das Inbetriebnahmeprotokoll ausfüllen ( $\rightarrow$  Kapite[l 14.1](#page-61-1), Seit[e 62](#page-61-1)).

#### *HINWEIS:*

#### **Sachschaden durch übermäßige Staub- und Schmutzbelastung beim raumluftabhängigen Betrieb!**

Starke Staub- und Schmutzbelastung kann z. B. durch Baumaßnahmen im Aufstellraum auftreten.

▶ Heizkessel während der Baumaßnahmen raumluftunabhängig betreiben.

#### *HINWEIS:*

#### **Sachschaden durch verunreinigte Verbrennungsluft!**

- ▶ Keine chlorhaltigen Reinigungsmittel und Halogen-Kohlenwasserstoffe (z. B. in Sprühdosen, Lösungs- und Reinigungsmitteln, Farben, Klebern) verwenden.
- ▶ Diese Stoffe nicht im Aufstellraum lagern oder benutzen.
- ▶ Ein durch Baumaßnahmen verschmutzter Brenner muss vor der Inbetriebnahme gereinigt werden.
- ▶ Abgas- und Verbrennungsluftleitung (bei raumluftunabhängigem Betrieb) sowie die Öffnungen für Verbrennungsluftzufuhr und Lüftung prüfen ( $\rightarrow$  Kapitel [5.5](#page-12-2), Seit[e 13](#page-12-2)).

#### <span id="page-20-1"></span>**7.1 Betriebsdruck prüfen und einstellen**

# $\mathbf i$

Offene Heizungsanlagen sind mit diesem Heizkessel nicht zulässig.

#### **VORSICHT:**

#### **Gesundheitsgefahr durch Verunreinigung des Trinkwassers!**

- ▶ Landesspezifische Vorschriften und Normen zur Vermeidung von Verunreinigungen des Trinkwassers (z. B. durch Wasser aus Heizungsanlagen) beachten.
- ▶ Für Europa die EN 1717 beachten.
- ▶ Vor der Inbetriebnahme wasserseitigen Betriebsdruck der Heizungsanlage prüfen und ggf. einstellen.

▶ Roten Zeiger [1] des Manometers auf den erforderlichen Betriebsdruck von mindestens **1,2 bar** einstellen.

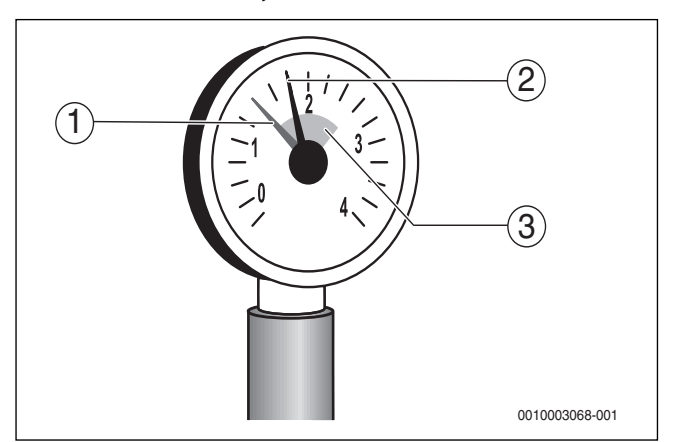

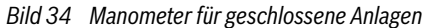

- [1] Roter Zeiger
- [2] Manometerzeiger
- [3] Grüne Markierung
- ▶ Heizwasser nachfüllen oder über den bauseits installierten Entleerhahn ablassen, bis der gewünschte Betriebsdruck erreicht ist.
- ▶ Heizungsanlage während des Füllvorgangs über die Entlüftungsventile an den Heizkörpern entlüften.

#### <span id="page-20-2"></span>**7.2 Dichtheit kontrollieren**

Vor der Inbetriebnahme müssen alle gasseitigen Leitungsabschnitte auf äußere Dichtheit geprüft werden.

#### **GEFAHR:**

#### **Lebensgefahr durch Explosion entzündlicher Gase!**

- ▶ Nur zugelassene Fachbetriebe dürfen Arbeiten an gasführenden Bauteilen ausführen.
- Beim Gasanschluss örtliche Vorschriften beachten.
- Gasanschlüsse mit zugelassenem Dichtmittel eindichten.

#### *HINWEIS:*

#### **Sachschaden durch Kurzschluss!**

- ▶ Vor der Lecksuche die gefährdeten Stellen abdecken, z. B. den Wasserinnendrucksensor und den Rücklauftemperaturfühler am Rücklauf des Heizkessels.
- ▶ Lecksuchmittel nicht auf Kabelführungen, Stecker oder elektrische Anschlussleitungen sprühen oder tropfen lassen.
- ▶ Um Korrosion zu vermeiden, Lecksuchmittel sorgfältig abwischen.
- ▶ Leitungsabschnitt bis zur Dichtstelle unmittelbar an der Gasarmatur auf äußere Dichtheit prüfen. Dabei darf der Prüfdruck am Eingang der Gasarmatur maximal 150 mbar betragen.

## i

Das Lecksuchmittel muss die Zulassung als Gas-Dichtheitsprüfmittel besitzen.

▶ Durchführung der Dichtheitsprüfung im Inbetriebnahmeprotokoll bestätigen.

#### <span id="page-20-3"></span>**7.3 Gaskennwerte notieren**

Gaskennwerte (Wobbe-Index und Betriebsheizwert) beim zuständigen Gasversorgungsunternehmen (GVU) erfragen und im Inbetriebnahmeprotokoll notieren ( $\rightarrow$  Kapite[l 14.1](#page-61-1), Seit[e 62](#page-61-1)).

#### **7 Inbetriebnahme**

#### <span id="page-21-0"></span>**7.4 Geräteausrüstung prüfen**

- Zuständiges Gasversorgungsunternehmen nach der gelieferten Gasart befragen.
- Tatsächliche Gasart mit den Angaben auf dem Aufkleber "Gasart" überprüfen.

Wenn festgestellt wird, dass eine andere Gasart vorhanden ist, muss die Gasart umgestellt ( $\rightarrow$ Kapite[l 5.10](#page-16-1), Seit[e 17](#page-16-1)) und das Typschild aktualisiert werden.

▶ Mit dem Aufkleber [2] (liegt dem Kessel bei) das Typschild [1] im entsprechenden Bereich überkleben.

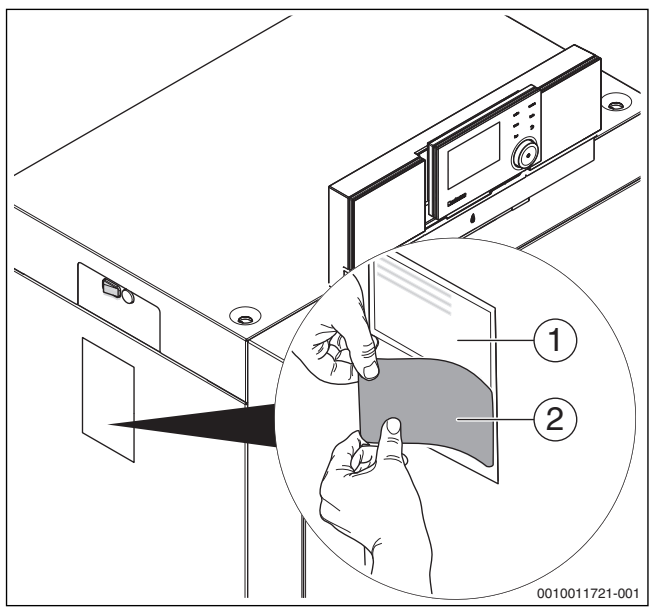

*Bild 35 Typschild aktualisieren*

#### <span id="page-21-1"></span>**7.4.1 Grundeinstellung bei Lieferung**

Der Brenner ist bei Lieferung betriebsfertig für den Betrieb mit Erdgas H eingestellt.

 $\blacktriangleright$  Brennereinstellung prüfen ( $\rightarrow$ Kapitel [7.9](#page-27-0), Seite [29](#page-28-0)).

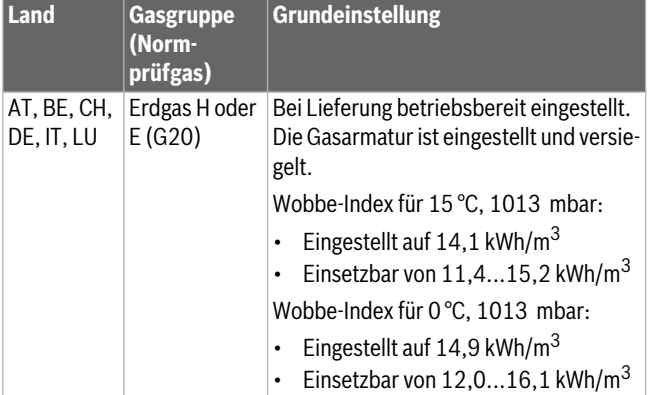

*Tab. 8 Grundeinstellung*

#### <span id="page-21-2"></span>**7.4.2 Grundeinstellung nach Umstellung des L/H-Gasadapters**

Nach der Umstellung des L/H-Gasadapters ( $\rightarrow$ Kapitel [5.10](#page-16-1), Seite [17](#page-16-1)) ist der Brenner für den Betrieb mit Erdgas L (LL) voreingestellt.

 $\triangleright$  Brennerseinstellung prüfen ( $\rightarrow$ Kapitel [7.10](#page-28-0), Seite [29](#page-28-0)).

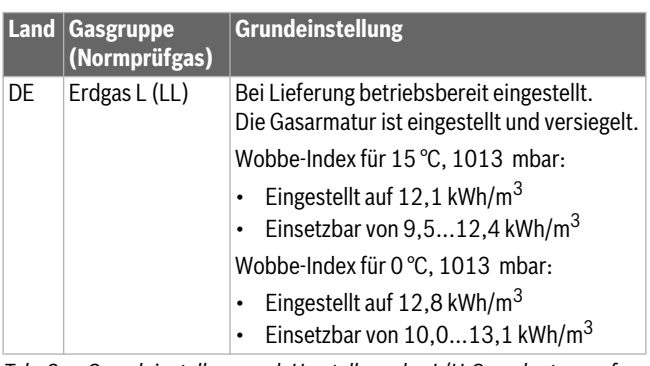

*Tab. 9 Grundeinstellung nach Umstellung des L/H-Gasadapters auf Stellung L*

#### <span id="page-21-3"></span>**7.5 Gasleitung entlüften**

- ▶ Verschlussschraube des Prüfnippels für Gas-Anschlussdruck und Entlüftung [1] um 2 Umdrehungen lösen und Schlauch aufstecken.
- ▶ Gashahn langsam öffnen.
- ▶ Ausströmendes Gas über eine Wasservorlage abfackeln. Wenn keine Luft mehr entweicht, Schlauch abziehen und Verschlussschraube festziehen.
- Gashahn schließen.

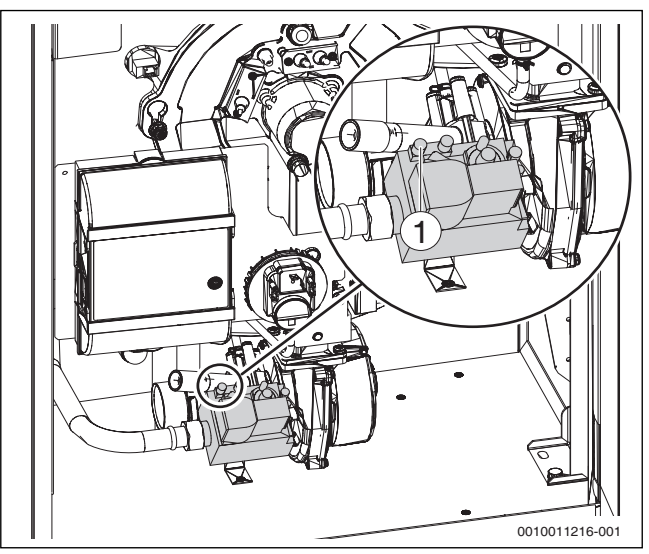

*Bild 36 Gasleitung entlüften*

[1] Verschlussschraube des Prüfnippels zum Messen des Gas-Anschlussdrucks und zum Entlüften

#### <span id="page-21-4"></span>**7.6 Zu- und Abluftöffnungen sowie den Abgasanschluss prüfen**

▶ Prüfen, ob die Zuluft- und Abluftöffnungen den örtlichen Vorschriften und den Gasinstallationsvorschriften entsprechen. Mängel umgehend beseitigen lassen.

## **GEFAHR:**

#### **Lebensgefahr durch Vergiftung!**

Unzureichende Verbrennungsluftzufuhr kann zu gefährlichen Abgasaustritten führen.

- ▶ Verbrennungsluftzufuhr sicherstellen.
- ▶ Be- und Entlüftungsöffnungen in Türen, Fenstern und Wänden nicht verschließen oder verkleinern.
- ▶ Ausreichende Verbrennungsluftzufuhr auch bei nachträglich eingebauten Geräten sicherstellen z. B. bei Abluftventilatoren sowie Küchenlüftern und Klimageräten mit Abluftführung nach außen.
- Bei unzureichender Verbrennungsluftzufuhr das Gerät nicht in Betrieb nehmen.

### **Buderus**

- ▶ Prüfen, ob der Abgasanschluss den geltenden Vorschriften entspricht ( $\rightarrow$  Kapite[l 5.5](#page-12-2), Seit[e 13](#page-12-2)).
- ▶ Eventuelle Mängel umgehend beseitigen lassen.

#### <span id="page-22-0"></span>**7.7 Heizungsanlage betriebsbereit stellen**

- ▶ Brennstoffzufuhr an der Hauptabsperreinrichtung und vor der Gasarmatur öffnen.
- ▶ Über den Heizungsnotschalter (wenn vorhanden) und/oder die entsprechende Haussicherung einschalten.

#### <span id="page-22-1"></span>**7.8 Regelgerät und Brenner in Betrieb nehmen**

#### <span id="page-22-2"></span>**7.8.1 Bedieneinheit am Heizkessel installieren**

 $\mathbf i$ 

Wenn weitere Anlagenteile (z. B. Module, Fernbedienungen, Pumpen usw.) installiert werden, sind weitere Schritte zur Installation und zum elektrischen Anschluss des Regelsystems erforderlich.

- ▶ Bedieneinheit oben einhängen.
- ▶ Bedieneinheit unten einrasten.

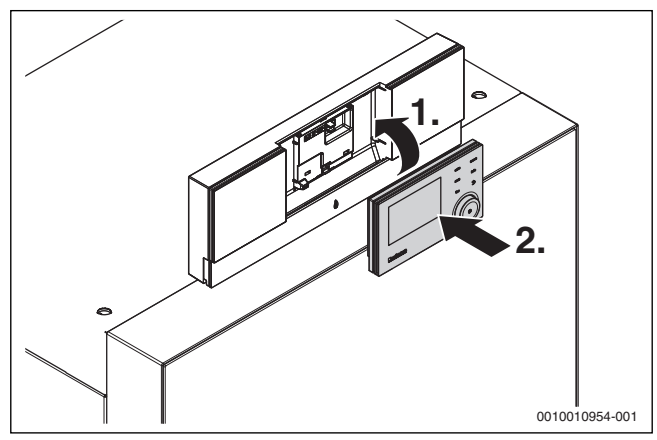

*Bild 37 Bedieneinheit einhängen*

Die Bedieneinheit ist installiert. Alle hierfür erforderlichen elektrischen Anschlüsse sind hergestellt.

#### <span id="page-22-3"></span>**7.8.2 Heizkessel ein-oder ausschalten**

▶ Heizkessel am Hauptschalter [1] einschalten.

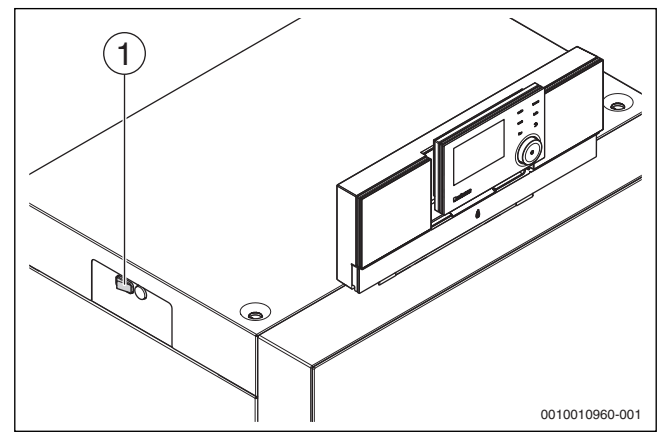

*Bild 38 Ein-/Ausschalten*

#### [1] Ein/Aus-Schalter

Zum Schutz der Anlage empfehlen vorab alle Bauteile und Baugruppen wie z. B. Module oder Fühler, zu installieren und zu parametrieren.

- ▶ Module installieren und ggf. Kodierschalter einstellen.
- ▶ Im Wohnraum installierte Bedieneinheiten (Zubehör) installieren und konfigurieren.
- ▶ Fühler installieren.

Wenn bei der ersten Inbetriebnahme Sprache, Datum und Uhrzeit eingestellt sind:

▶ Konfigurationsassistent starten.

#### <span id="page-22-4"></span>**7.8.3 Übersicht der Bedienelemente und Symbole**

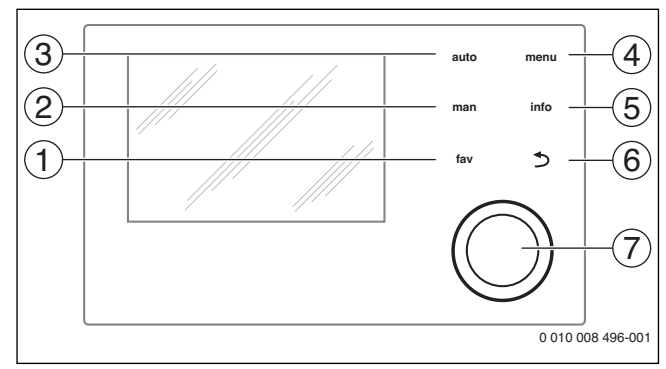

#### *Bild 39 Bedienelemente*

- [1] fav-Taste: Favoritenfunktionen (kurz drücken) und Favouritenmenü (gedrückt halten)
- [2] man-Taste: Manueller Betrieb (kurz drücken) und vorübergehender manueller Betrieb (gedrückt halten)
- [3] auto-Taste: Automatikbetrieb mit Zeitprogramm
- [4] menu-Taste: Hauptmenü (kurz drücken)
- [5] info-Taste: Infomenü oder weitere Info zur aktuellen Auswahl
- [6] Zurück-Taste: Übergeordnete Menüebene aufrufen oder Wert verwerfen (kurz drücken), zur Standardanzeige zurückkehren (gedrückt halten)
- [7] Auswahlknopf: Auswählen (drehen) und Bestätigen (drücken)

# i

Wenn die Beleuchtung des Displays aus ist, bewirkt das erste Drücken des Auswahlknopfes lediglich das Einschalten der Beleuchtung. Bei Drehen des Auswahlknopfes und beim Drücken eines anderen Bedienelements wird zusätzlich zu der beschriebenen Auswirkung die Beleuchtung eingeschaltet. Die Beschreibungen der Bedienschritte in dieser Anleitung gehen immer von eingeschalteter Beleuchtung aus. Wenn kein Bedienelement betätigt wird, geht die Beleuchtung automatisch aus (bei Standardanzeige ca. 30 s, im Menü ca. 30 min, bei einer Störung 24 h).

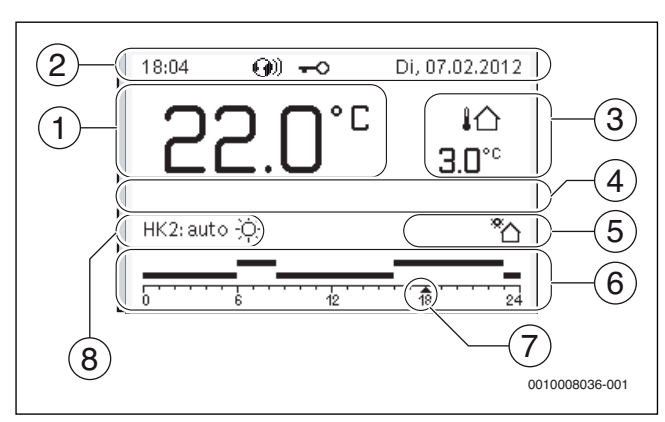

<span id="page-22-5"></span>*Bild 40 Symbole in der Standardanzeige (Beispieldarstellung)*

i

Die Standardanzeige bezieht sich ausschließlich auf den angezeigten Heizkreis. Betätigen der man-Taste, der auto-Taste und das Ändern der gewünschten Raumtemperatur in der Standardanzeige wirken sich nur auf den angezeigten Heizkreis aus.

#### **7 Inbetriebnahme**

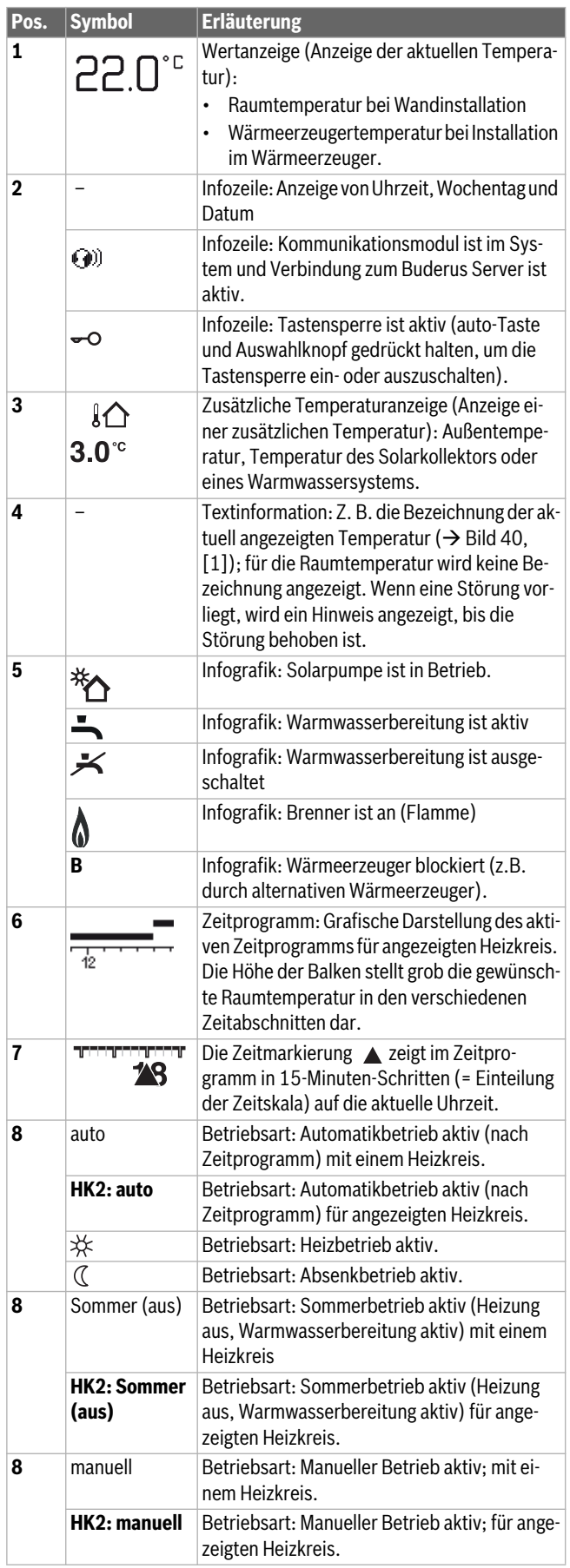

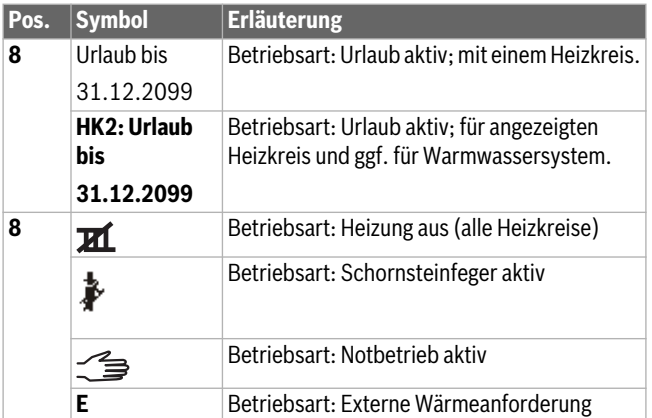

*Tab. 10 Symbole im Display*

#### <span id="page-23-0"></span>**7.8.4 Konfigurationsassistent und Inbetriebnahmemenü**

Der Konfigurationsassistent erkennt selbsttätig, welche BUS-Teilnehmer in der Anlage installiert sind. Der Konfigurationsassistent passt das Menü und die Voreinstellungen entsprechend an.

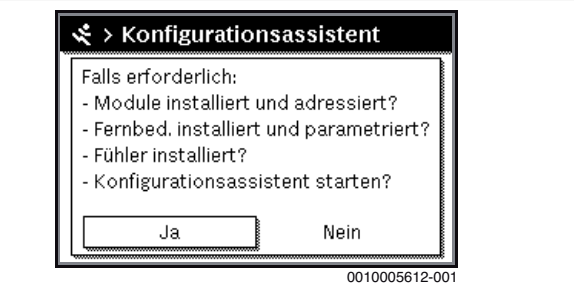

*Bild 41 Konfigurationsassistent starten*

Die Systemanalyse dauert ggf. bis zu einer Minute.

Nach der Systemanalyse durch den Konfigurationsassistenten ist das Menü **Inbetriebnahme** geöffnet. Die Einstellungen müssen hier unbedingt geprüft, ggf. angepasst und abschließend bestätigt werden.

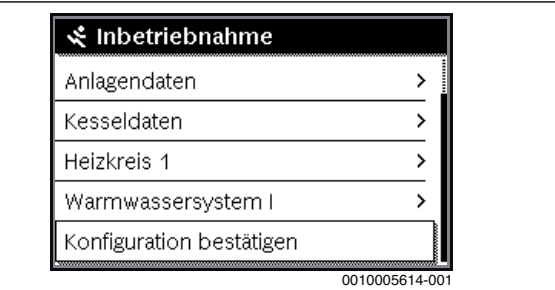

*Bild 42 Inbetriebnahmemenü - Konfiguration bestätigen*

Wenn die Systemanalyse übersprungen wurde, ist das Menü **Inbetriebnahme** geöffnet. Die hier aufgeführten Einstellungen müssen sorgfältig der installierten Anlage entsprechend angepasst werden. Abschließend müssen die Einstellungen bestätigt werden.

 $\mathbf i$ 

Die verfügbaren Menüs, Menüpunkte, Einstellbereiche und Grundeinstellungen sind von der installierten Anlage abhängig. Für weitere Informationen die technischen Dokumentationen der installierten Bedieneinheit und Module beachten.

#### <span id="page-24-0"></span>**7.8.5 Heizung ein- oder ausschalten**

#### *HINWEIS:*

#### **Anlagenschaden durch Frost!**

Bei ausgeschaltetem Heizbetrieb und im Sommerbetrieb besteht nur Gerätefrostschutz.

- ▶ Bei Frostgefahr Frostschutz beachten  $\rightarrow$  Kapite[l 7.8.10](#page-25-1), Seit[e 26](#page-25-1)).
- ▶ **Hauptmenü** öffnen.
- ▶ Menü **Wärmeerzeuger** auswählen und bestätigen.
- ▶ **Heizung** auswählen und bestätigen.
- ▶ **Ein** oder **Aus** auswählen und bestätigen.

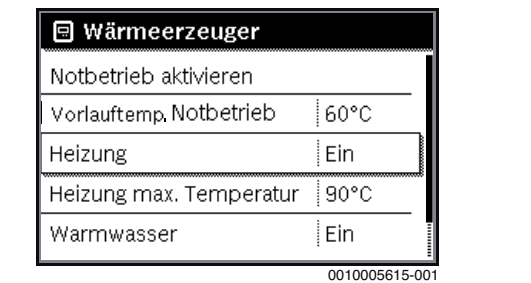

*Bild 43 Heizung einschalten*

▶ Um den manuellen Sommerbetrieb zu aktivieren, im Menü **Hauptmenü** > **Heizung** > **Sommer/Winter-Umschalt.** unter dem Menüpunkt **Sommer/Winter-Umschalt.** die Einstellung **Ständig Sommer** auswählen und bestätigen.

Im Sommerbetrieb ist die Heizung aus und die Warmwasserbereitung ist aktiv.

Weiterführende Informationen zum Sommerbetrieb  $\rightarrow$  technische Dokumentation der Bedieneinheit und zum Frostschutz  $\rightarrow$  Kapite[l 7.8.10](#page-25-1), Seit[e 26](#page-25-1).

#### <span id="page-24-1"></span>**7.8.6 Maximale Vorlauftemperatur einstellen**

#### *HINWEIS:*

#### **Gefahr der Schädigung oder Zerstörung des Estrichs!**

- ▶ Bei Fußbodenheizung die vom Hersteller empfohlene maximale Vorlauftemperatur beachten.
- ▶ **Hauptmenü** öffnen.
- ▶ Menü **Wärmeerzeuger** auswählen und bestätigen.
- ▶ **Heizung max. Temperatur** auswählen und bestätigen.

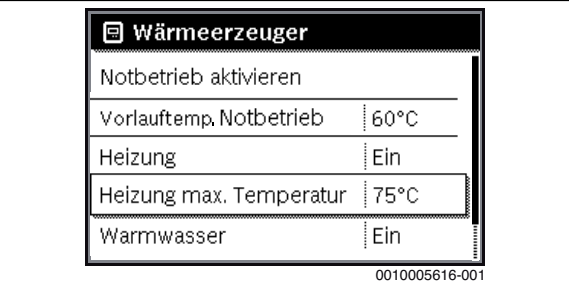

*Bild 44 Maximale Vorlauftemperatur*

▶ Temperatur einstellen und bestätigen.

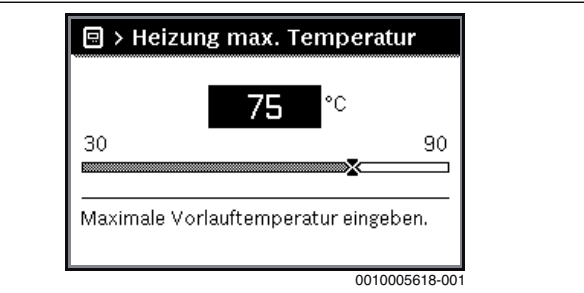

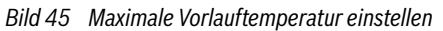

Die maximale Vorlauftemperatur kann zwischen 30 °C und 90 °C eingestellt werden (der Temperaturbereich ist vom Wärmeerzeuger abhängig). Die momentane Vorlauftemperatur wird in der Standardanzeige im Display angezeigt, wenn entsprechendes Zubehör installiert und die Bedieneinheit im Wärmeerzeuger installiert oder entsprechend konfiguriert ist.

Die aktuell in der Anlage gemessenen Temperaturen können angezeigt werden. Weiterführende Informationen zur Anzeige von Informationen zur Anlage  $\rightarrow$  technische Dokumentation der Bedieneinheit.

#### <span id="page-24-2"></span>**7.8.7 Warmwasserbereitung ein- oder ausschalten**

- ▶ **Hauptmenü** öffnen.
- ▶ Menü **Wärmeerzeuger** auswählen und bestätigen.
- ▶ **Warmwasser** auswählen und bestätigen.
- ▶ **Ein** oder **Aus** auswählen und bestätigen.

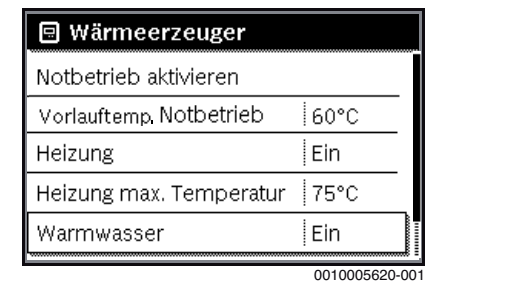

*Bild 46 Warmwasserbereitung einschalten*

Wenn die Warmwasserbereitung über einen Speicher erfolgt, kann im Menü **Servicemenü** > **Einstellungen Warmwasser** > **Warmwassersystem I...II** unter dem Menüpunkt **Einschalttemp. Differenz** die Temperaturdifferenz eingestellt werden, ab welcher der Warmwasserspeicher nachgeladen wird.

Weiterführende Informationen zu den Einstellungen für die Warmwasserbereitung  $\rightarrow$  technische Dokumentation der Bedieneinheit.

#### <span id="page-24-3"></span>**7.8.8 Maximale Warmwassertemperatur einstellen**

#### **VORSICHT:**

#### **Gesundheitsgefährdung durch Legionellen!**

▶ Bei niedrigen Warmwassertemperaturen **Thermische Desinfektion** oder Tägl. Aufheizung aktivieren ( $\rightarrow$  Trinkwasserverordnung).

#### **WARNUNG:**  71

#### **Verbrühungsgefahr!**

Heißes Wasser kann zu schweren Verbrühungen führen. Wenn die Begrenzung der Warmwasser Maximaltemperatur (**Max. Warmwassertemp.**) > 60 °C eingestellt ist:

- Alle betroffenen Personen informieren und sicherstellen, dass eine Mischvorrichtung installiert ist.
- ▶ **Hauptmenü** öffnen.
- ▶ Menü **Wärmeerzeuger** auswählen und bestätigen.
- Max. Warmwassertemp. auswählen und bestätigen.

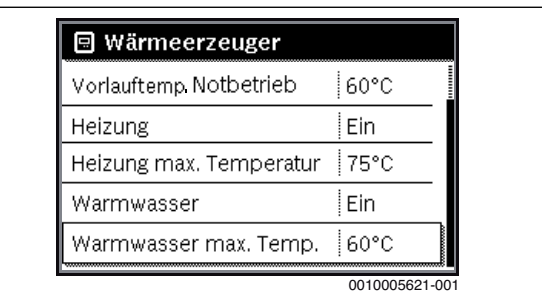

#### *Bild 47 Maximale Warmwassertemperatur*

▶ Temperatur einstellen und bestätigen.

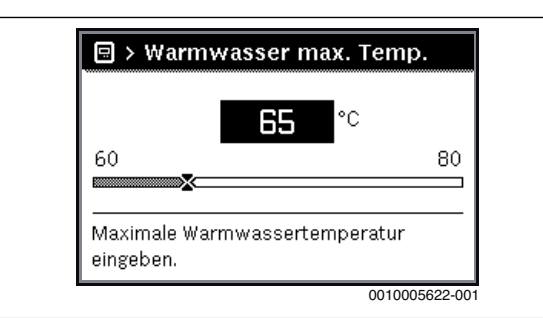

*Bild 48 Maximale Warmwassertemperatur einstellen*

Abhängig von der Software-Version der Bedieneinheit ist der beschriebene Menüpunkt **Max. Warmwassertemp.** nicht vorhanden. Die maximale Warmwassertemperatur kann dann nur von einer Fachkraft im Servicemenü eingestellt werden.

Weiterführende Informationen zu den Einstellmöglichkeiten für die Warmwasserbereitung  $\rightarrow$  technische Dokumentation der Bedieneinheit und ggf. installierter Module.

#### <span id="page-25-0"></span>**7.8.9 Bedieneinheit einstellen**

Bei Anschluss einer Bedieneinheit (z. B. RC310) ändern sich manche der hier beschriebenen Funktionen. Bedieneinheit und Regelgeräte kommunizieren Einstellparameter.

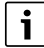

 $\mathbf{i}$ 

Technische Dokumentation der installierten Bedieneinheit beachten.

- ▶ Betriebsart und die Heizkurve für außentemperaturgeführte Regelung einstellen.
- ▶ Raumtemperatur einstellen.
- Anlage für wirtschaftliches Heizen und Energie sparenden Betrieb einstellen.

#### <span id="page-25-1"></span>**7.8.10 Frostschutz einstellen**

#### **Frostschutz für die Heizungsanlage**

#### *HINWEIS:*

#### **Anlagenschaden durch Frost!**

Wenn das Gerät ausgeschaltet wird (spannungsfrei), ist kein Frostschutz gewährleistet.

▶ Frostschutzmittel ins Heizwasser mischen und Warmwassersystem entleeren (Herstellerangaben beachten).

#### *HINWEIS:*

**Zerstörung von heizwasserführenden Anlagenteilen bei zu niedrig eingestellter Schwellentemperatur für Frost und Raumtemperaturen unter 0 °C!**

- ▶ Grundeinstellung der Schwellentemperatur für Frost (5 °C) anlagenverträglich anpassen.
- ▶ Schwellentemperatur nicht zu niedrig einstellen. Schäden durch zu niedrig eingestellte Frostschutz-Grenztemperatur sind von der Gewährleistung ausgeschlossen!
- Um den Frostschutz der gesamten Heizungsanlage zu gewährleisten, im Menü **Frostschutz** entweder **Außentemperatur** oder **Raum- und Außentemp.** einstellen (ohne Außentemperaturfühler nicht möglich).

Frostschutz an der Bedieneinheit einstellen:

- ▶ **Servicemenü** öffnen.
- ▶ Menü **Einstellungen Heizung** auswählen und bestätigen.
- ▶ **Heizkreis 1...8** auswählen und bestätigen.
- ▶ **Frostschutz** auswählen und bestätigen.
- ▶ **Außentemperatur**, **Raumtemperatur** oder **Raum- und Außentemp.** auswählen und bestätigen.

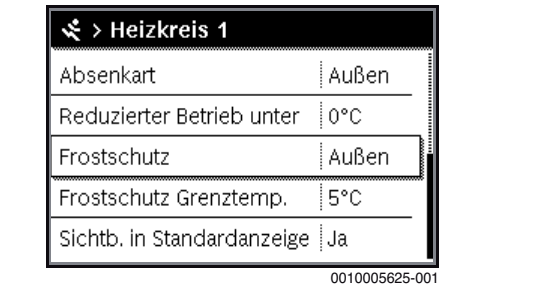

*Bild 49 Frostschutz einstellen*

- ▶ Im **Servicemenü** > **Einstellungen Heizung** > **Heizkreis 1...8** den Menüpunkt **Frostschutz Grenztemp.** auswählen und bestätigen.
- ▶ Frostschutz-Grenztemperatur einstellen und bestätigen.
- Weiterführende Informationen zu den Einstellungen für denFrostschutz  $\rightarrow$  technische Dokumentation der Bedieneinheit.

Wenn der Heizbetrieb deaktiviert ist ( $\rightarrow$  Kapite[l 7.8.5](#page-24-0)), ist der Frostschutz dennoch aktiv.

#### **Frostschutz für den Warmwasserspeicher**

#### *HINWEIS:*

#### **Anlagenschaden durch Frost!**

Wenn das Gerät ausgeschaltet wird (spannungsfrei), ist kein Frostschutz gewährleistet.

▶ Frostschutzmittel ins Heizwasser mischen und Warmwassersystem entleeren (Herstellerangaben beachten).

Bei ausgeschalteter Warmwasserbereitung ist Frostschutz für den Warmwasserspeicher gewährleistet.

Warmwasserbereitung ausschalten  $\blacktriangleright$  ( $\rightarrow$  Kapite[l 7.8.7](#page-24-2), Seit[e 25](#page-24-2)).

**Buderus** 

#### <span id="page-26-0"></span>**7.8.11 Schornsteinfegerbetrieb**

#### *HINWEIS:*

#### **Anlagenschaden durch zu hohe Temperaturen!**

Wenn der Heizkessel mit maximaler Leistung betrieben wird, ist die Vorlauftemperatur ggf. zu hoch.

▶ Maximal zulässige Temperatur des Heizkreises nicht überschreiten (z. B. bei Fußbodenheizung).

Im Schornsteinfegerbetrieb läuft das Gerät im Heizbetrieb mit einstellbarer Wärmeleistung.

# j.

Um Werte zu messen oder Einstellungen vorzunehmen, haben Sie 30 Minuten Zeit. Danach geht die Anlage wieder in die zuvor aktive Betriebsart.

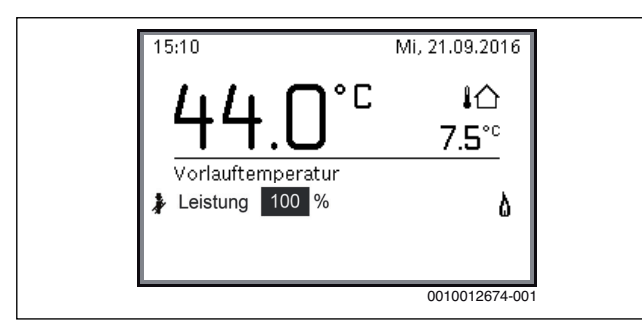

*Bild 50 Schornsteinfegerbetrieb aktiv*

- ▶ Wärmeabgabe durch geöffnete Heizkörperventile sicherstellen.
- ▶ Schornsteinfeger-Taste am Regelgerät drücken. Im Display erscheint das Symbol &. Die Heizungsregelung arbeitet für 30 Minuten mit einer erhöhten Vorlauftemperatur.
- ▶ Um die gewünschte Wärmeleistung einzustellen, Auswahlknopf drehen.

Jede Änderung wird sofort wirksam.

Um den Abgastest abzubrechen:

▶ Schornsteinfeger-Taste am Regelgerät drücken.

#### <span id="page-26-1"></span>**7.8.12 Notbetrieb (Handbetrieb)**

Im Notbetrieb heizt das Gerät. Der Brenner ist in Betrieb, bis die für den Notbetrieb eingestellte Vorlauftemperatur erreicht ist. Die Warmwasserbereitung ist nicht aktiv. Der Notbetrieb gilt nur für Heizkreis 1.

# $\mathbf i$

Für den Notbetrieb muss der Heizbetrieb eingeschaltet sein  $(\rightarrow$  Kapite[l 7.8.5](#page-24-0)).

Um den Notbetrieb zu aktivieren:

- ▶ **Hauptmenü** öffnen.
- ▶ Menü **Wärmeerzeuger** auswählen und bestätigen.
- ▶ **Notbetrieb aktivieren** auswählen und bestätigen.
- **Ja** auswählen und bestätigen. Die Anlage ist im Notbetrieb.

**-oder-**

▶ Taste 5 Sekunden gedrückt lassen.

▶ Vorlauftemperatur für den Notbetrieb im Menü **Hauptmenü** > **Wärmeerzeuger** unter dem Menüpunkt **Notbetrieb Vorlauftemp.** einstellen.

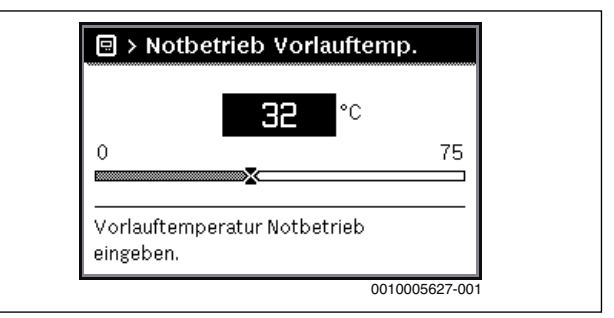

#### *Bild 51 Vorlauftemperatur für den Notbetrieb*

Um den Notbetrieb zu beenden:

- ▶ **Hauptmenü** öffnen.
- ▶ Menü **Wärmeerzeuger** auswählen und bestätigen.
- ▶ **Notbetrieb deaktivieren** auswählen und bestätigen.
- **Ja** auswählen und bestätigen.

Die Anlage geht wieder in die zuvor aktive Betriebsart.

**-oder-**

▶ Taste 5 Sekunden gedrückt lassen.

#### <span id="page-26-2"></span>**7.8.13 Steuerung und Überwachung des Heizkessels mit einem mobilen Endgerät über das IP-Modul**

Der Heizkessel beinhaltet ein IP-Modul. Das IP-Modul ermöglicht die Steuerung und Überwachung des Heizkessels mit einem mobilen Endgerät (z. B. Smartphone). Das IP-Modul ist die Schnittstelle zwischen der Heizungsanlage und einem Netzwerk (LAN).

Das Regelgerät erfüllt die harmonisierten EU-Normen gemäß EG-Richtlinie 2006/95 (Elektrische Betriebsmittel /Niederspannungsrichtlinie, CE-Zeichen). Das Regelgerät verfügt über einen Netzwerkanschluss (RJ45), an der über eine geeignete Kabelverbindung Kommunikationsgeräte der Informationstechnik (z. B. Router) mit entsprechender CE-Kennzeichnung angeschlossen werden können.

Kommunikationsgeräte der Informationstechnik müssen bezüglich elektrischer Sicherheit die EN 60950-1 erfüllen.

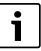

Um den vollen Funktionsumfang nutzen zu können, ist ein Internetzugang und ein Router mit einem freien Netzwerkanschluss (RJ45-Buchse) erforderlich. Durch die Nutzung können zusätzliche Kosten entstehen. Um die Anlage über ein mobiles Endgerät (z. B. Smartphone) zu steuern, muss auf dem Smartphone die App **EasyControl** installiert sein.

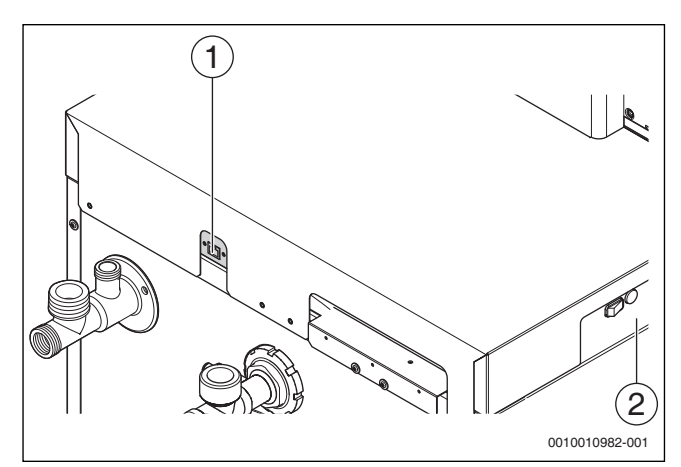

<span id="page-26-3"></span>*Bild 52 Netzwerkanschluss mit Login-Daten*

- [1] Netzwerkanschluss (RJ45) an der Kessel-Rückseite
- [2] Login-Daten IP-Modul an der Kesselseite

#### **IP-Modul in Betrieb nehmen**

### $\mathbf i$

Bei der Inbetriebnahme des IP-Moduls:

▶ Beachten Sie die Dokumentation des Routers.

Voreinstellungen am Router:

- DHCP aktiv
- Ports 5222 und 5223 nicht gesperrt
- Freie IP-Adresse vorhanden
- Adressfilterung (MAC-Filter) an das Modul angepasst.

Für die Inbetriebnahme des IP-Moduls stehen folgende Möglichkeiten zur Verfügung:

**Internet** 

Das IP-Modul bezieht automatisch eine IP-Adresse vom Router. In den Grundeinstellungen des Moduls sind Name und Adresse des Zielservers hinterlegt. Bei bestehender Internetverbindung meldet sich das Modul automatisch am Buderus-Server an.

• Lokales Netzwerk

Eine Internetverbindung des Moduls ist nicht zwingend erforderlich. Das IP-Modul kann auch in einem lokalen Netzwerk betrieben werden. Bei lokaler Netzwerkverbindung kann nicht über das Internet auf die Heizungsanlage zugegriffen werden und es sind keine automatischen Software-Updates für das Modul möglich.

App EasyControl

Beim ersten Starten der App:

– Voreingestellten Login-Name und das Passwort eingeben. Die Login-Daten (Anmeldedaten) sind auf dem Etikett seitlich am Kessel aufgedruckt ( $\rightarrow$  Bil[d 52](#page-26-3), [2]).

#### **Login-Daten zurücksetzen**

# i

Das Passwort kann nur über die Bedieneinheit RC310 zurück gesetzt werden.

▶ Bedienungsanleitung der Bedieneinheit beachten.

Wenn die personalisierten Login-Daten oder das Passwort vergessen wurden:

- ▶ Passwort an der Bedienungseinheit zurücksetzen.
- Die werkseitig voreingestellten Login-Daten werden wieder hergestellt.
- ▶ App **EasyControl** auf dem mobilen Endgerät (z. B. Smartphone) neu einrichten.

Nach dem Starten der App:

▶ Werkseitig eingestellte Login-Daten eingeben und dem Dialog folgen.

#### **Störungen beheben**

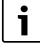

Informationen zur Störungsbehebung am mobilen Endgerät entnehmen Sie der entsprechenden Anleitung des Drittanbieters.

 $\mathbf i$ 

Störungen, die Auswirkungen auf die Funktionalität der App **EasyControl** haben, werden auch in der App dargestellt (z. B. keine Verbindung zum XMPP-Server, keine Verbindung zum Logamatic web KM200, falsches Passwort etc.).

#### <span id="page-27-0"></span>**7.9 Gas-Anschlussdruck messen**

- ▶ Verschlussschraube des Prüfnippels für den Gas-Anschlussdruck um 2 Umdrehungen lösen.
- ▶ Messschlauch [2] des Messgeräts [3] auf den Prüfnippel [1] aufstecken.
- ▶ Gas-Anschlussdruck bei laufendem Brenner (Volllast) messen und Wert im Inbetriebnahmeprotokoll notieren ( $\rightarrow$ Kapite[l 14.1 "Inbe](#page-61-1)[triebnahmeprotokoll"](#page-61-1), Seit[e 62](#page-61-1)).
- ▶ Wenn der Gas-Anschlussdruck außerhalb der Werte von Tabell[e 53](#page-27-1) liegt, Heizkessel abschalten und Gasversorgungsunternehmen informieren.

# i

Überprüfung des Gas-Druckreglers vor dem Gerät: Wird der Brenner aus Großlast abgeschaltet, darf der sich einstellende Gas-Anschlussdruck den über die Schließdruckgruppe des Gas-Druckreglers definierten Wert nicht überschreiten.

- Bei einer Überschreitung das Gasversorgungsunternehmen benachrichtigen.
- ▶ Keine Inbetriebnahme durchführen.

# i

Bei Werten > 50 mbar ist die Schließdruckgruppe nicht ausreichend.

- ▶ Heizkessel ausschalten.
- ▶ Gasversorgungsunternehmen über die Notwendigkeit eines Druckreglers mit besserer Schließdruckgruppe informieren.
- ▶ Keine Inbetriebnahme durchführen.
- ▶ Messschlauch [2] abziehen.
- ▶ Verschlussschraube des Prüfnippels [1] für den Gas-Anschlussdruck festschrauben.

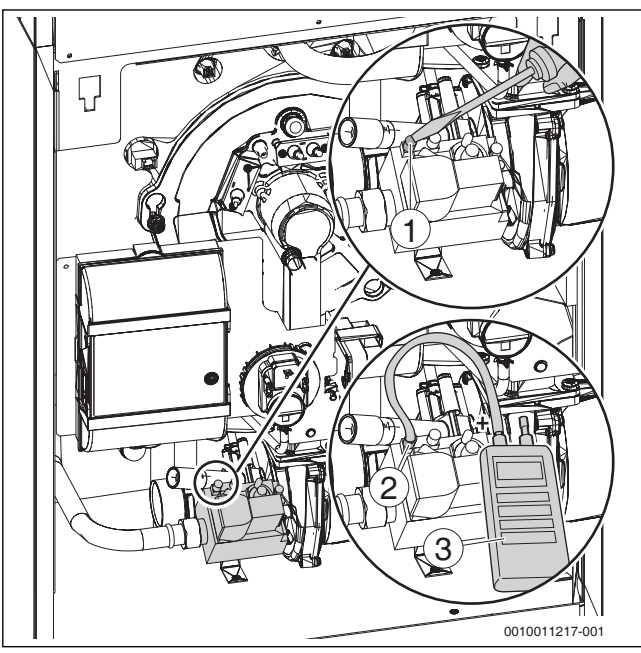

<span id="page-27-1"></span>*Bild 53 Gas-Anschlussdruck messen*

- [1] Prüfnippel zum Messen des Gas-Anschlussdrucks und zum Entlüften
- [2] Messschlauch
- [3] Messgerät

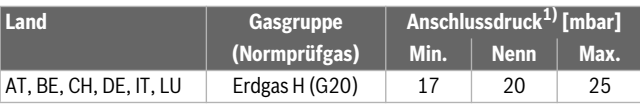

#### **Buderus**

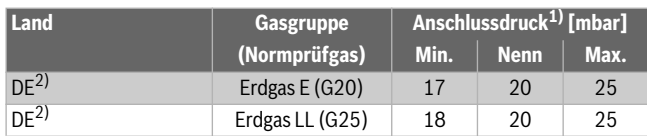

- 1) Das Gasversorgungsunternehmen muss den Druck gemäß den landesspezifischen oder örtlichen Vorschriften gewährleisten. Außerdem müssen die oben genannten Bedingungen eingehalten werden. Eine Inbetriebnahme außerhalb des angegebenen Anschlussdruckbereichs ist unzulässig.
- 2) Die Erdgasgruppe "H nach DVGW-Arbeitsblatt G 260" liegt innerhalb der Erdgasgruppe "E nach DIN EN 437". Die Erdgasgruppe "L nach DVGW-Arbeitsblatt G 260" liegt innerhalb der Erdgasgruppe "LL nach DIN EN 437".

*Tab. 11 Gasgruppen und Anschlussdrücke gemäß EN 437*

# $\mathbf i$

Der vorgegebene Anschlussdruck muss über den gesamten Modulationsbereich des Kessels sichergestellt sein. Gegebenenfalls ist ein zusätzlicher Druckregler vorzusehen. Bei Mehrkessel- oder Mehrverbrauchanlagen muss der Anschlussdruckbereich für den Einzelkessel in jedem Betriebszustand der Mehrkessel oder Mehrverbrauchanlage sichergestellt sein. Gegebenenfalls jeden Kessel oder Verbraucher über separaten Druckregler versorgen.

# <span id="page-28-0"></span>**7.10 CO<sub>2</sub> kontrollieren und einstellen**

 $\mathbf i$ 

Die gesamten Einstellungen müssen zuerst bei Volllast, dann bei Teillast und dann noch einmal bei Volllast vorgenommen und überprüft werden.

#### <span id="page-28-1"></span>**7.10.1 CO2-Einstellung bei Volllast durchführen und kontrollieren**

- ▶ Schornsteinfegerbetrieb aktivieren und Last auf 100 % einstellen  $\rightarrow$  Kapite[l 7.8.11](#page-26-0), Seit[e 27](#page-26-0)).
- ▶ **Servicemenü** öffnen.
- ▶ Menü **Diagnose** auswählen und bestätigen.
- ▶ Menü **Monitorwerte** auswählen und bestätigen.
- ▶ Im Menü **Kessel / Brenner** den Menüpunkt **Brennerleistung-Ist** auswählen.
- ▶ Warten, bis mindestens 70 % Last erreicht ist.
- Messfühler durch die Messöffnung ( $\rightarrow$  Bil[d 57](#page-29-4), Seit[e 30](#page-29-4)) im Abgasrohr in den Kernstrom halten und  $CO_2$ -Gehalt kontrollieren.
- $CO_2$ -Wert an der Volllast-Einstellschraube [1] einstellen.

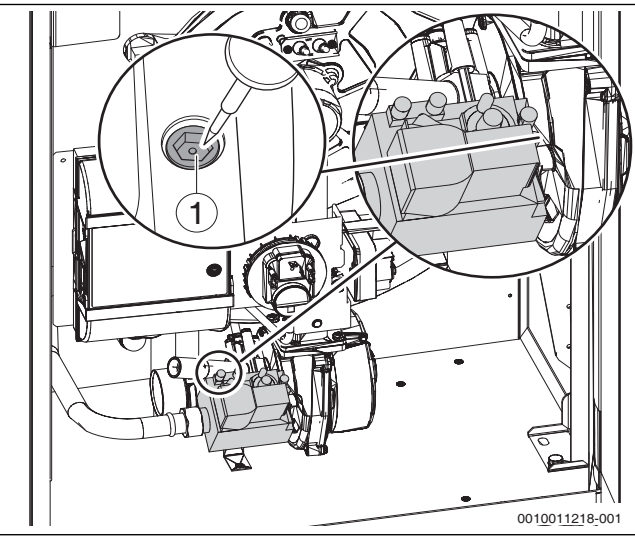

Bild 54 CO<sub>2</sub>-Einstellung bei Volllast vornehmen

<span id="page-28-3"></span>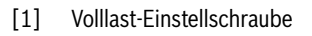

#### **Für Erdgas gilt:**

 $\mathbf i$ 

- ▶ Bei CO<sub>2</sub>-Werten < 8,5 % oder > 9,6 % die Einstellung an der Volllast-Einstellschraube korrigieren ( $\rightarrow$ Bil[d 54](#page-28-3) und Tabell[e 12](#page-28-4)).
	- Rechtsdrehung (im Uhrzeigersinn) führt zu einer  $CO<sub>2</sub>$ -Minderung.
	- Linksdrehung (gegen Uhrzeigersinn) führt zu einer  $CO_2$ -Erhöhung.

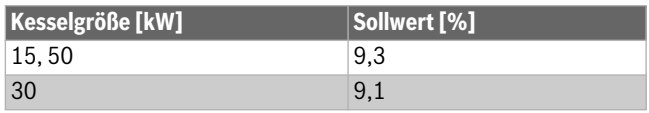

<span id="page-28-4"></span>*Tab. 12 Einstellwerte für Erdgas bei Volllast*

Wenn es aufgrund der Gasbeschaffenheit des aktuell verteilten Brenngases nicht möglich ist, den Sollwert nach Tabell[e 12](#page-28-4) einzustellen, muss der CO<sub>2</sub>-Wert zwischen 8,5%...8,8% eingestellt werden. Hiermit werden mögliche Fluktuationen des Wobbe-Index des verteilten Gases berücksichtigt.

 $\triangleright$  CO<sub>2</sub>-Gehalt erneut kontrollieren und Wert ins Inbetriebnahmeprotokoll ( $\rightarrow$ Kapite[l 14.1](#page-61-1), Seit[e 62](#page-61-1)) eintragen.

#### <span id="page-28-2"></span>**7.10.2 CO2-Einstellung bei Teillast durchführen und kontrollieren**

▶ Schornsteinfegerbetrieb aktivieren und Last auf das Minimum einstellen ( $\rightarrow$  Kapite[l 7.8.11](#page-26-0), Seit[e 27](#page-26-0)).

Je nach Kesselgröße werden für die Minimal-Last 17%...18% angezeigt. Dies entspricht einer realen Brennerlast von ca. 15%.

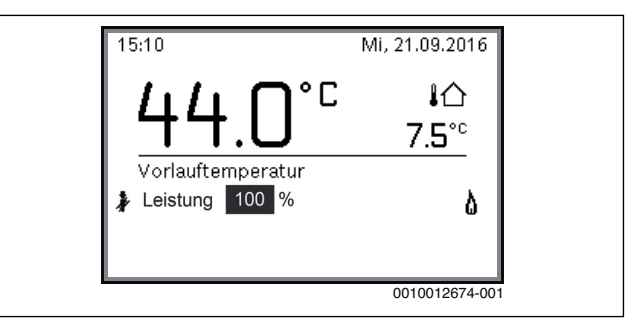

*Bild 55 Schornsteinfegerbetrieb aktiv (Anzeige-Beispiel)*

- ▶ **Servicemenü** öffnen.
- ▶ Menü **Diagnose** auswählen und bestätigen.
- ▶ Menü **Monitorwerte** auswählen und bestätigen.
- ▶ Im Menü **Kessel / Brenner** den Menüpunkt **Brennerleistung-Ist** auswählen.
- Warten, bis die eingestellte Teillast erreicht ist.
- $\triangleright$  Messfühler durch die Messöffnung ( $\rightarrow$  Bil[d 57](#page-29-4), Seit[e 30](#page-29-4)) im Abgasrohr in den Kernstrom halten und CO<sub>2</sub>-Gehalt kontrollieren.
- $CO<sub>2</sub>$ -Wert an der Teillast-Einstellschraube [1] einstellen.

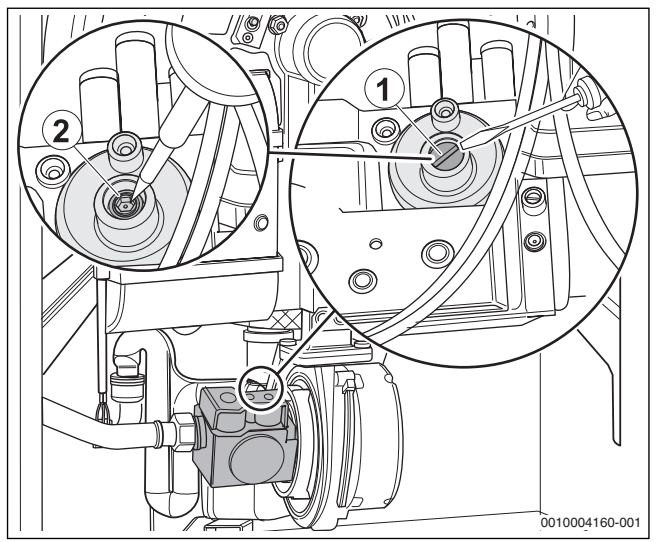

*Bild 56 CO2-Einstellung bei Teillast vornehmen*

- <span id="page-29-5"></span>[1] Abdeckschraube
- [2] Teillast-Einstellschraube

#### **Für Erdgas gilt:**

- $\triangleright$  Abdeckschraube der Teillast-Einstellschraube entfernen ( $\rightarrow$  Bil[d 56](#page-29-5), [1], Seit[e 30](#page-29-5)).
- ▶ Bei CO<sub>2</sub>-Werten < 9,0 % oder > 9,6 % die Einstellung an der Teillast-Einstellschraube korrigieren ( $\rightarrow$  Bil[d 56](#page-29-5), [2], Seit[e 30](#page-29-5)und Tabell[e 13](#page-29-6)).
	- Rechtsdrehung (im Uhrzeigersinn) führt zu einer CO<sub>2</sub>-Erhöhung.
	- Linksdrehung (gegen Uhrzeigersinn) führt zu einer CO<sub>2</sub>-Minderung.

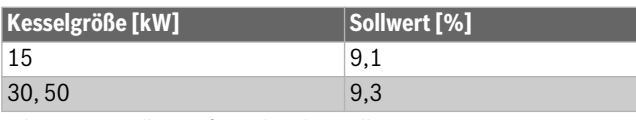

<span id="page-29-6"></span>*Tab. 13 Einstellwerte für Erdgas bei Teillast*

# $\mathbf{i}$

Wenn es aufgrund der Gasbeschaffenheit des aktuell verteilten Brenngases nicht möglich ist, den Sollwert nach Tabell[e 12](#page-28-4) einzustellen, muss auch für den Teillastbetrieb der CO<sub>2</sub>-Wert zwischen 8,5%...8,8% eingestellt werden. Hiermit werden mögliche Fluktuationen des Wobbe-Index des verteilten Gases berücksichtigt.

- $\triangleright$  CO<sub>2</sub>-Gehalt erneut prüfen und Wert ins Inbetriebnahmeprotokoll  $(\rightarrow$  Kapite[l 14.1](#page-61-1), Seit[e 62](#page-61-1)) eintragen.
- ▶ Abdeckschraube montieren.

#### <span id="page-29-0"></span>**7.11 Messwerte aufnehmen**

- ▶ Folgende Messungen an einer Messstelle im Anschlussstück durchführen und im Inbetriebnahmeprotokoll ( $\rightarrow$  Kapite[l 14.1](#page-61-1), Seit[e 62](#page-61-1)) eintragen:
	- Förderdruck
	- Abgastemperatur  $t_A$
	- Lufttemperatur  $t_1$
	- Abgastemperatur netto  $t_A t_I$
	- Kohlendioxid-Gehalt  $(CO<sub>2</sub>)$
	- oder Sauerstoffgehalt  $(O<sub>2</sub>)$
	- CO-Gehalt.

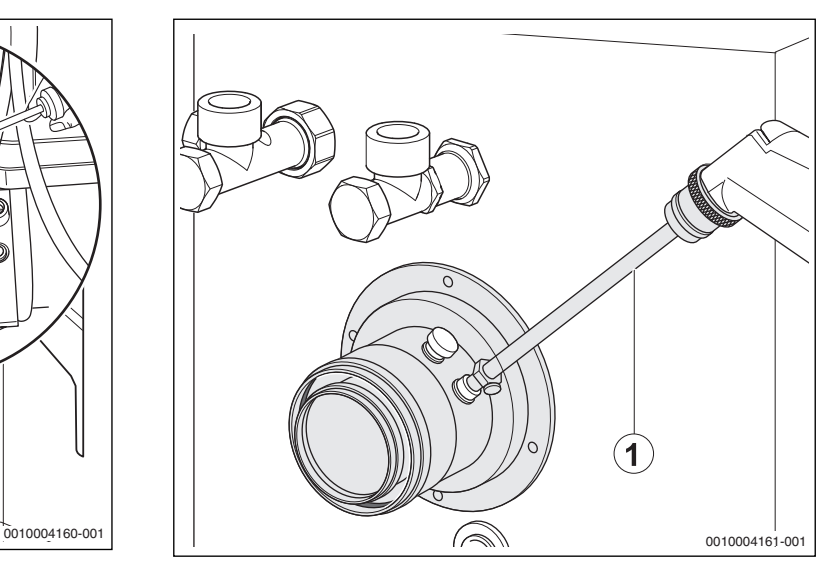

<span id="page-29-4"></span>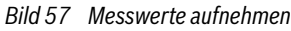

[1] Position der Messstelle im Abgasrohr

#### <span id="page-29-1"></span>**7.11.1 Förderdruck**

#### **GEFAHR:**

#### **Lebensgefahr durch Vergiftung bei austretenden Gasen.**

▶ Heizkessel nur mit Schornsteinen oder Abgasanlagen betreiben  $(\rightarrow$  Tabell[e 39](#page-68-1), Seit[e 69](#page-68-1)).

Der benötigte Förderdruck des installierten Abgas-Zuluftsystems darf nicht größer als der entsprechende Wert in Tabell[e 39](#page-68-1), Seit[e 69](#page-68-1), sein.

#### <span id="page-29-2"></span>**7.11.2 CO-Gehalt**

CO-Gehalte in luftfreiem Zustand müssen unter 400 ppm oder 0,04 Vol.-% liegen.

Werte über 100 ppm weisen auf fehlerhafte Brennereinstellung, falsche Geräteeinstellung, Verschmutzung am Brenner oder Wärmetauscher oder auf Defekte am Brenner hin.

▶ Ursache feststellen und beseitigen.

#### <span id="page-29-3"></span>**7.12 Funktionsprüfungen**

Bei der Inbetriebnahme und der jährlichen Inspektion müssen Sie alle Regel-, Steuer- und Sicherheitseinrichtungen auf ihre Funktion und, soweit Verstellungen möglich, auf ihre richtige Einstellung prüfen.

#### **Ionisationsstrom (Flammenstrom) prüfen**

- ▶ **Servicemenü** öffnen.
- ▶ Menü **Diagnose** auswählen und bestätigen.
- ▶ Menü **Monitorwerte** auswählen und bestätigen.
- ▶ Im Menü **Kessel / Brenner** den Menüpunkt **Flammenstrom** suchen.

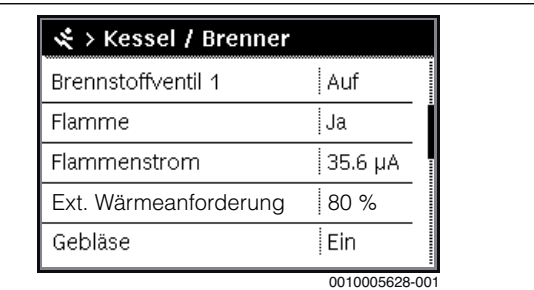

*Bild 58 Ionisationsstrom (Flammenstrom) im Menü Monitoring* Flammenstrom bei laufendem Brenner:

- $\geq 2$  uA = in Ordnung
- $\cdot$  < 2  $\mu$ A = fehlerhaft.

Flammenstrom bei ausgeschaltetem Brenner:

- $\cdot$  < 2  $\mu$ A = in Ordnung
- $\geq 2$   $\mu$ A = fehlerhaft.
- ▶ Flammenstrom (Ionisationsstrom) ablesen und in das Inbetriebnahmeprotokoll ( $\rightarrow$  Kapite[l 14.1](#page-61-1), Seit[e 62](#page-61-1)) eintragen. Um einen störungsfreien Betrieb sicherzustellen, muss der Ionisationsstrom bei Teil- und Volllast (bei brennender Flamme) mindestens  $2 \mu A$  betragen.

#### <span id="page-30-0"></span>**7.13 Dichtheit im Betrieb kontrollieren**

#### *HINWEIS:*

#### **Sachschaden durch Kurzschluss!**

- ▶ Gefährdete Stellen vor der Lecksuche abdecken, z. B. den Wasserinnendrucksensor und den Rücklauftemperaturfühler am Rücklauf des Heizkessels.
- ▶ Lecksuchmittel nicht auf Kabeleinführungen, Stecker oder elektrische Anschlussleitungen sprühen oder tropfen lassen.
- ▶ Um Korrosion zu vermeiden, Lecksuchmittel sorgfältig abwischen.
- ▶ Bei laufendem Brenner alle Dichtstellen im gesamten Gasweg des Brenners mit einem schaumbildenden Mittel prüfen, z. B.:
- Prüfnippel
- Verschlussschraube für den Gas-Anschlussdruck
- Verschraubungen (auch am Gasanschluss) usw.

Das Mittel muss die Zulassung als Gas-Dichtheitsprüfmittel besitzen.

#### <span id="page-30-1"></span>**7.14 Betreiber/Bediener informieren und technische Dokumente übergeben**

- ▶ Betreiber/Bediener mit der gesamten Heizungsanlage und mit den Bedienungsanleitungen für den Heizkessel vertraut machen.
- ▶ Gemeinsam mit dem Betreiber/Bediener eine Außerbetrieb- und Inbetriebnahme durchführen.
- Anhand der Bedienungsanleitung dem Betreiber/Bediener das Verhalten im Notfall, z. B. bei einem Brand, erklären.
- ▶ Dem Betreiber/Bediener die technischen Dokumente übergeben und gemeinsam das Inbetriebnahmeprotokoll ( $\rightarrow$  Kapite[l 14.1](#page-61-1), Seit[e 62](#page-61-1)) unterzeichnen.

#### <span id="page-30-2"></span>**7.15 Kesselvorderwand montieren**

- ▶ Kesselvorderwand in die unteren Ausstanzungen der Kesselverkleidung einsetzen.
- ▶ Kesselvorderwand an Kesselverkleidung anlegen.
- Sicherstellen, dass die Bolzen oben in den entsprechenden Bohrungen fixiert sind.
- ▶ Entriegelungsschrauben auf der Oberseite des Heizkessels [1] mit geeignetem Werkzeug im Uhrzeigersinn drehen und Vorderwand [2] verriegeln.

▶ Sicherstellen, dass die Dichtung anliegt.

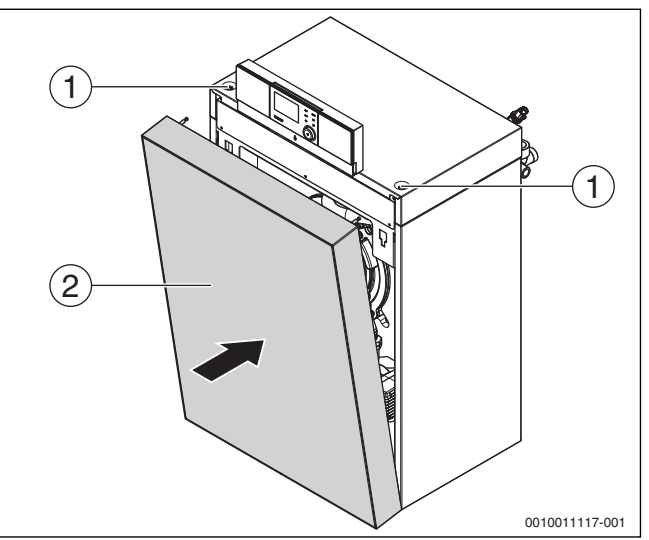

*Bild 59 Kesselvorderwand montieren*

- [1] Entriegelungsschrauben
- [2] Kesselvorderwand

#### <span id="page-30-3"></span>**8 Einstellungen im Servicemenü**

#### <span id="page-30-4"></span>**8.1 Servicemenü bedienen**

Das Servicemenü ermöglicht das komfortable Einstellen und Prüfen aller anlagenrelevanter Daten und beinhaltet vom Gerät abhängige Funktionen.

 $\mathbf i$ 

Abhängig von den Installierten Baugruppen und Bauteilen in der Anlage (z. B. Module) ändern sich die Menüs, Einstellbereiche und Grundeinstellungen der Bedieneinheit.

Im Folgenden sind gerätespezifische und ausgewählte anlagenrelevante Funktionen nach Menüs zusammengefasst.

Einige Einstellungen sind ggf. auch im Hauptmenü verfügbar.

Zusätzliche Informationen zum Servicemenü  $\rightarrow$  technische Dokumentation der Bedieneinheit.

#### <span id="page-30-5"></span>**9 Übersicht der Servicefunktionen**

#### <span id="page-30-6"></span>**9.1 Einstellungen für Heizung**

#### <span id="page-30-7"></span>**9.1.1 Menü Anlagendaten**

In diesem Menü Einstellungen für die gesamte Heizungsanlage vornehmen.

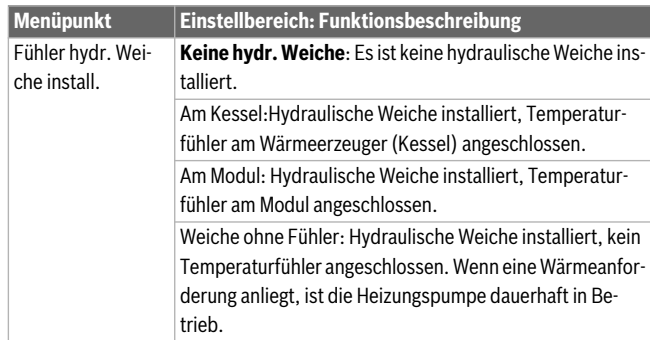

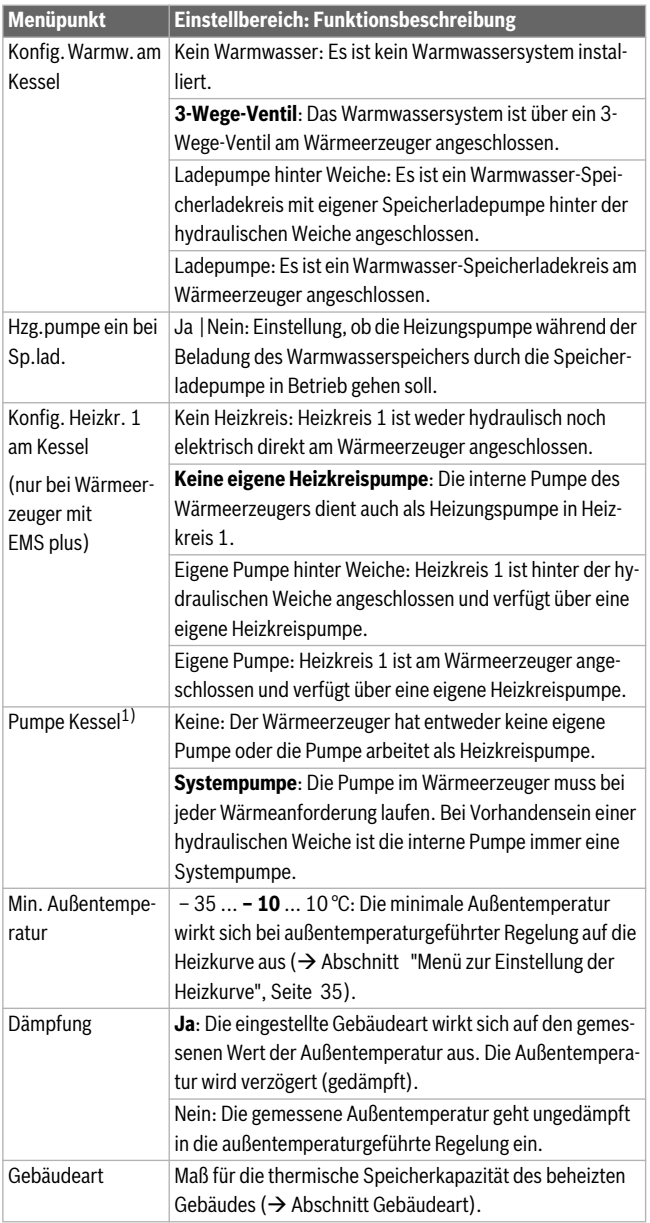

1) Nur bei bestimmten Wärmeerzeugern verfügbar.

*Tab. 14 Einstellungen im Menü Anlagendaten*

#### <span id="page-31-1"></span>**Gebäudeart**

Wenn die Dämpfung aktiviert ist, werden mit der Gebäudeart die Schwankungen der Außentemperatur gedämpft. Durch die Dämpfung der Außentemperatur wird die thermische Trägheit der Gebäudemasse bei der außentemperaturgeführten Regelung berücksichtigt.

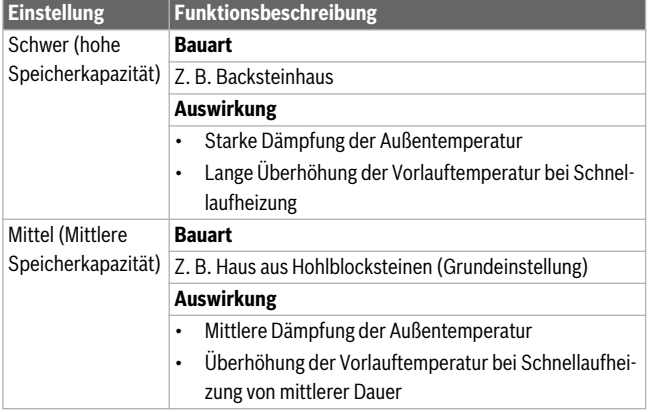

| <b>Einstellung</b>                    | <b>Funktionsbeschreibung</b>                                            |
|---------------------------------------|-------------------------------------------------------------------------|
| Leicht (Geringe<br>Speicherkapazität) | <b>Bauart</b>                                                           |
|                                       | Z. B. Haus in Fertigbauweise, Holz-Ständer-Bauweise,<br><b>Fachwerk</b> |
|                                       | <b>Auswirkung</b>                                                       |
|                                       | Geringe Dämpfung der Außentemperatur<br>٠                               |
|                                       | Kurze Überhöhung der Vorlauftemperatur bei Schnel-<br>$\bullet$         |
|                                       | laufheizung                                                             |

*Tab. 15 Einstellungen für den Menüpunkt Gebäudeart*

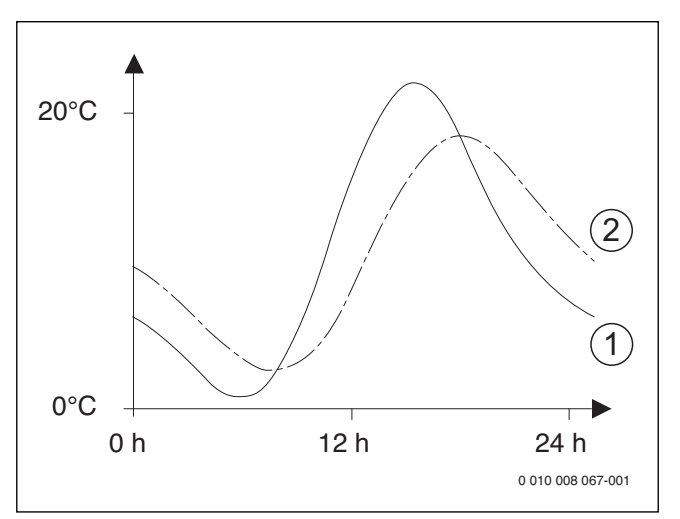

*Bild 60 Beispiel für die gedämpfte Außentemperatur*

- [1] Tatsächliche Außentemperatur
- [2] Gedämpfte Außentemperatur

 $\mathbf{i}$ 

In der Grundeinstellung wirken Änderungen der Außentemperatur spätestens nach drei Stunden auf die Berechnung der außentemperaturgeführten Regelung.

- ▶ Um die gedämpfte und die gemessene Außentemperatur zu kontrollieren: Menü **Diagnose** > **Monitorwerte** > **Kessel / Brenner** öffnen (nur aktuelle Werte).
- ▶ Um den Außentemperaturverlauf der letzten 2 Tage anzusehen: Menü **Info** > **Außentemperatur** > **Außentemperaturverlauf**

#### <span id="page-31-0"></span>**9.1.2 Menü Kesseldaten**

In diesem Menü die wärmeerzeugerspezifischen Einstellungen vornehmen. Weiterführende Informationen finden Sie in den technischen Dokumenten des verwendeten Wärmeerzeugers und ggf. des Moduls. Diese Einstellungen sind nur verfügbar, wenn die Anlage entsprechend aufgebaut und konfiguriert ist (z. B. in Anlagen ohne Kaskadenmodul) und der verwendete Gerätetyp diese Einstellung unterstützt.

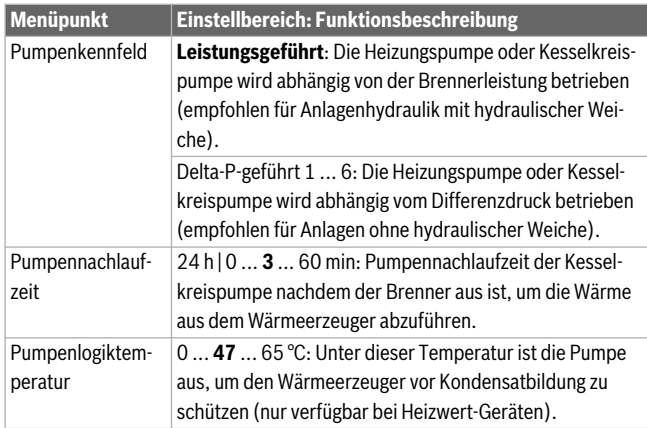

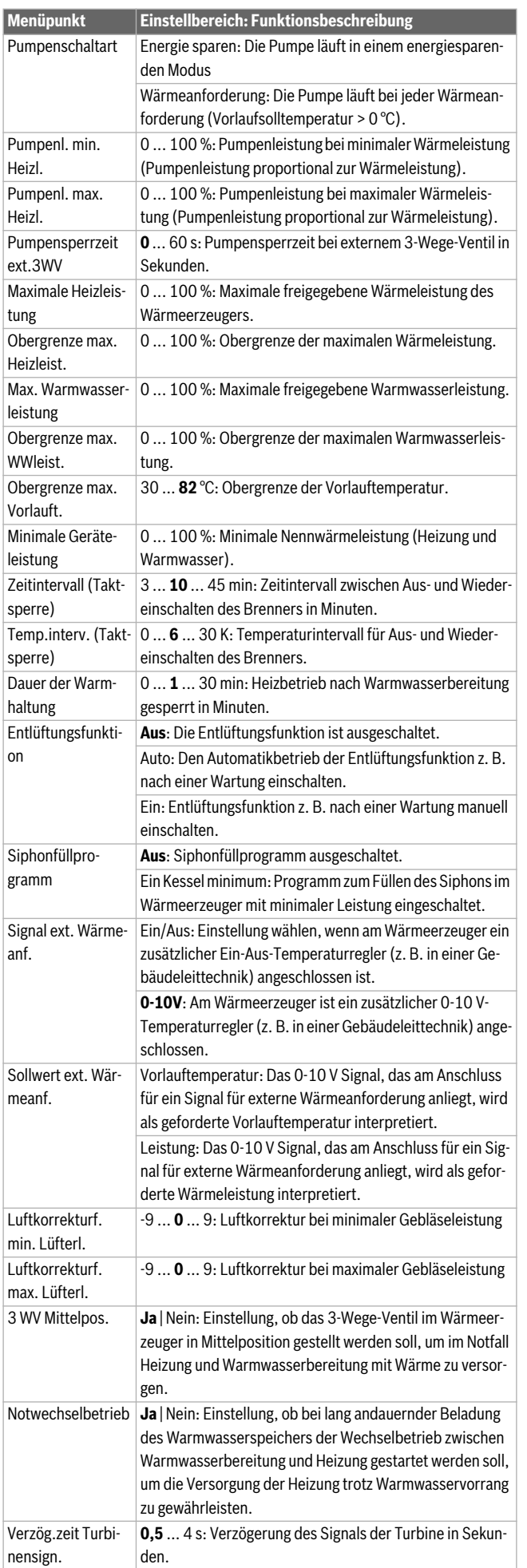

### *Tab. 16 Einstellungen im Menü Kesseldaten*

#### <span id="page-32-0"></span>**9.1.3 Menü Heizkreis 1 ... 4**

In diesem Menü die Einstellungen für den gewählten Heizkreis vornehmen.

#### *HINWEIS:*

### **Gefahr der Schädigung oder Zerstörung des Estrichs!**

▶ Bei Fußbodenheizung die vom Hersteller empfohlene maximale Vorlauftemperatur beachten.

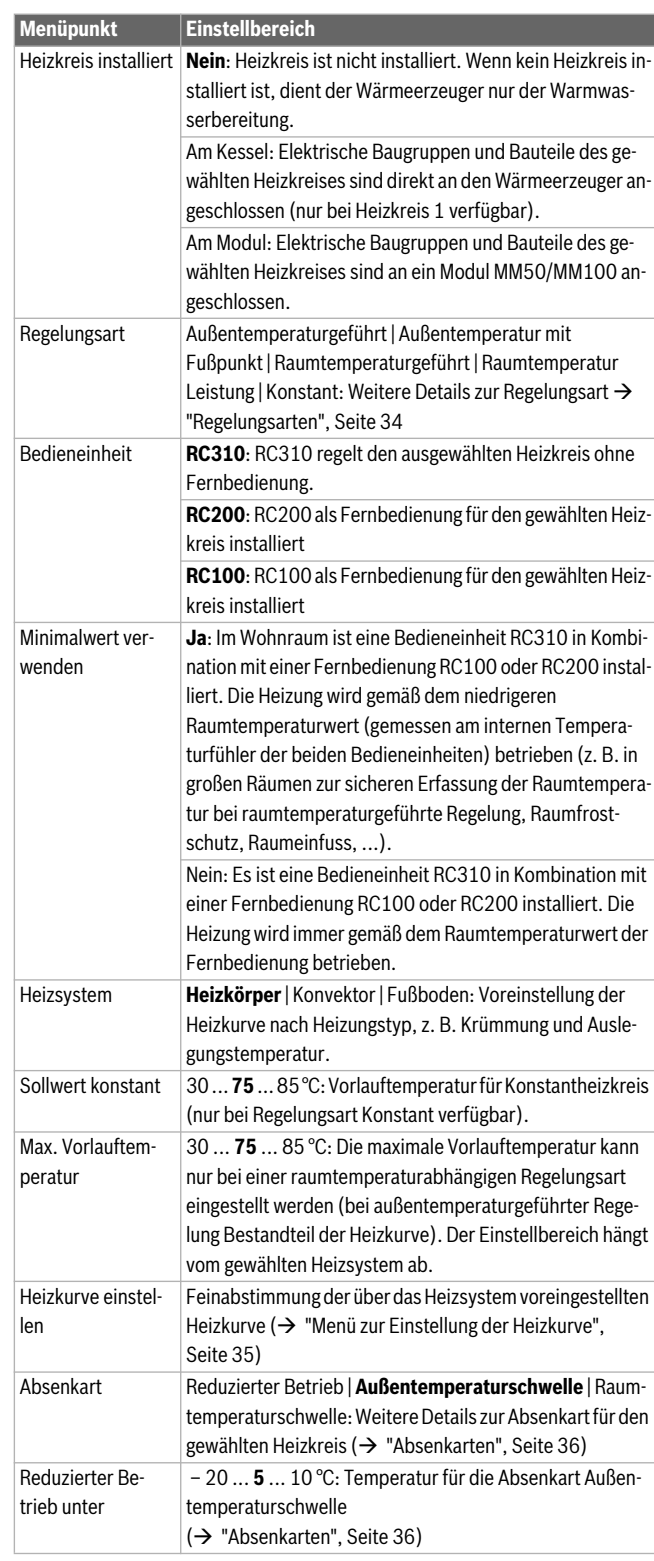

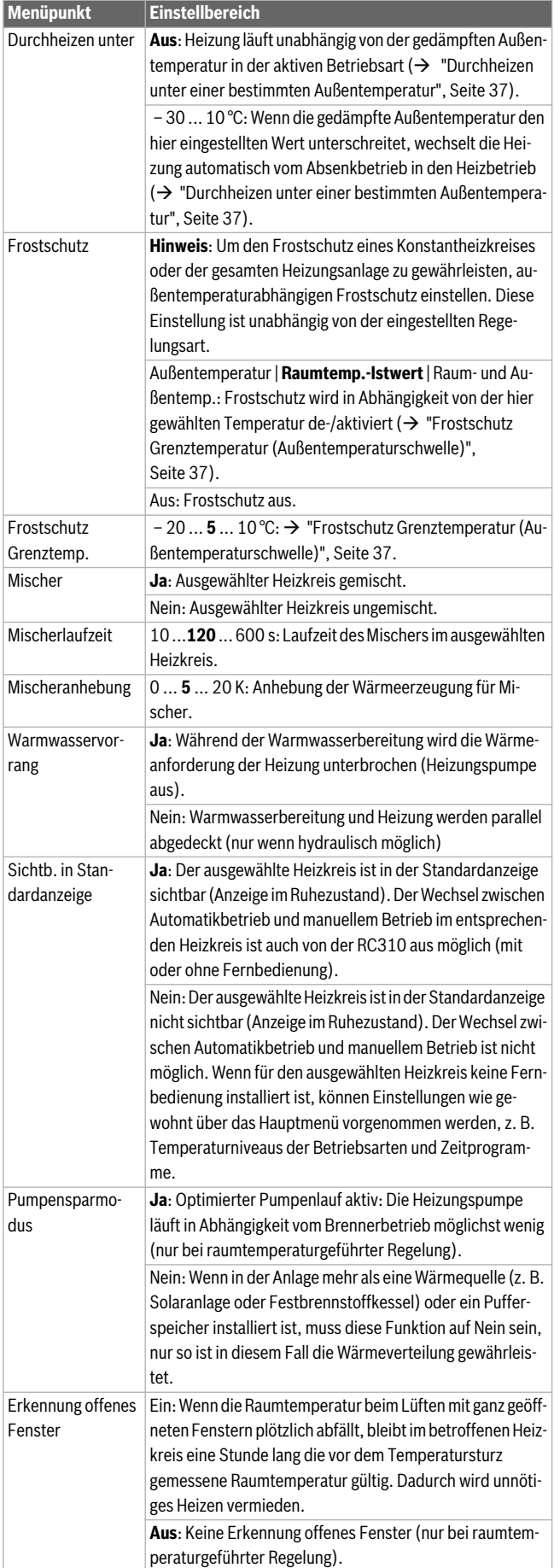

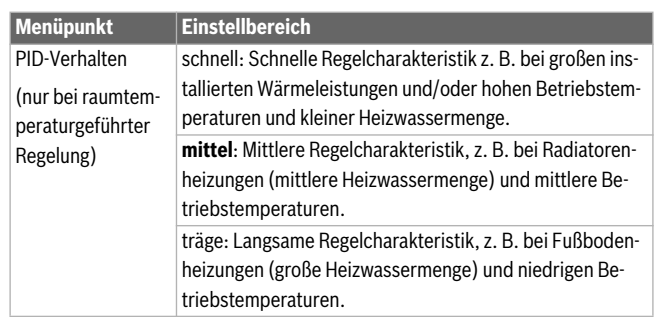

*Tab. 17 Einstellungen im Menü Heizkreis 1 ... 4*

#### <span id="page-33-0"></span>**Regelungsarten**

#### *HINWEIS:*

#### **Anlagenschaden!**

Bei Nichtbeachtung der zulässigen Betriebstemperaturen von Kunststoffrohren (sekundärseitig) können Teile der Anlage beschädigt werden.

- ▶ Zulässigen Sollwert nicht überschreiten.
- **Außentemperaturgeführte Regelung**: Die Vorlauftemperatur wird in aAbhängigkeit von der Außentemperatur anhand einer einstellbaren Heizkurve bestimmt. Nur Sommerbetrieb, Absenkbetrieb (je nach gewählter Absenkart), Warmwasservorrang oder Dämpfung der Außentemperatur (durch reduzierte Heizlast aufgrund guter Wärmedämmung) können zu einem Ausschalten der Heizungspumpe führen.
	- Im Menü **Heizkurve einstellen** kann der Raumeinfluss eingestellt werden. Der Raumeinfluss wirkt sich bei beiden außentemperaturgeführten Regelungsarten aus.
	- **Regelungsart** > **Außentemperaturgeführt**
	- **Regelungsart** > **Außentemperatur mit Fußpunkt**:  ["Einfache](#page-35-1)  [Heizkurve"](#page-35-1), Seit[e 36](#page-35-1).
- **Raumtemperaturgeführte Regelung:** Die Heizung reagiert direkt auf Veränderungen der gewünschten oder gemessenen Raumtemperatur.
- **Regelungsart** > **Raumtemperaturgeführt**: Die Raumtemperatur wird über Anpassung der Vorlauftemperatur geregelt. Das Regelverhalten ist für Wohnungen und Gebäude mit größeren Lastschwankungen geeignet.
- **Regelungsart** > **Raumtemperatur Leistung**: Die Raumtemperatur wird über Anpassung der Wärmeleistung des Wärmeerzeugers geregelt. Das Regelverhalten ist für Wohnungen und Gebäude mit kleineren Lastschwankungen geeignet (z. B. Häuser in offener Bauweise). Diese Regelungsart ist nur bei Anlagen mit einem Heizkreis (Heizkreis 1) ohne Heizkreismodul MM50 oder MM100 möglich.
- **Regelungsart** > **Konstant**: Die Vorlauftemperatur im ausgewählten Heizkreis ist unabhängig von Außen- und Raumtemperatur. Die Einstellmöglichkeiten im entsprechenden Heizkreis sind stark eingeschränkt. Z. B. sind Absenkart, Urlaubsfunktion und Fernbedienung nicht verfügbar. Einstellungen für einen Konstantheizkreis sind nur über das Servicemenü möglich. Die konstante Beheizung dient zur Wärmeversorgung z. B. eines Schwimmbades oder einer Lüftungsanlage.
- Die Wärmeversorgung erfolgt nur, wenn als Betriebsart **Ein** (Konstantheizkreis dauerhaft beheizt) oder **Auto** (Konstantheizkreis phasenweise nach Zeitprogramm beheizt) ausgewählt wurde und am Modul MM100 eine Wärmeanforderung über MD1 anliegt.

Wenn eine der beiden Bedingungen nicht erfüllt ist, ist der Kontantheizkreis aus.

- Ein Heizkreis, für den **Regelungsart** > **Konstant** eingestellt ist, erscheint nicht in der Standardanzeige.
- Um den Konstantheizkreis ohne Zeitprogramm zu betreiben, muss die Betriebsart auf (Dauer-)**Ein** oder (Dauer-)**Aus** gesetzt werden.
- Der Frostschutz muss außentemperaturabhängig und der Warmwasservorrang muss aktiviert sein.
- Die elektrische Einbindung des Konstantheizkreises in die Anlage erfolgt über ein Modul MM100.
- Die Anschlussklemme MC1 im Modul MM100 muss gemäß technischer Dokumentation des Moduls gebrückt sein.
- Der Temperaturfühler T0 kann am Modul MM100 für den Konstantheizkreis angeschlossen werden.
- Weitere Details zum Anschluss sind in der technischen Dokumentation des Moduls MM100 enthalten.

#### **Heizsystem und Heizkurven für die außentemperaturgeführte Regelung einstellen**

- ▶ Heizungstyp (Heizkörper, Konvektor oder Fußbodenheizung) im Menü **Einstellungen Heizung** > **Heizkreis 1 ... 4** > **Heizsystem** einstellen.
- ▶ Regelungsart (außentemperaturgeführt oder außentemperaturgeführt mit Fußpunkt) im Menü **Regelungsart** einstellen. Für das gewählte Heizsystem und die gewählte Regelungsart nicht erforderliche Menüpunkte sind ausgeblendet. Die Einstellungen gelten nur für den ggf. ausgewählten Heizkreis.

#### <span id="page-34-0"></span>**Menü zur Einstellung der Heizkurve**

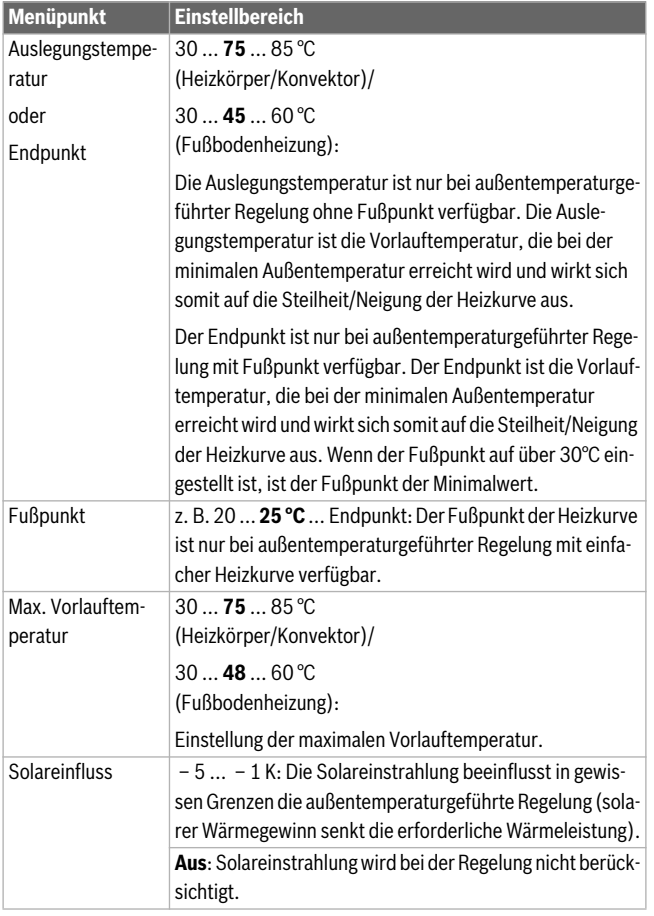

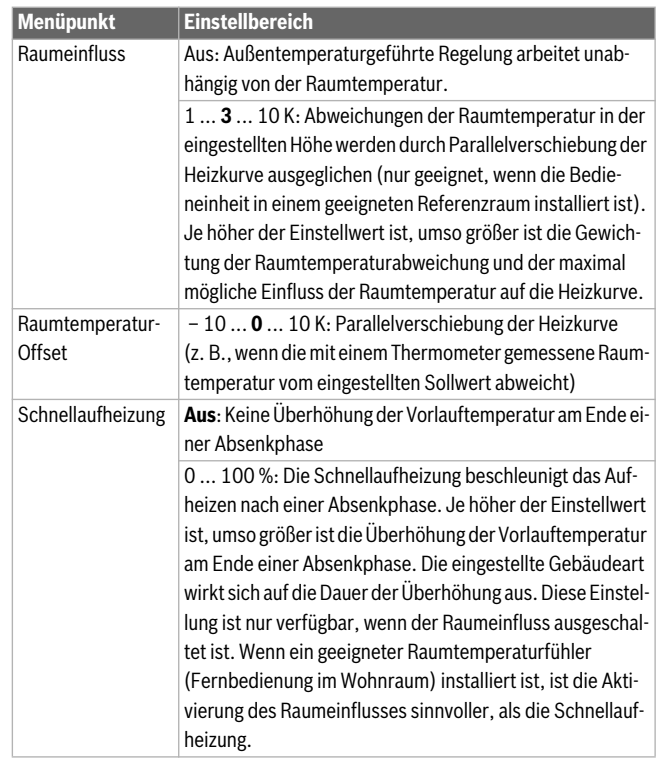

*Tab. 18 Menü Heizkurve einstellen*

#### **Optimierte Heizkurve**

Die optimierte Heizkurve (**Regelungsart**: **Außentemperaturgeführt**) ist eine nach oben gekrümmte Kurve, die auf der genauen Zuordnung der Vorlauftemperatur zur entsprechenden Außentemperatur basiert.

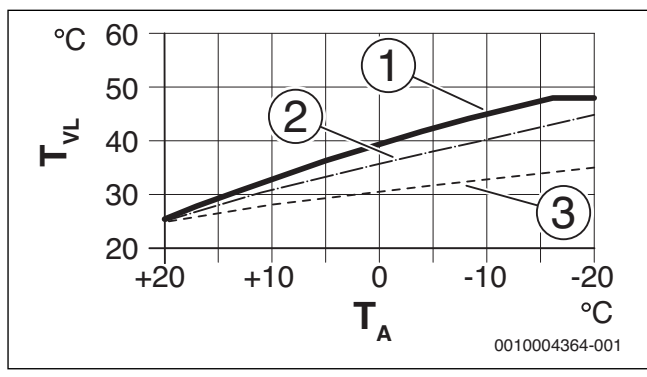

*Bild 61 Einstellung der Heizkurve für Fußbodenheizung* Steigung über Auslegungstemperatur T<sub>AI</sub> und minimale Außen*temperatur TA,min*

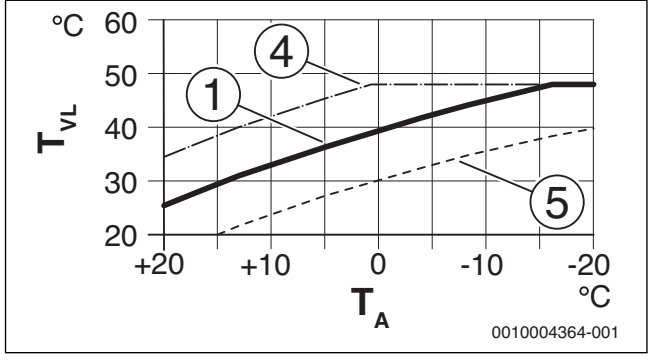

*Bild 62 Einstellung der Heizkurve für Fußbodenheizung Parallelverschiebung über Raumtemperatur-Offset oder gewünschte Raumtemperatur*

- $T_A$  Außentemperatur<br> $T_{VL}$  Vorlauftemperatur
- $T_{VL}$  Vorlauftemperatur<br>[1] Einstellung:  $T_{Al}$  = 4
- Einstellung: T<sub>AL</sub> = 45 °C, T<sub>A,min</sub> = -10 °C (Grundkurve), Begrenzung bei T<sub>VL, max</sub> = 48 °C
- [2] Einstellung:  $T_{AL}$  = 40 °C,  $T_{A,min}$  = -10 °C
- [3] Einstellung:  $T_{AL}$  = 35 °C,  $T_{A,min}$  = -20 °C
- [4] Parallelverschiebung der Grundkurve [1] durch Veränderung des Offsets um +3 oder Erhöhen der gewünschten Raumtemperatur, Begrenzung bei T<sub>VL, max</sub> = 48 °C
- [5] Parallelverschiebung der Grundkurve [1] durch Veränderung des Offsets um -3 oder Reduzieren der gewünschten Raumtemperatur

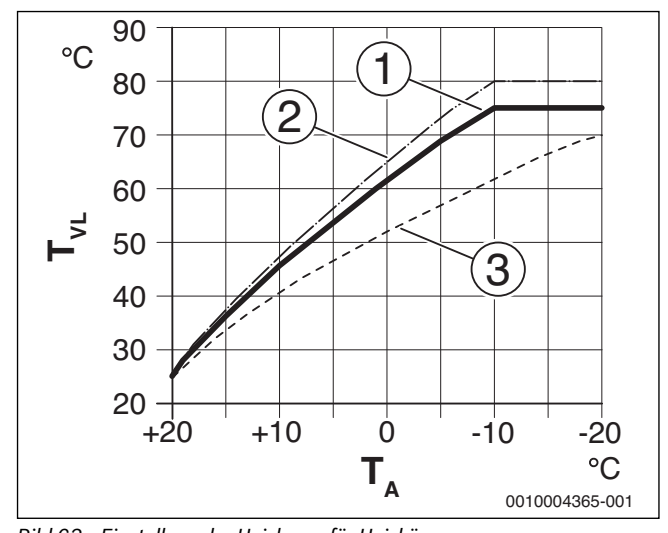

*Bild 63 Einstellung der Heizkurve für Heizkörper* Steigung über Auslegungstemperatur T<sub>AL</sub> und minimale Außen*temperatur T A,min*

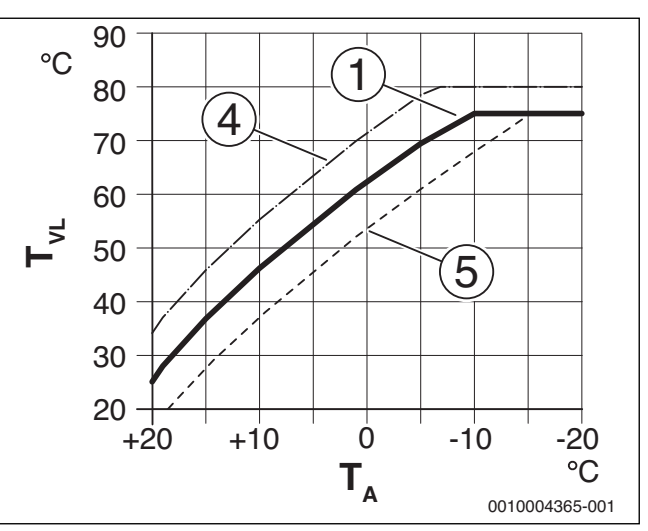

*Bild 64 Einstellung der Heizkurve für Heizkörper Parallelverschiebung über Raumtemperatur-Offset oder gewünschte Raumtemperatur*

- $T_A$  Außentemperatur<br> $T_{VI}$  Vorlauftemperatur
- $T_{VL}$  Vorlauftemperatur<br>
[1] Einstellung:  $T_{NL} =$
- Einstellung: T<sub>AL</sub> = 75 °C, T<sub>A,min</sub> = -10 °C (Grundkurve), Begrenzung bei T<sub>VL, max</sub> = 75 °C
- [2] Einstellung:  $T_{AL} = 80^{\circ}$ C,  $T_{A,min} = -10^{\circ}$ C, Begrenzung bei  $T_{VL,max}$  $= 80 °C$
- [3] Einstellung:  $T_{AL}$  = 70 °C,  $T_{A,min}$  = -20 °C<br>[4] Parallelverschiebung der Grundkurve [1]
- Parallelverschiebung der Grundkurve [1] durch Veränderung des Offsets um +3 oder Erhöhen der gewünschten Raumtemperatur, Begrenzung bei T<sub>VL, max</sub> = 80 °C
- [5] Parallelverschiebung der Grundkurve [1] durch Veränderung des Offsets um -3 oder Reduzieren der gewünschten Raumtemperatur, Begrenzung bei T<sub>VL</sub> <sub>max</sub> = 75 °C

#### <span id="page-35-1"></span>**Einfache Heizkurve**

Die einfache Heizkurve (**Regelungsart**: **Außentemperatur mit Fußpunkt**) ist eine vereinfachte Darstellung der gekrümmten Heizkurve als Gerade. Diese Gerade wird durch zwei Punkte beschrieben: Fußpunkt (Anfangspunkt der Heizkurve) und Endpunkt.

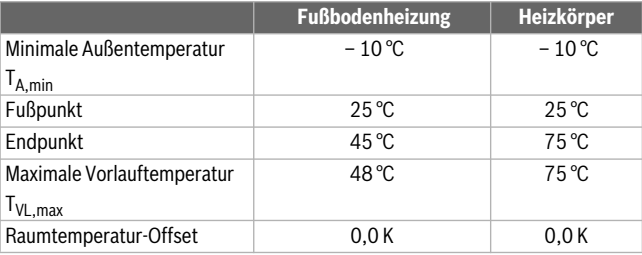

*Tab. 19 Grundeinstellungen der einfachen Heizkurven*

#### <span id="page-35-0"></span>**Absenkarten**

Die Absenkart bestimmt im Automatikbetrieb, wie die Heizung in den Absenkphasen arbeitet. Im manuellen Betrieb hat die Einstellung der Absenkart keinen Einfluss auf das Reglerverhalten.

Im Servicemenü **Einstellungen Heizung** > **Heizkreis 1** ... **4** > **Absenkart** stehen für die unterschiedlichen Bedürfnisse des Betreibers folgende Absenkarten zur Verfügung:

- **Reduzierter Betrieb**: Die Räume bleiben im Absenkbetrieb temperiert. Diese Absenkart ist:
	- sehr komfortabel
	- empfohlen für Fußbodenheizung.
- **Außentemperaturschwelle**: Unterschreitet die gedämpfte Außentemperatur den Wert einer einstellbaren Außentemperaturschwelle,
arbeitet die Heizung wie im reduzierten Betrieb. Oberhalb dieser Schwelle ist die Heizung aus. Diese Absenkart ist:

- geeignet für Gebäude mit mehreren Wohnräumen, in denen keine Bedieneinheit installiert ist.
- **Raumtemperaturschwelle**: Wenn die Raumtemperatur die gewünschte Temperatur für den Absenkbetrieb unterschreitet, arbeitet die Heizung wie im reduzierten Betrieb. Wenn die Raumtemperatur die gewünschte Temperatur überschreitet, ist die Heizung aus. Diese Absenkart ist:
	- geeignet für Gebäude in offener Bauweise mit wenigen Nebenräumen ohne eigene Bedieneinheit (Installation der RC310 im Referenzraum).

Wenn die Heizung in den Absenkphasen aus sein soll (Frostschutz weiterhin aktiv), im Hauptmenü **Heizung** > **Temperatureinstellungen** > **Absenken** > **Aus** einstellen (Abschaltbetrieb, die Einstellung der Absenkart wird im Reglerverhalten nicht mehr berücksichtigt).

#### **Durchheizen unter einer bestimmten Außentemperatur**

Um einem Auskühlen der Heizungsanlage vorzubeugen, fordert die DIN-EN 12831, dass zur Erhaltung einer Komfortwärme Heizflächen und Wärmeerzeuger auf eine bestimmte Leistung ausgelegt sind. Bei Unterschreiten der unter **Durchheizen unter** eingestellten gedämpften Außentemperatur wird der aktive Absenkbetrieb durch den normalen Heizbetrieb unterbrochen.

Wenn beispielsweise die Einstellungen **Absenkart**: **Außentemperaturschwelle** , **Reduzierter Betrieb unter**: 5 °C und **Durchheizen unter**: - 15 °C aktiv sind, so wird der Absenkbetrieb bei einer gedämpften Außentemperatur zwischen 5 °C und -15 °C und der Heizbetrieb unterhalb von -15 °C aktiviert. Dadurch können kleinere Heizflächen eingesetzt werden.

#### **Frostschutz Grenztemperatur (Außentemperaturschwelle)**

Unter diesem Menüpunkt wird die Grenztemperatur für den Frostschutz (Außentemperaturschwelle) eingestellt. Sie wirkt nur, wenn im Menü **Frostschutz** entweder **Außentemperatur** oder **Raum- und Außentemp.** eingestellt ist.

#### *HINWEIS:*

**Zerstörung von heizwasserführenden Anlagenteilen bei zu niedrig eingestellter Frostschutz-Grenztemperatur und länger andauernder Außentemperatur unter 0 °C!**

- ▶ Die Grundeinstellung der Frostschutz Grenztemperatur für Frost (5 °C) darf nur durch den Fachmann angepasst werden.
- ▶ Frostschutz Grenztemperatur nicht zu niedrig einstellen. Schäden durch zu niedrig eingestellte Frostschutz Grenztemperatur sind von der Gewährleistung ausgeschlossen!
- ▶ Frostschutz Grenztemperatur und Frostschutz für alle Heizkreise einstellen.
- ▶ Um den Frostschutz der gesamten Heizungsanlage zu gewährleisten, im Menü **Frostschutz** entweder **Außentemperatur** oder **Raum- und Außentemp.** einstellen.

 $\mathbf i$ 

Die Einstellung **Raumtemperatur** bietet keinen absoluten Frostschutz, weil z. B. in Fassaden verlegte Rohrleitungen einfrieren können. Wenn ein Außentemperaturfühler installiert ist, kann hingegen unabhängig von der eingestellten Regelungsart der Frostschutz der gesamten Heizungsanlage gewährleistet werden.

#### **Menü Einstellungen Warmwasser**

In diesem Menü die Einstellungen der Warmwassersysteme vornehmen. Diese Einstellungen sind nur verfügbar, wenn die Anlage entsprechend aufgebaut und konfiguriert ist. Wenn ein Frischwassersystem installiert ist, weicht die Struktur des Menüs **Warmwassersystem I** von der hier gezeigten Struktur ab. Die Beschreibung der Menüpunkte und der Funktionen des Frischwassersystems sind in der technischen Dokumentation des Moduls SM100 enthalten.

#### **WARNUNG:**

#### **Verbrühungsgefahr!**

Die maximale Warmwassertemperatur (**Max. Warmwassertemp.**) kann auf über 60 °C eingestellt werden und bei der thermischen Desinfektion wird das Warmwasser auf über 60 °C aufgeheizt.

Alle Betroffenen informieren und sicherstellen, dass eine Mischvorrichtung installiert ist.

 $\mathbf i$ 

Wenn die Funktion für die thermische Desinfektion aktiviert ist, wird der Warmwasserspeicher auf die dafür eingestellte Temperatur aufgeheizt. Das Warmwasser mit der höheren Temperatur kann für die thermische Desinfektion des Warmwassersystems genutzt werden.

▶ Anforderungen aus dem DVGW - Arbeitsblatt W 511, Betriebsbedingungen für die Zirkulationspumpe inkl. Wasserbeschaffenheit und Anleitung des Wärmeerzeugers beachten.

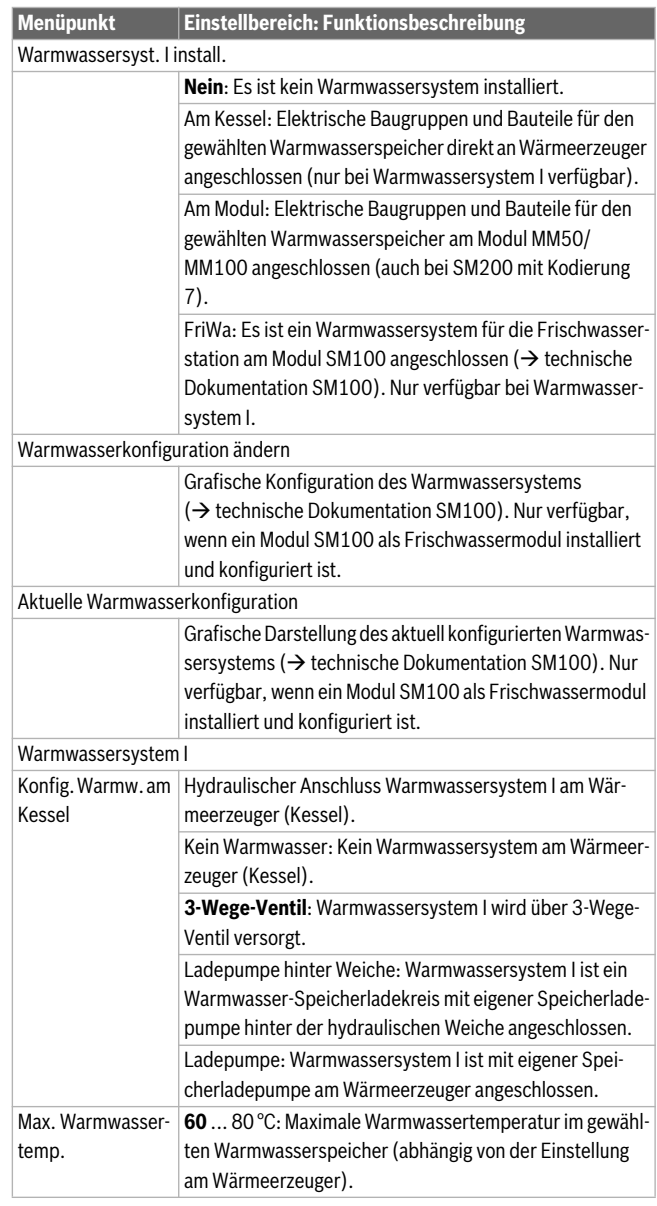

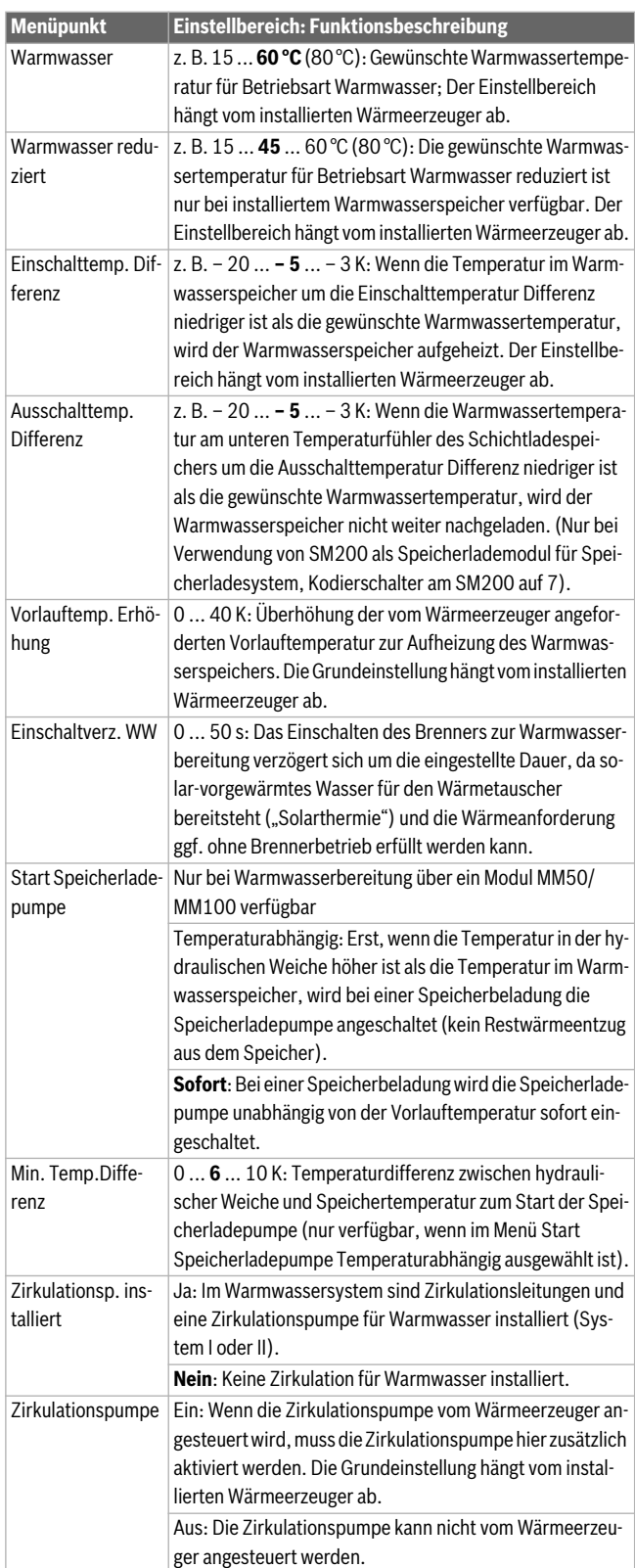

<span id="page-37-0"></span>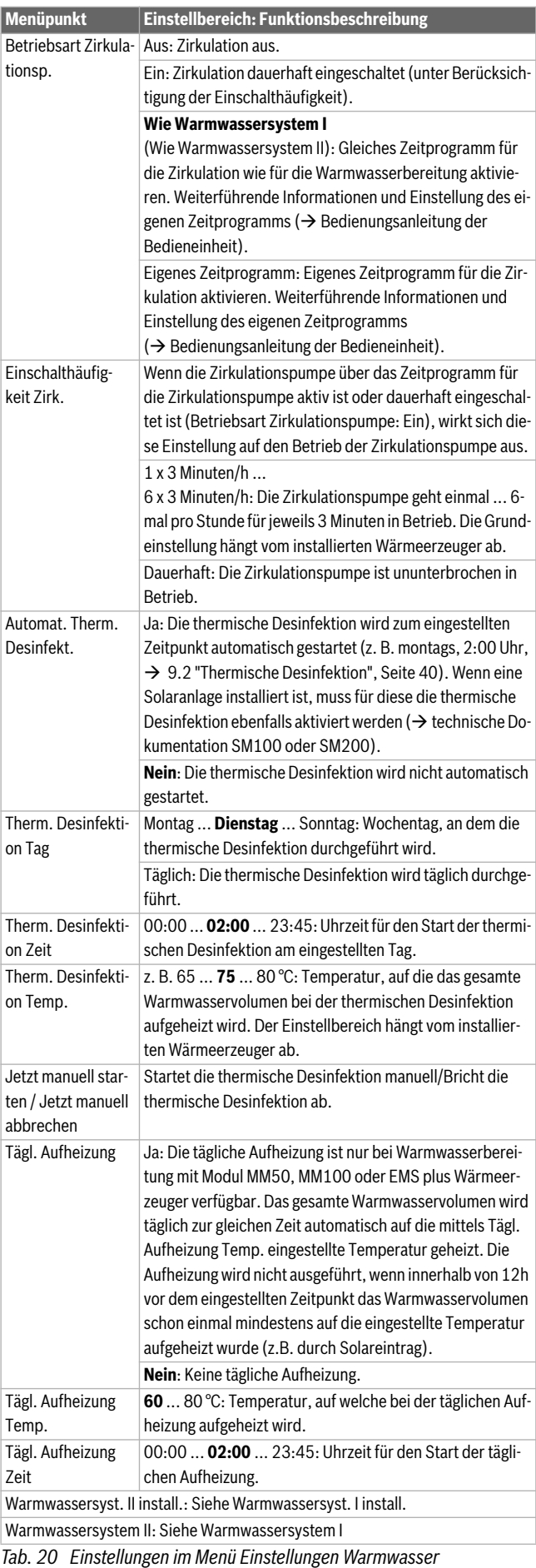

#### <span id="page-38-1"></span>**9.1.4 Menü Estrichtrocknung**

Dieses Menü ist nur verfügbar, wenn mindestens ein Fußboden-Heizkreis in der Anlage installiert und eingestellt ist.

In diesem Menü wird ein Estrichtrocknungsprogramm für den ausgewählten Heizkreis oder die gesamte Anlage eingestellt. Um einen neuen Estrich zu trocknen, durchläuft die Heizung einmal selbsttätig das Estrichtrocknungsprogramm.

 $\mathbf i$ 

Vor Nutzung des Estrichtrocknungsprogramms, die Warmwassertemperatur am Wärmeerzeuger auf "min" reduzieren.

Wenn ein Spannungsausfall auftritt, setzt die Bedieneinheit das Estrichtrocknungsprogramm automatisch fort. Dabei darf der Spannungsausfall nicht länger andauern, als die Gangreserve der Bedieneinheit oder die maximale Dauer einer Unterbrechung ist.

#### *HINWEIS:*

#### **Gefahr der Schädigung oder Zerstörung des Estrichs!**

- ▶ Bei Mehrkreisanlagen kann diese Funktion nur in Verbindung mit einem gemischten Heizkreis verwendet werden.
- ▶ Estrichtrocknung nach den Angaben des Estrichherstellers einstellen.
- ▶ Anlagen trotz Estrichtrocknung täglich besuchen und das vorgeschriebene Protokoll führen.

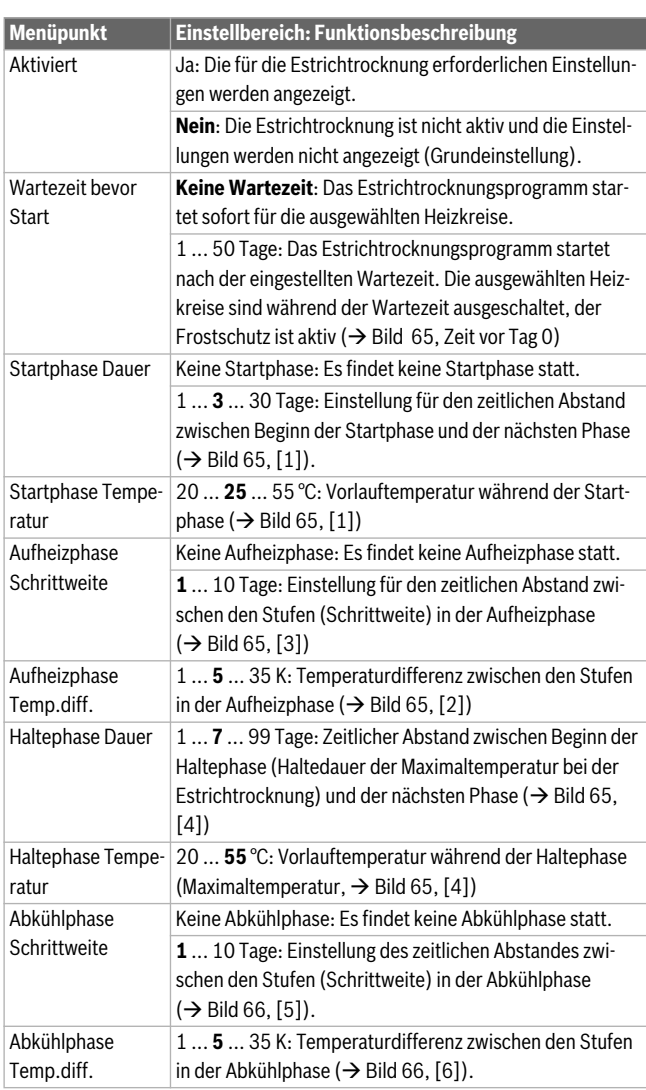

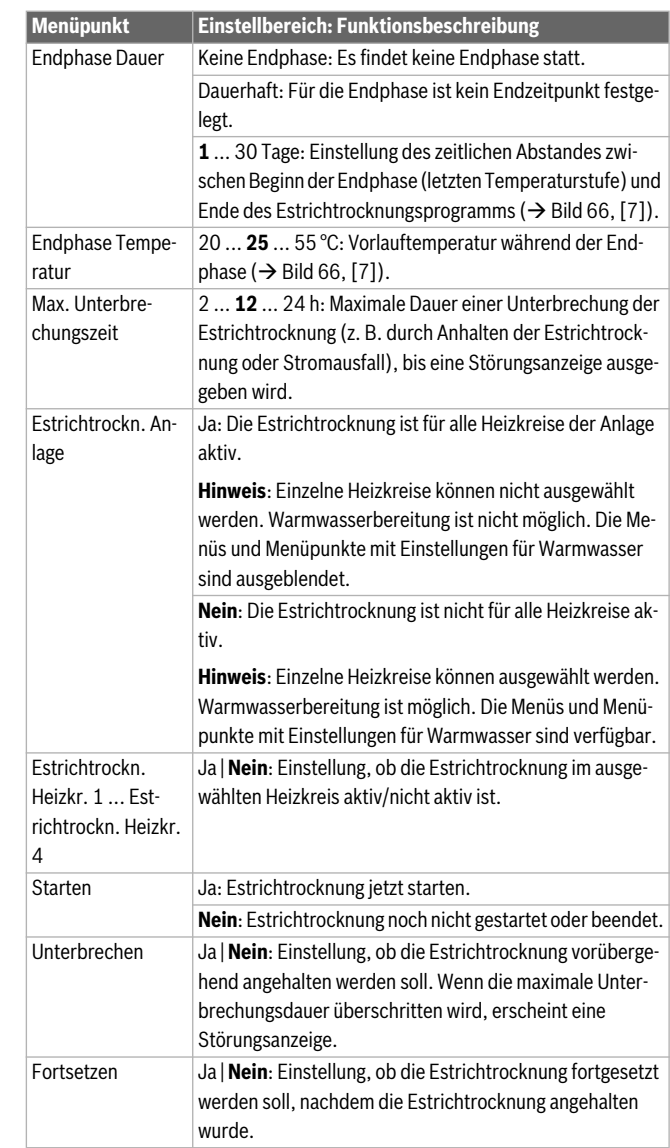

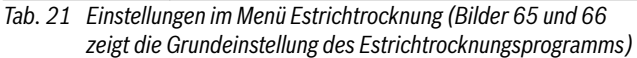

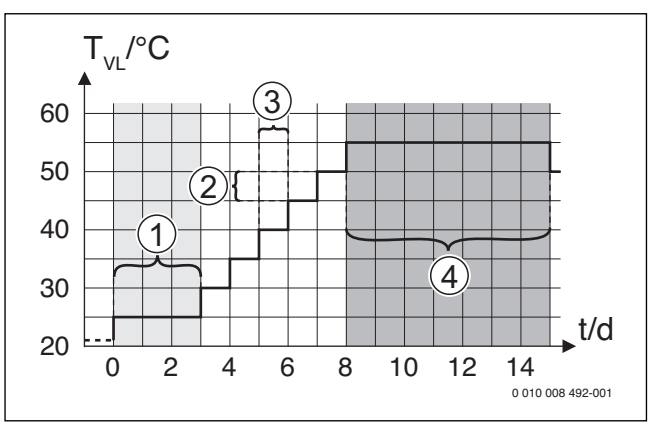

<span id="page-38-0"></span>*Bild 65 Ablauf der Estrichtrocknung mit den Grundeinstellungen in der Aufheizphase*

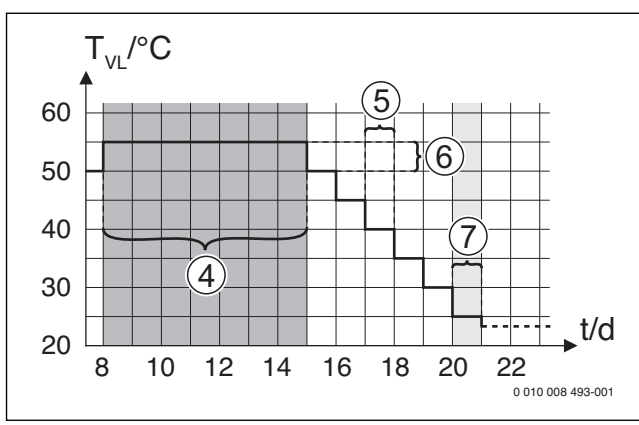

<span id="page-39-1"></span>*Bild 66 Ablauf der Estrichtrocknung mit den Grundeinstellungen in der Abkühlphase*

#### **Legende zu Bil[d 65](#page-38-0) und Bild [66](#page-39-1):**

 $T_{VI}$  Vorlauftemperatur

t Zeit (in Tagen)

#### <span id="page-39-0"></span>**9.2 Thermische Desinfektion**

#### **Thermische Desinfektion**

#### **WARNUNG:**

#### **Verbrühungsgefahr!**

Bei der thermischen Desinfektion wird das Warmwasser auf über 60 °C aufgeheizt.

- ▶ Die thermische Desinfektion nur außerhalb der normalen Betriebszeiten durchführen.
- ▶ Alle Betroffenen informieren und sicherstellen, dass eine Mischvorrichtung installiert ist.

Thermische Desinfektion zum Abtöten von Krankheitserregern (z. B. Legionellen) regelmäßig durchführen. Für größere Warmwassersysteme können gesetzliche Vorgaben ( $\rightarrow$  Trinkwasserverordnung) für die thermische Desinfektion bestehen. Hinweise in den technischen Dokumenten des Wärmeerzeugers beachten.

#### • **Ja**:

- Das gesamte Warmwasservolumen wird einmal auf die eingestellte Temperatur aufgeheizt, je nach Einstellung täglich oder wöchentlich.
- Die thermische Desinfektion startet automatisch zum eingestellten Zeitpunkt nach der in der Bedieneinheit eingestellten Uhrzeit. Wenn eine Solaranlage installiert ist, muss zur Aktivierung der thermischen Desinfektion die entsprechende Funktion aktiviert werden (siehe Installationsanleitung Solarmodul).
- Abbrechen und manuelles Starten der thermischen Desinfektion sind möglich.
- **Nein**: Die thermische Desinfektion wird nicht automatisch durchgeführt. Manuelles Starten der thermischen Desinfektion ist möglich.

#### **9.3 Diagnosemenü**

Das Servicemenü **Diagnose** enthält mehrere Werkzeuge zur Diagnose. Beachten Sie, dass die Anzeige der einzelnen Menüpunkte anlagenabhängig ist.

#### **9.3.1 Menü Funktionstests**

Mit Hilfe dieses Menüs können aktive Bauteile der Heizungsanlage einzeln getestet werden. Wenn in diesem Menü **Funktionstests aktivieren** auf **Ja** gestellt wird, wird der normale Heizbetrieb in der gesamten Anlage unterbrochen. Alle Einstellungen bleiben erhalten. Die Einstellungen in diesem Menü sind nur vorübergehend und werden auf die jeweilige Grundeinstellung zurückgestellt, sobald **Funktionstests aktivieren** auf **Nein** gestellt oder das Menü **Funktionstest** geschlossen wird. Die zur

Verfügung stehenden Funktionen und Einstellungsmöglichkeiten sind anlagenabhängig.

Ein Funktionstest erfolgt, indem die Einstellwerte der aufgeführten Bauteile entsprechend gesetzt werden. Ob der Brenner, der Mischer, die Pumpe oder das Ventil entsprechend reagiert, kann am jeweiligen Bauteil überprüft werden.

- Z. B. kann der **Brenner** getestet werden:
- **Aus**: Die Flamme im Brenner erlischt.
- **Ein**: Der Brenner geht in Betrieb.

Speziell diese Funktion des Brennertests ist nur verfügbar, wenn die Anlage entsprechend aufgebaut und konfiguriert ist (z. B. in Anlagen ohne Kaskadenmodul).

#### <span id="page-39-2"></span>**9.3.2 Menü Monitorwerte**

In diesem Menü werden Einstellungen und Messwerte der Heizungsanlage angezeigt. Z. B. kann hier die Vorlauftemperatur oder die aktuelle Warmwassertemperatur angezeigt werden.

Hier können auch detaillierte Informationen zu den Anlagenteilen, wie z. B. die Temperatur des Wärmeerzeugers abgerufen werden. Verfügbare Informationen und Werte sind dabei abhängig von der installierten Anlage. Technische Dokumente des Wärmeerzeugers, der Module und anderer Anlagenteile beachten.

#### **Informationen im Menü Heizkreis 1...4**

Der Menüpunkt **Status** unter **Vorlauftemp.-Sollwert** zeigt an, in welchem Zustand sich die Heizung befindet. Dieser Status ist für den Vorlauftemperatur-Sollwert ausschlaggebend.

- **Heizen**: Heizkreis ist im Heizbetrieb.
- **Sommer**: Heizkreis ist im Sommerbetrieb.
- **keineAnf**: Keine Wärmeanforderung (Raumsolltemperatur = Aus).
- **Anf. erf.**: Wärmeanforderung erfüllt; Raumtemperatur mindestens auf Sollwert.
- **Estrichtr.**: Estrichtrocknung ist für den Heizkreis aktiv  $(\rightarrow$  Kap[. 9.3.2](#page-39-2), ab Seit[e 40](#page-39-2)).
- **Schornst:** Schornsteinfegerfunktion ist aktiv.
- **Störung**: Es liegt eine Störung vor  $(\rightarrow$  Kap[. 9.3.3](#page-40-0), ab Seit[e 41](#page-40-0)).
- **Frost**: Frostschutz ist für den Heizkreis aktiv ( $\rightarrow$  Tab[. 17](#page-33-0), ab Seit[e 34](#page-33-0)).
- **Nachlauf**: Nachlaufzeit ist für den Heizkreis aktiv.
- **Notbetr.**: Notbetrieb ist aktiv.

Der Menüpunkt **Status Zeitprogramm** zeigt an, in welchem Zustand der Konstantheizkreis ist.

- **Ein**: Bei einer Wärmeanforderung darf der Konstantheizkreis beheizt werden (Freigabe).
- **Aus**: Auch bei einer Wärmeanforderung wird der Konstantheizkreis nicht beheizt (Sperrung).

Der Menüpunkt **Status MD** zeigt an, ob eine Wärmeanforderung über die Anschlussklemme MD1 des Moduls MM100 für den Konstantheizkreis anliegt.

- **Ein**: Wärmeanforderung über die Anschlussklemme MD1 des Moduls
- **Aus**: Keine Wärmeanforderung über die Anschlussklemme MD1 des Moduls

Der Menüpunkt **Status** unter **Raumtemp.-Sollwert** zeigt an, in welcher Betriebsart die Heizung arbeitet. Dieser Status ist für den Raumtemperatur-Sollwert ausschlaggebend.

- $\cdot$  **Heizen, Absenk.** (Absenken), **Aus**:  $\rightarrow$  Bedienungsanleitung.
- $\cdot$  **Abs. Aus**: Heizung ist ausgeschaltet wegen **Absenkart** ( $\rightarrow$  Seit[e 36](#page-35-0)).
- **Manuell:**  $\rightarrow$  Bedienungsanleitung.
- **Man.beg**: Manueller Betrieb mit begrenzter Dauer für den Heizkreis aktiv ( $\rightarrow$  Bedienungsanleitung).
- **Konst.**: Konstanter Sollwert; Urlaubsprogramm ist für den Heizkreis aktiv.

• **Halten**: Einschaltoptimierung ist für den Heizkreis aktiv,  $(\rightarrow$  Bedienungsanleitung).

#### Der Menüpunkt **Status Pumpe** unter **Heizkreispumpe** zeigt an, warum die Heizkreispumpe **Ein** oder **Aus** ist.

- **Test**: Funktionstest ist aktiv.
- **B.Schutz**: Blockierschutz ist aktiv; Pumpe wird regelmäßig kurz angeschaltet.
- **keineAnf**: Keine Wärmeanforderung.
- **Kondens**: Kondensationsschutz des Wärmeerzeugers ist aktiv.
- **k.Wärme**: Keine Wärmelieferung möglich, z. B. wenn eine Störung vorliegt.
- **WW-Vor.**: Warmwasservorrang ist aktiv ( $\rightarrow$  Tab[. 9.1.3](#page-32-0), ab Seit[e 33](#page-32-0)).
- **Wär.Anf.**: Es liegt eine Wärmeanforderung vor.
- **Frost:** Frostschutz ist für den Heizkreis aktiv ( $\rightarrow$  Tab[. 17](#page-33-0), ab Seit[e 34](#page-33-0)).
- **Prg.aus**: Keine Wärmeforderungsfreigabe über das Zeitprogramm desKonstantheizkreises ( $\rightarrow$ , Seit[e 34](#page-33-1))

Zusätzlich wird im Menü **Heizkreis 1...4** angezeigt:

- Das Urlaubsprogramm für den Heizkreis ist aktiv (**Urlaub**).
- Die Funktion **Einschaltoptimierung** (Einschaltoptimierung Zeitprogramm) beeinflusst aktuell den Raumtemperatur-Sollwert.
- Die Erkennung eines offenen Fensters (**Erk. offenes Fenster**) beeinflusst aktuell den Raumtemperatur-Sollwert.
- Die Temperaturschwelle für **Durchheizen** ist unterschritten.
- Ggf. sind Werte für **Solareinfluss**, **Raumeinfluss** und **Schnellaufheizung** sichtbar.
- Der **Vorlauftemp.-Sollwert** zeigt den eingestellten Sollwert der Vorlauftemperatur an.
- Der Wert für **Raumtemp.-Istwert** zeigt die aktuelle Raumtemperatur an.
- Das **3-Wege-Ventil** ist entweder auf **Warmwasser** oder auf **Heizung** eingestellt (Nur bei Heizkreis 1 am Wärmeerzeuger).
- Die **Mischerposition** gibt Auskunft über den Zustand des Mischers.
- Die Funktion **Kesselpumpe** zeigt an, ob die Heizungspumpe **Ein** oder **Aus** ist (Nur bei Heizkreis 1 am Wärmeerzeuger).
- Die Funktion **Heizkreispumpe** zeigt an, ob die Heizkreispumpe **Ein** oder **Aus** ist.

#### **Informationen im Menü Warmwassersystem I...II**

Der Menüpunkt **Status** unter **Warmwasser-Solltemp.** zeigt an, in welchem Zustand sich die Warmwasserbereitung befindet. Dieser Status ist für die Warmwasser-Solltemperatur ausschlaggebend.

- **Estrichtr.**: Estrichtrocknung für die gesamte Anlage läuft  $(\rightarrow$  Kap[. 9.1.4](#page-38-1), ab Seit[e 39](#page-38-1)).
- **Einmall.**: Einmalladung ist aktiv  $(\rightarrow$  Bedienungsanleitung).
- **Man. Aus**, **Man.red.**, **Man.WW**: Betriebsart ohne Zeitprogramm  $(\rightarrow$  Bedienungsanleitung).
- **Url.Aus, Url.red.**: "Urlaub Aus" oder "Urlaub reduziert"; ein Urlaubsprogramm ist aktiv und das Warmwassersystem ist ausgeschaltet oder auf das reduzierte Temperaturniveau eingestellt.
- **AutoAus**, **Auto red**, **AutoWW**: Betriebsart mit aktivem Zeitprogramm ( $\rightarrow$  Bedienungsanleitung).
- **Sol. red.**: Solare Reduzierung des Warmwassersollwerts (nur mit Solaranlage verfügbar,  $\rightarrow$  technische Dokumente der Solaranlage).
- **Therm.D.**: Thermische Desinfektion ist aktiv  $\leftrightarrow$  Bedienungsanleitung).
- **Tägl.Aufh**: Tägliche Aufheizung ist aktiv  $(\rightarrow)$  Tab[. 20](#page-37-0), ab Seit[e 38](#page-37-0)).

Der Menüpunkt **Status** unter **Speicherladepumpe** zeigt an, warum die Speicherladepumpe **Ein** oder **Aus** ist.

- **Test**: Funktionstest ist aktiv.
- **B.Schutz**: Blockierschutz ist aktiv; Pumpe wird regelmäßig kurz angeschaltet.
- **keineAnf**: Keine Wärmeanforderung; Warmwasser mindestens auf Solltemperatur.
- **Kondens**: Kondensationsschutz des Wärmeerzeugers ist aktiv.
- **kein WW**: Keine Warmwasserbereitung möglich, z. B. wenn eine Störung vorliegt.
- **Kes.kalt**: Temperatur des Wärmeerzeugers ist zu niedrig.
- **Estrichtr.**: Estrichtrocknung ist aktiv  $(\rightarrow$  Kap[. 9.1.4](#page-38-1), ab Seit[e 39](#page-38-1)).
- **Sp.Lad.**: Speicherladung läuft.

Der Menüpunkt **Status** unter **Zirkulation** zeigt an, warum die Zirkulation **Ein** oder **Aus** ist.

- **Estrichtr.**: Estrichtrocknung für die gesamte Anlage läuft,  $(\rightarrow$  Kap[. 9.1.4](#page-38-1), ab Seit[e 39](#page-38-1)).
- **Einmall.: Einmalladung** ist aktiv ( $\rightarrow$  Bedienungsanleitung).
- **Man. Ein**, **Man. Aus**: Betriebsart ohne Zeitprogramm **Ein** oder **Aus**  $(\rightarrow$  Bedienungsanleitung).
- **Url.Aus**: Ein Urlaubsprogramm ist aktiv und die Zirkulationspumpe ist ausgeschaltet.
- **AutoEin**, **AutoAus**: Betriebsart mit aktivem Zeitprogramm  $(\rightarrow$  Bedienungsanleitung).
- **Test**: Funktionstest ist aktiv.
- **B.Schutz**: Blockierschutz ist aktiv; Pumpe wird regelmäßig kurz angeschaltet.
- **keineAnf**: Keine Anforderung.
- **Ein**, **Aus**: Betriebszustand der Zirkulationspumpe.
- **Therm.D.**: Thermische Desinfektion ist aktiv,  $(\rightarrow$  Bedienungsanleitung).

Zusätzlich wird im Menü **Warmwassersystem I...II** angezeigt:

- Die eingestellte **Kessel-Solltemperatur**
- Die aktuelle **System-Vorlauftemperatur**
- Die aktuelle Temperatur im Wärmetauscher **Temp. Wärmetauscher**
- Die aktuelle **Warmwasser-Isttemp.**
- Die Funktion **WW-Isttemp. Sp. unten** zeigt den aktuellen Wert der Warmwassertemperatur des Warmwasserspeichers im unteren Bereich.
- Der aktuelle **Warmwasserdurchfluss**
- Die aktuelle **Eintrittstemperatur** des Wassers bei installiertem Schichtladespeicher
- Die aktuelle **Austrittstemperatur** des Wassers bei installiertem Schichtladespeicher
- Die Leistungsaufnahme der **Prim. Speicherladepumpe** und der **Sek. Speicherladepumpe** bei externem Schichtladespeicher über SM200
- Die Funktion **Pumpenabschalttemp.** zeigt an, bei welcher Temperatur die Zirkulationspumpe außer Betrieb geht.
- Das **3-Wege-Ventil** ist entweder auf **Warmwasser** oder auf **Heizung** eingestellt.
- Die Funktion **Therm. Desinf. WWsp.** zeigt an, ob die automatische thermische Desinfektion des Warmwasserspeichers aktiv ist.

#### <span id="page-40-0"></span>**9.3.3 Menü Störungsanzeigen**

In diesem Menü aktuelle Störungen und die Störungshistorie abrufen.

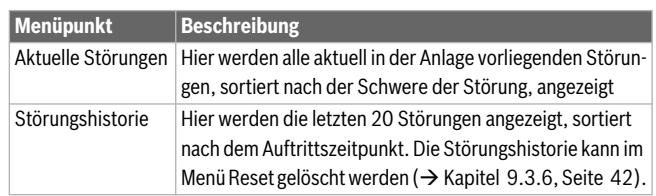

*Tab. 22 Informationen im Menü Störungsanzeigen*

#### **9.3.4 Menü Systeminformationen**

In diesem Menü die Software-Versionen der in der Anlage installierten BUS-Teilnehmer abrufen.

#### **9.3.5 Menü Wartung**

In diesem Menü ein Wartungsintervall einstellen und die Kontaktadresse hinterlegen. Die Bedieneinheit zeigt dann eine Wartungsanzeige mit Störungs-Code und der hinterlegten Adresse an. Der Endkunde kann Sie dannbenachrichtigen, um einen Termin zu vereinbaren  $(\rightarrow$  Kapitel  [13.2](#page-51-0), Seite [52](#page-51-0)).

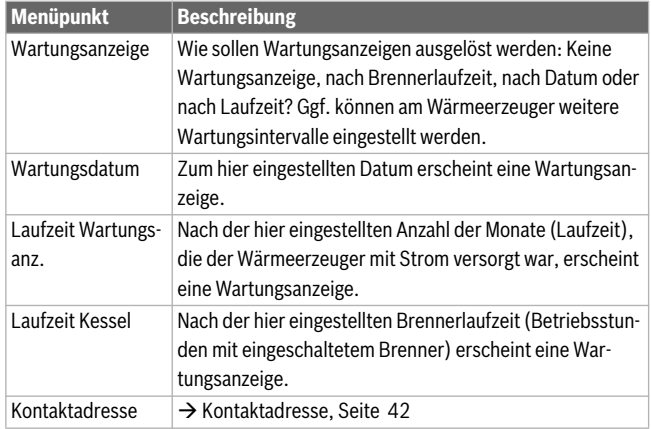

*Tab. 23 Einstellungen im Menü Wartung*

#### <span id="page-41-1"></span>**Kontaktadresse**

Die Kontaktadresse wird dem Endkunden bei einer Störungsanzeige automatisch angezeigt.

#### **Eingabe von Firmenname und Telefonnummer**

Die aktuelle Cursorposition blinkt (mit | markiert).

- ▶ Auswahlknopf drehen, um den Cursor zu bewegen.
- ▶ Auswahlknopf drücken, um das Eingabefeld zu aktivieren.
- ▶ Auswahlknopf drehen und drücken, um Zeichen einzugeben.
- ▶ Zurück-Taste drücken, um die Eingabe zu beenden.
- ▶ Zurück-Taste erneut drücken, um zum übergeordneten Menü zu wechseln. Weitere Details zur Texteingabe sind in der Bedienungsanleitung der Bedieneinheit enthalten  $(\rightarrow)$  Heizkreis umbenennen).

#### <span id="page-41-0"></span>**9.3.6 Menü Reset**

In diesem Menü verschiedene Einstellungen oder Listen löschen oder auf Grundeinstellung zurücksetzen.

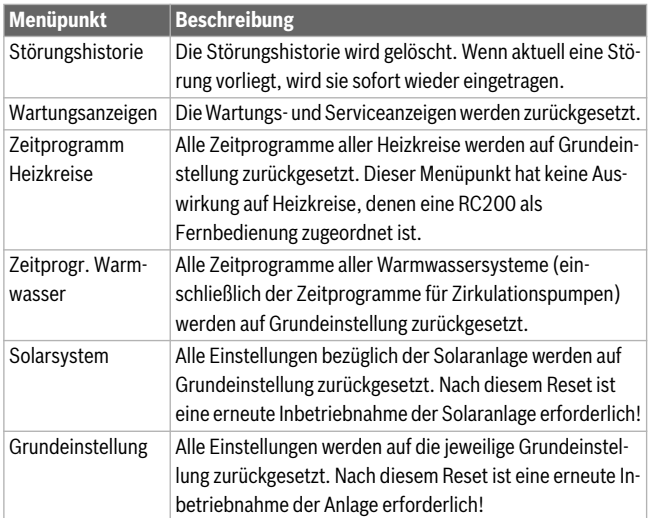

*Tab. 24 Einstellungen zurücksetzen*

#### **9.3.7 Menü Kalibrierung**

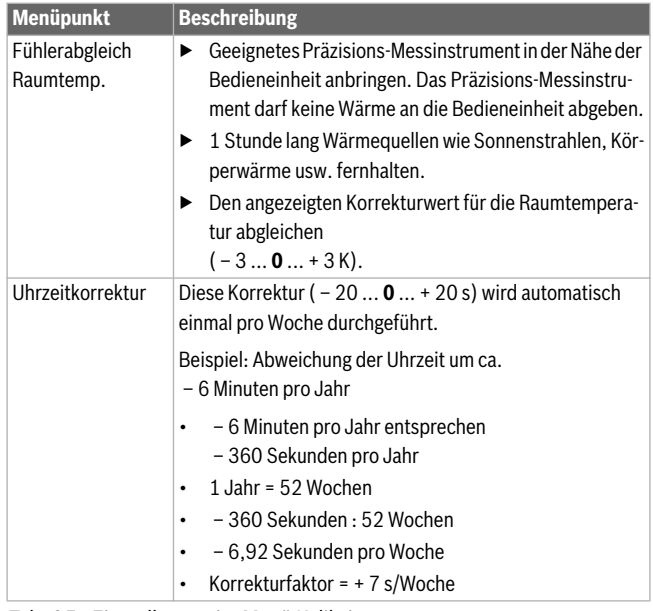

*Tab. 25 Einstellungen im Menü Kalibrierung*

#### <span id="page-41-2"></span>**10 Außerbetriebnahme**

#### *HINWEIS:*

#### **Sachschaden durch Frost!**

Die Heizungsanlage kann bei Frost einfrieren, wenn sie nicht in Betrieb ist.

- ▶ Heizungsanlage, soweit möglich, ständig eingeschaltet lassen.
- ▶ Heizungsanlage vor dem Einfrieren schützen, indem die Heizungsund Trinkwasserleitungen am tiefsten Punkt entleert werden.

#### <span id="page-41-3"></span>**10.1 Heizkessel über das Regelgerät außer Betrieb nehmen**

Den Heizkessel über den Ein/Aus-Schalter des Regelgeräts IMC110 außer Betrieb nehmen. Der Brenner wird automatisch abgeschaltet.

 $\mathbf i$ 

Das Gerät hat einen Blockierschutz für die Heizungspumpe, der ein Blockieren der Pumpe nach längerer Betriebspause verhindert. Bei ausgeschaltetem Gerät gibt es keinen Blockierschutz.

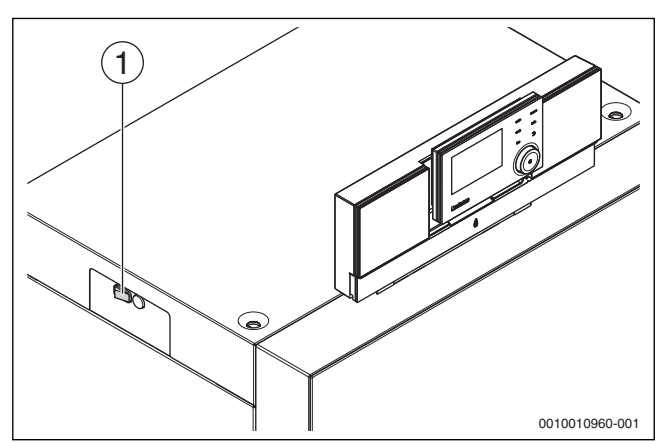

#### *Bild 67 Ein/Aus-Schalter*

- [1] Ein/Aus-Schalter
- ▶ Heizkessel am Ein/Aus-Schalter [1] ausschalten. Die Statusanzeige erlischt (falls an).
- ▶ Brennstoffabsperrhahn schließen.
- ▶ Wenn das Gerät länger außer Betrieb genommen wird: Frostschutz beachten ( $\rightarrow$  Kapite[l 7.8.10](#page-25-0), Seit[e 26](#page-25-0)).

# **10.2 Heizungsanlage im Notfall außer Betrieb nehmen**

#### $\mathbf i$ Die Heizungsanlage nur bei einem Notfall über die Sicherung des Aufstellraums oder den Heizungsnotschalter abschalten.

Dem Betreiber/Bediener das Verhalten im Notfall, z. B. bei einem Brand, erklären.

- ▶ Niemals sich selbst in Lebensgefahr bringen. Die eigene Sicherheit geht immer vor.
- ▶ Brennstoffabsperrhahn schließen.
- ▶ Heizungsanlage über den Heizungsnotschalter oder die entsprechende Haussicherung stromlos schalten.

## **11 Umweltschutz und Entsorgung**

Der Umweltschutz ist ein Unternehmensgrundsatz der Bosch-Gruppe. Qualität der Produkte, Wirtschaftlichkeit und Umweltschutz sind für uns gleichrangige Ziele. Gesetze und Vorschriften zum Umweltschutz werden strikt eingehalten.

Zum Schutz der Umwelt setzen wir unter Berücksichtigung wirtschaftlicher Gesichtspunkte bestmögliche Technik und Materialien ein.

#### **Verpackung**

Bei der Verpackung sind wir an den länderspezifischen Verwertungssystemen beteiligt, die ein optimaler Recycling gewährleisten. Alle verwendeten Verpackungsmaterialien sind umweltverträglich und wiederverwertbar.

#### **Altgerät**

Altgeräte enthalten Wertstoffe, die wiederverwertet werden können. Die Baugruppen sind leicht zu trennen. Kunststoffe sind gekennzeichnet. Somit können die verschiedenen Baugruppen sortiert und wiederverwertet oder entsorgt werden.

#### **12 Inspektion und Wartung**

**Empfehlung für den Kunden:** Wartungs- und Inspektionsvertrag für jährliche Inspektion und bedarfsabhängige Wartung mit einem zugelassenen Fachbetrieb abschließen.

Welche Arbeiten in einem jährlichen inspektions- und bedarfsorientierten Wartungs- und Inspektionsvertrag enthalten sein müssen, findet sich im Inspektions- und im Wartungsprotokoll ( $\rightarrow$  Kapite[l 14.2](#page-62-0), Seit[e 63](#page-62-0)).

#### *HINWEIS:*

#### **Anlagenschaden durch fehlende oder mangelhafte Reinigung und Wartung!**

- ▶ Heizungsanlage einmal jährlich inspizieren und reinigen lassen.
- ▶ Bei Bedarf eine Wartung durchführen. Um Schäden an der Heizungsanlage zu vermeiden, Mängel sofort beheben!

#### *HINWEIS:*

#### **Anlagenschaden durch fehlerhafte Ersatzteile!**

- ▶ Ausschließlich Ersatzteile einbauen, die frei von Beschädigungen sind.
- Nur vom Hersteller zugelassene Baugruppen oder Ersatzteile beim Austausch von Teilen verwenden.

Zu Beginn der Inspektion oder Wartung können eventuell anstehende Serviceanzeigen mit einer Bedieneinheit ausgelesen werden  $\rightarrow$  Kapite[l 9](#page-30-0), Seite [31](#page-30-0)). Die Serviceanzeigen geben wichtige Hinweise auf den aktuellen Zustand der Heizungsanlage.

Über die Systembedieneinheit RC310/BC30 ERC310 kann eine Serviceanzeige nach Ablauf einer definierten Anzahl von Betriebsstunden und zu einem festgelegten Datum aktiviert werden.

Die Serviceanzeige wird im Display der Systembedieneinheit RC310/ BC30 ERC310 und der App (falls IP-Inside vorhanden ist) angezeigt und kann zurückgesetzt werden ( $\rightarrow$  Kapite[l 13.2](#page-51-0), Seite [52](#page-51-0)).

Weitere Informationen zu den Einstellmöglichkeiten der Serviceanzeige können der technischen Dokumentation entnommen werden, die der Systembedieneinheit RC310/BC30 ERC310 beiliegt.

#### **12.1 Heizungsanlage inspizieren**

Wenn bei der Inspektion ein Zustand festgestellt wird, der Wartungen erforderlich macht, müssen diese Arbeiten bedarfsabhängig durchgeführt werden.

Aus den folgenden Gründen müssen Heizungsanlagen regelmäßig gewartet werden:

- Um einen hohen Wirkungsgrad zu erhalten und die Heizungsanlage sparsam (niedriger Brennstoffverbrauch) zu betreiben
- Um eine hohe Betriebssicherheit zu erreichen
- Um die umweltfreundliche Verbrennung auf hohem Niveau zu halten
- Um einen zuverlässigen Betrieb und eine lange Lebensdauer zu gewährleisten.

Nur qualifizierte Kundendiensttechniker dürfen Wartungen durchführen. Nur von Buderus zugelassene Baugruppen beim Austausch von Teilen verwenden. Die Wartung muss mindestens alle 2 Jahre durchgeführt werden. Die Ergebnisse der Inspektion fortlaufend im Inspektions- und Wartungsprotokoll eintragen.

Bieten Sie Ihrem Kunden einen jährlichen Inspektions- und bedarfsorientierten Wartungs- und Inspektionsvertrag an. Welche Arbeiten in einem Vertrag enthalten sein müssen, können Sie in den Inspektions- und Wartungsprotokollen nachlesen ( $\rightarrow$  Kapite[l 14.2](#page-62-0), Seit[e 63](#page-62-0)).

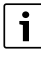

Ersatzteile können über den Buderus-Ersatzteilservice bestellt werden.

#### **12.2 Heizkessel zur Inspektion vorbereiten**

## **WARNUNG:**

#### **Lebensgefahr durch elektrischen Strom!**

Das Berühren von elektrischen Teilen, die unter Spannung stehen, kann zum Stromschlag führen.

▶ Vor Arbeiten an elektrischen Teilen: Spannungsversorgung allpolig unterbrechen (Sicherung/LS-Schalter) und gegen unbeabsichtigtes Wiedereinschalten sichern.

#### **GEFAHR:**  71,

#### **Lebensgefahr durch Explosion entzündlicher Gase!**

- ▶ Nur zugelassene Fachleute dürfen Arbeiten an gasführenden Leitungen durchführen (örtliche Vorschriften beachten).
- $\blacktriangleright$  Heizungsanlage außer Betrieb nehmen ( $\rightarrow$  Kapite[l 10](#page-41-2), Seit[e 42](#page-41-2)).
- Kesselvorderwand demontieren ( $\rightarrow$  Kapite[l 5.3](#page-12-0), Seit[e 13](#page-12-0)).

#### **12.3 Allgemeine Arbeiten**

Folgende Arbeiten werden in diesem Dokument nicht näher beschrieben. Sie müssen dennoch durchgeführt werden:

▶ Allgemeinen Zustand der Heizungsanlage prüfen.

#### **12 Inspektion und Wartung**

- ▶ Sicht- und Funktionskontrolle der Heizungsanlage durchführen.
- ▶ Zuluft- und Abgasführung auf Funktion und Sicherheit prüfen.
- ▶ Alle gas- und wasserführenden Rohre auf Korrosionserscheinungen prüfen.
- ▶ Evtl. korrodierte Leitungen ersetzen.

#### **12.4.1 Prüfvolumen ermitteln**

- ▶ Rohrleitungslänge bis Brennstoffabsperrhahn ermitteln.
- $\triangleright$  Gasarmaturvolumen (V<sub>Gasarmatur</sub>) anhand Tabell[e 26](#page-43-0) ermitteln.
- $\triangleright$  Rohrleitungsvolumen (V<sub>Rohr</sub>) anhand Tabell[e 27](#page-43-1) und Tabell[e 28](#page-43-2) ermitteln.
- ▶ Prüfvolumen (V<sub>Prüf</sub>) anhand der Gleichung berechnen.<br>V<sub>Prüf</sub> = V<sub>ges.</sub> = V<sub>Rohr</sub> + V<sub>Gasarmatur</sub>
- ▶ Vordruck des Ausdehnungsgefäßes kontrollieren.
- ▶ Konzentration von evtl. benutzten Frostschutzmitteln/Additiven im Anlagenfüllwasser jährlich überprüfen.

## **12.4 Innere Dichtheit kontrollieren**

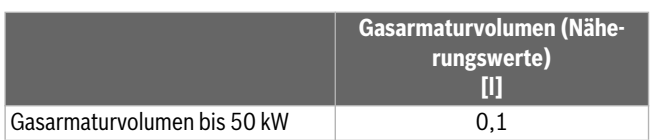

<span id="page-43-0"></span>VPrüf = Vges. = VRohr + VGasarmatur *Tab. 26 Gasarmaturvolumen (VGasarmatur)*

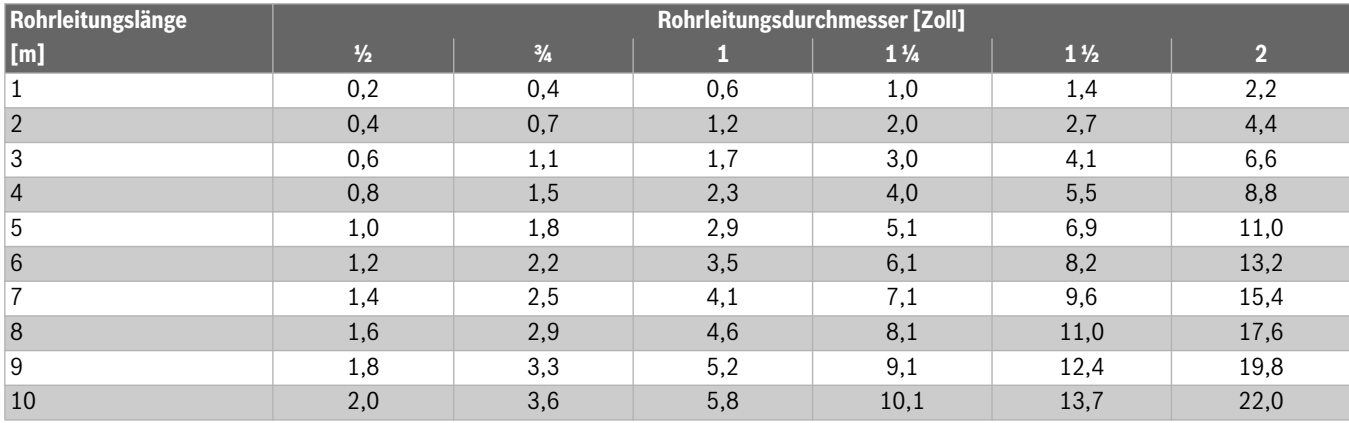

<span id="page-43-1"></span>Tab. 27 Rohrleitungsvolumen (V<sub>Rohr</sub>) in Liter, in Abhängigkeit von Rohrleitungslänge und Rohrdurchmessers

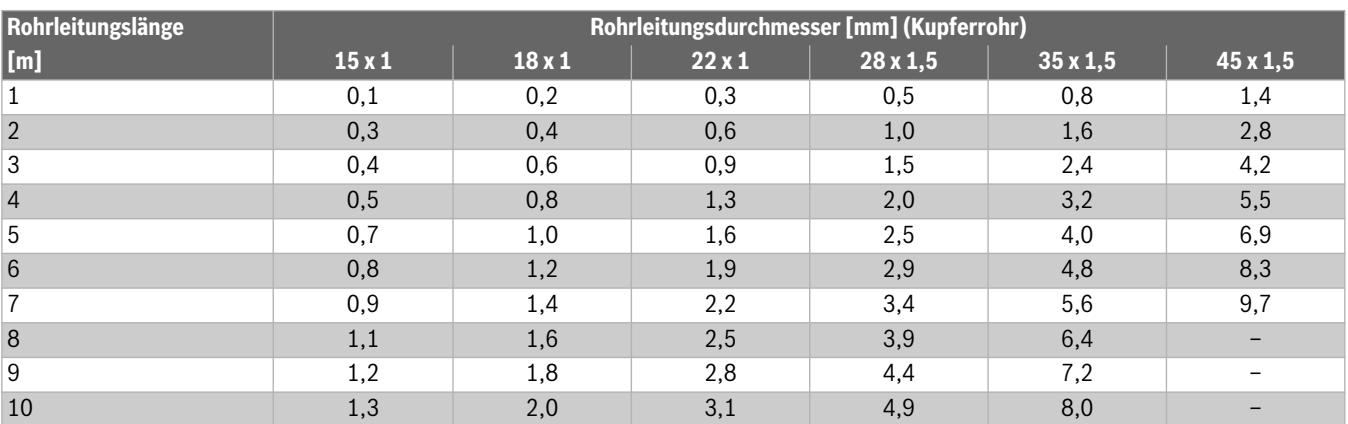

<span id="page-43-2"></span>Tab. 28 Rohrleitungsvolumen (V<sub>Rohr</sub>) in Liter, in Abhängigkeit von Rohrleitungslänge und Rohrdurchmesser

## **12.4.2 Dichtheitsprüfung durchführen**

- ▶ Brennstoffabsperrhahn schließen.
- ▶ Verschlussschraube des Prüfnippels um 2 Umdrehungen lösen.
- ▶ Messschlauch des U-Rohr-Manometers auf den Prüfnippel auf-
- stecken. ▶ Brennstoffabsperrhahn öffnen und warten, bis sich der Druck stabilisiert.
- ▶ Druck ablesen und notieren.
- ▶ Brennstoffabsperrhahn schließen und nach einer Minute den Druck erneut ablesen.
- ▶ Druckverlust pro Minute durch Differenzbildung ermitteln.

Mit dem ermittelten Druckverlust pro Minute und dem Prüfvolumen  $(V_{\text{Priif}})$  anhand des nachfolgenden Diagramms ( $\rightarrow$  Bil[d 69](#page-44-0), Seit[e 45](#page-44-0)) ablesen, ob die Gasarmatur noch eingesetzt werden darf.

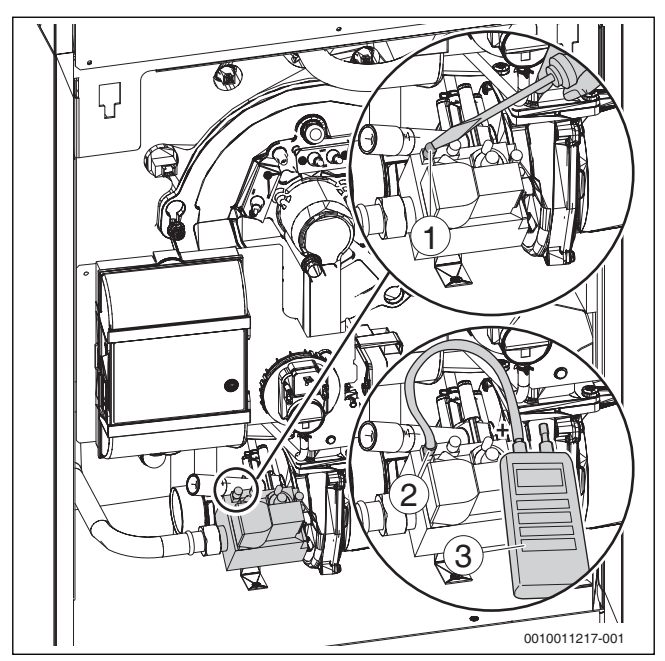

*Bild 68 Gas-Anschlussdruck messen*

- [1] Prüfnippel zum Messen des Gas-Anschlussdrucks und zum Entlüften
- [2] Messschlauch
- [3] Messgerät

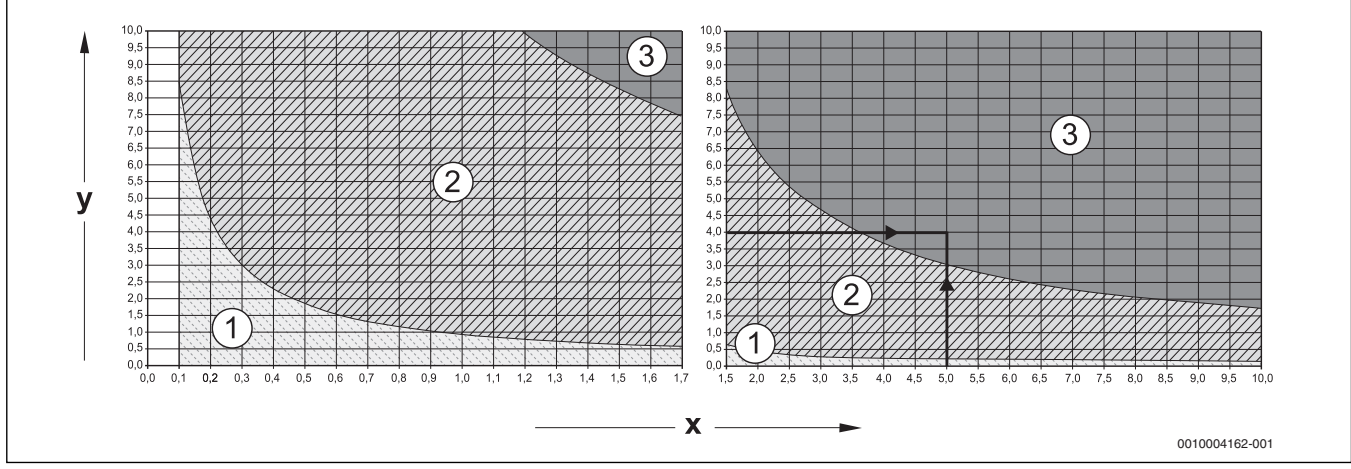

<span id="page-44-0"></span>*Bild 69 Zulässiger Druckverlust pro Minute bei der inneren Dichtheitsprüfung mit vorhandenem Gasdruck*

- x Prüfvolumen in Liter
- y Druckverlust in mbar innerhalb einer Minute
- [1] Bereich "Armatur dicht" = gilt für Neuinstallationen
- [2] Bereich "Armatur ausreichend dicht" = Armatur ohne Einschränkung einsetzbar
- [3] Bereich "Armatur undicht" = Armatur nicht einsetzbar (Prüfung durchführen, wie nachfolgend beschrieben)

#### **Ablesebeispiel:**

Prüfvolumen (V<sub>Prüf</sub>) 5 Liter und Druckverlust 4 mbar/min = Bereich 3 "Armatur undicht"= Armatur nicht einsetzbar (Prüfung durchführen, wie nachfolgend beschrieben)

# $\mathbf i$

Wenn Sie bei einem Prüfvolumen (V $_{\text{Priif}}$ ) von < 1 Liter einen starken Druckverlust von > 10 mbar/Minute feststellen, müssen Sie das Prüfvolumen (V<sub>Prüf</sub>) vergrößern. Hierzu die Rohrleitung bis zur nächstfolgenden Absperrung mit in die Dichtheitsprüfung einbeziehen und Prüfung mit neuem Prüfvolumen (V<sub>Prüf</sub>) wiederholen.

Wenn der Ablesepunkt von Prüfvolumen (V<sub>Prüf</sub>) und Druckverlust pro Minute im Bereich, Armatur undicht" liegt (vgl. Ablesebeispiel), müssen Sie die nachfolgend beschriebene Prüfung durchführen.

#### *HINWEIS:*

#### **Sachschaden durch Kurzschluss!**

- Lecksuchmittel nicht auf Kabelführungen, Stecker oder elektrische Anschlussleitungen sprühen oder tropfen lassen.
- Gefährdete Stellen vor der Lecksuche abdecken.
- ▶ Alle Dichtstellen des geprüften Rohrleitungsabschnitts mit einem schaumbildenden Lecksuchmittel prüfen.
- ▶ Wenn Lecks festgestellt werden, alle Lecks abdichten und Prüfung wiederholen.
- ▶ Wenn kein Leck festgestellt wird, Gasarmatur austauschen.

#### **Dichtheitsprüfung abschließen**

- $\blacktriangleright$  Schlauch abziehen.
- Nach Abschluss der Messarbeiten Verschlussschraube des Prüfnippels fest anziehen.

▶ Prüfnippel auf Dichtheit prüfen.

#### <span id="page-45-1"></span>**12.5 Betriebsdruck der Heizungsanlage prüfen**

#### *HINWEIS:*

#### **Sachschaden durch Temperaturspannungen!**

Beim Nachfüllen von kaltem Heizwasser in einen heißen Kessel können thermische Spannungen zu Spannungsrissen führen.

▶ Heizungsanlage nur im kalten Zustand befüllen. Maximale Vorlauftemperatur 40 °C.

#### *HINWEIS:*

#### **Sachschaden durch häufiges Nachfüllen von Heizwasser!**

Häufiges Nachfüllen von Heizwasser kann in Abhängigkeit der Wasserbeschaffenheit zu Korrosion und Steinbildung führen und die Nutzungsdauer der Heizungsanlage verkürzen.

- ▶ Heizungsanlage auf Dichtheit prüfen.
- ▶ Ausdehnungsgefäß auf Funktionsfähigkeit prüfen.
- ▶ Undichte Stellen umgehend abdichten.
- ▶ Anforderungen an das Füllwasser beachten.

Manometerzeiger muss innerhalb der grünen Markierung stehen.

Der rote Zeiger des Manometers muss auf den erforderlichen Betriebsdruck eingestellt sein.

i

- ▶ Betriebsdruck von mindestens 1,2 bar herstellen.
- Betriebsdruck der Heizungsanlage prüfen. Wenn der Manometerzeiger die grüne Markierung unterschreitet, ist der Betriebsdruck zu gering. Wasser muss nachgefüllt werden.

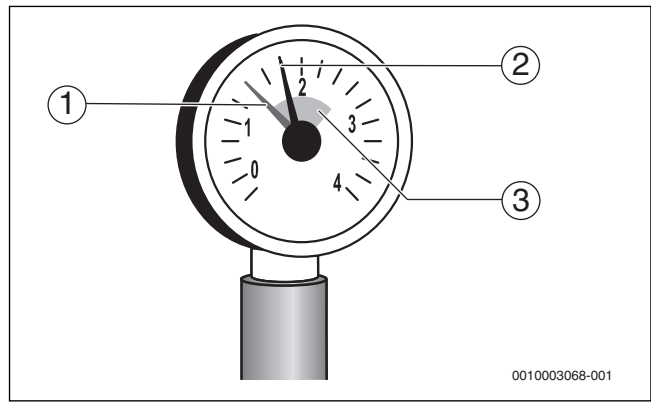

*Bild 70 Manometer für geschlossene Anlagen*

- [1] Roter Zeiger
- [2] Manometerzeiger
- [3] Grüne Markierung

#### **VORSICHT:**   $\sqrt{1}$

#### **Gesundheitsgefahr durch Verunreinigung des Trinkwassers!**

- ▶ Landesspezifische Vorschriften und Normen zur Vermeidung von Verunreinigungen des Trinkwassers beachten.
- ▶ Wasser über den bauseits montierten Füll- und Entleerhahn nachfüllen.
- ▶ Heizungsanlage über die Entlüftungsventile an den Heizkörpern entlüften.
- Betriebsdruck erneut prüfen.

# $\mathbf i$

Der Betriebsdruck kann auch am Regelgerät über das "Menü Info" abgelesen werden ( $\rightarrow$  Kapite[l 9.3.2](#page-39-2), Seit[e 40](#page-39-2)).

#### 12.6 CO<sub>2</sub>-Gehalt messen

## $\mathbf i$

Für die Messungen des CO<sub>2</sub>-Gehalts die Anweisungen in Kapite[l 7.10](#page-28-0), Seit[e 29](#page-28-0) einhalten.

- ▶ Messfühler durch die Messöffnung im Abgasrohr in den Kernstrom halten.
- ▶ Abgaswerte notieren.

#### <span id="page-45-2"></span>**12.7 Brenner ausbauen und Wärmetauscher reinigen**

Bei der Reinigung des Wärmetauschers ist wie nachfolgend beschrieben vorzugehen.

<span id="page-45-0"></span>**12.7.1 Brenner ausbauen**

**WARNUNG:** 

#### **Verbrennungsgefahr durch heiße Oberflächen!**

- ▶ Heizkessel abkühlen lassen.
- $\blacktriangleright$  Heizungsanlage außer Betrieb nehmen ( $\rightarrow$ Kapite[l 10.1](#page-41-3), Seit[e 42](#page-41-3)).
- ▶ Steckverbinder [3 5] am Kessel lösen.
- Feuerungsautomat [2] öffnen.
- Steckverbinder [1], [6] und [7] am Feuerungsautomaten lösen.

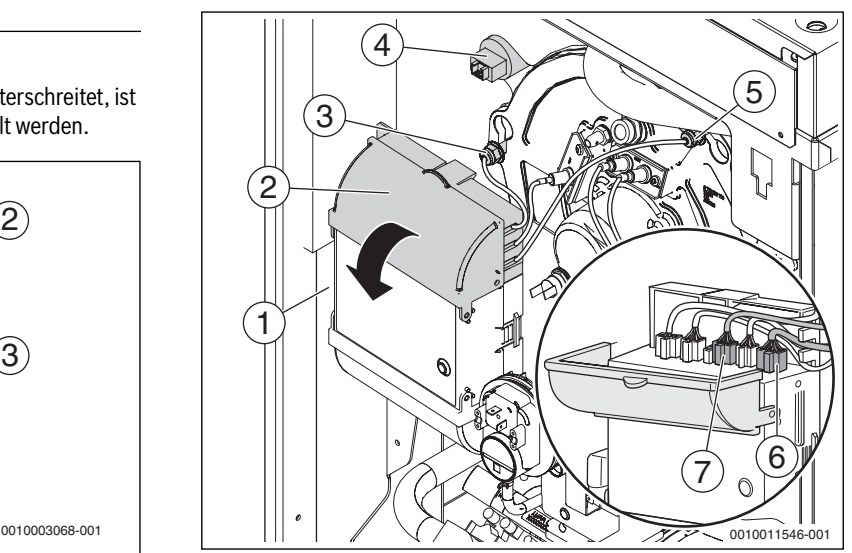

*Bild 71 Steckverbinder lösen*

#### **Demontage des Ansaugrohrs (bei 15-kW-Kessel)**

Bei der Kesselgröße 15 kW muss vor der Demontage des Brenners das Verbrennungsluft-Ansaugrohr ausgebaut werden.

- Verbrennungsluft-Ansaugrohr nach links vom Anschlussstutzen abziehen.
- Nach leichter Drehbewegung unter dem Gas-Anschlussrohr hindurch über die Kante des Bodenblechs nach vorn entnehmen.

#### **Buderus**

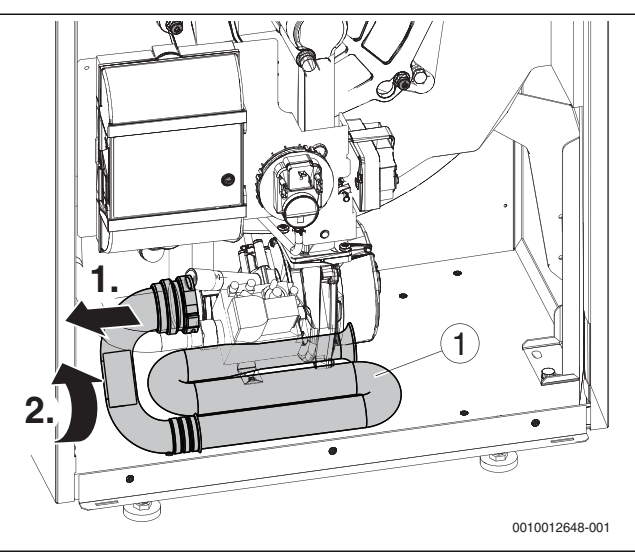

*Bild 72 Ausbau Verbrennungsluft-Ansaugrohr*

[1] Verbrennungsluft-Ansaugrohr

#### **Brenner ausbauen (für alle Größen)**

▶ Schraubverbindung [1] an der Gasarmatur lösen.

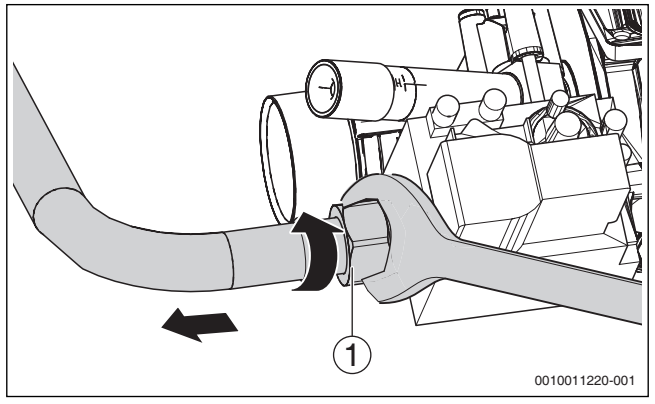

*Bild 73 Anschlüsse an der Gasarmatur lösen (Bild beispielhaft 22 kW Kessel)*

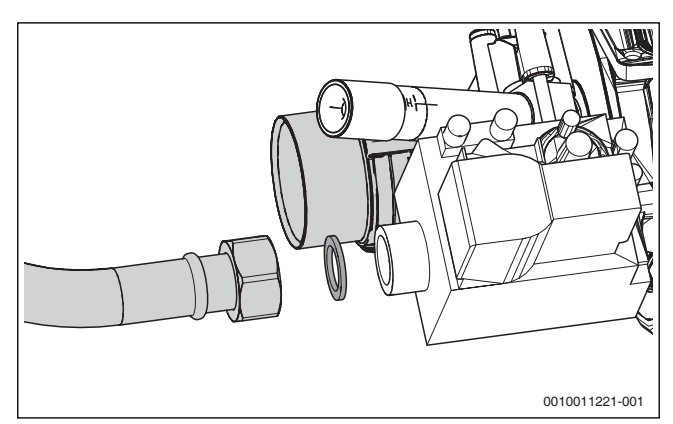

*Bild 74 Anschlüsse an der Gasarmatur lösen*

▶ Befestigungsmuttern [1] lösen.

▶ Brenner gegen den Uhrzeigersinn drehen und abnehmen.

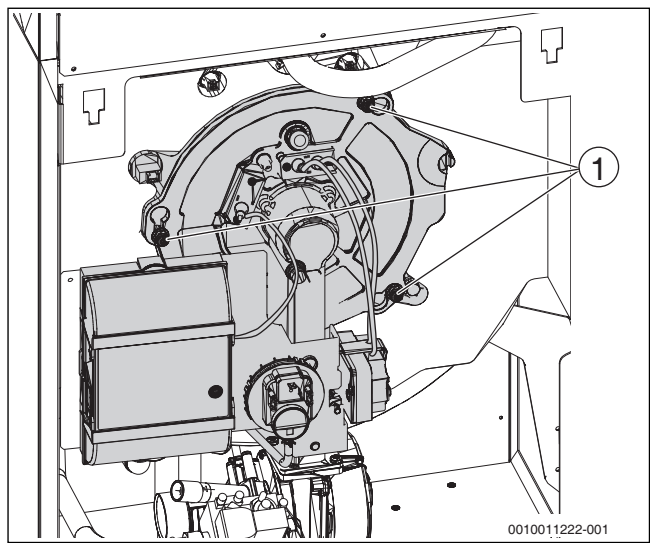

*Bild 75 Befestigungsmuttern lösen*

- [1] Befestigungsmuttern
- ▶ Brenner in Wartungsposition einhängen (T-förmiger Ausschnitt in Verkleidung oben rechts).

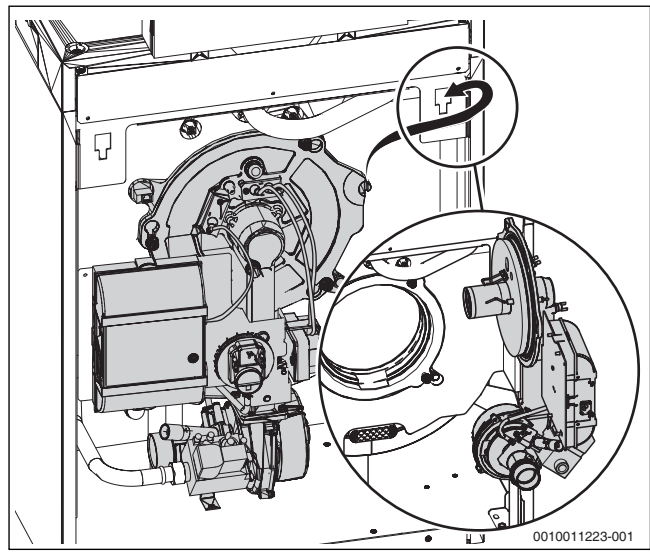

*Bild 76 Brenner in Wartungsposition*

#### **12.7.2 Wärmetauscher trocken reinigen**

▶ Mit Staubsauger lose Partikel aus dem Feuerraum entfernen.

Heizgasspalte mit Reinigungsspachtel reinigen, dazu Reinigungsspachtel in Pfeilrichtung durch die Heizgasspalte bewegen.

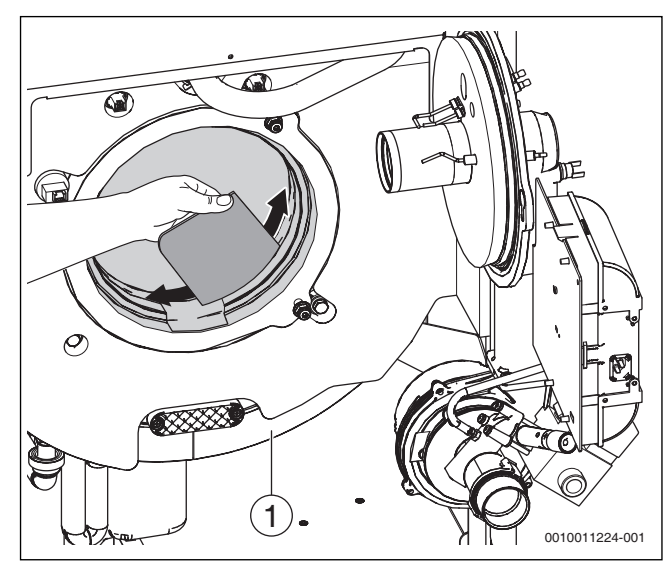

<span id="page-47-0"></span>*Bild 77 Heizgasspalte mit Reinigungsspachtel reinigen*

#### [1] Reinigungsdeckel

#### <span id="page-47-2"></span>**12.7.3 Wärmetauscher nass reinigen**

## $\mathbf i$

Bei Nass- und Trockenreinigung beachten: Evtl. verbleibende Schmutzrückstände mit Wasserschlauch über den Feuerraum spülen.

Setzen Sie bei der Nassreinigung ein Reinigungsmittel entsprechend der Verschmutzung ein (Verrußung oder Verkrustung). Das Reinigungsmittel muss für Aluminium zugelassen sein!

l i

Elektrische Bauteile (Gebläse, Gasarmatur usw.) während der Nassreinigung vor Feuchtigkeit und Verschmutzung schützen.

Nach der Trockenreinigung:

- ▶ Befestigungsschrauben der beiden Reinigungsdeckel [1] entfernen.
- ▶ Reinigungsdeckel ( $\rightarrow$  Bil[d 77](#page-47-0), Seit[e 48](#page-47-0), [1] und Bil[d 78](#page-47-1)) abnehmen.
- ▶ Lose Partikel mit Wasser (z. B. Sprühlanze) aus Feuerraum und Abgasmantel spülen ( $\rightarrow$  Bil[d 12.7.3](#page-47-2)).
- ▶ Reinigungsmittel (Anwendungshinweise des Reinigungsmittel-Herstellers beachten) mit einer Reinigungslanze in Feuerraum, Abgasraum und Abgasspalte aufbringen.
- ▶ Reinigungsdeckel montieren.
- ▶ Brenner montieren.
- ▶ Steckverbinder an Kessel und Feuerungsautomat montieren.
- ▶ Brennstoffversorgung sicherstellen.
- ▶ Kessel bis Ausschaltpunkt (≥ 70 °C) aufheizen.
- ▶ Kessel ausschalten und abkühlen lassen.
- Brenner in Wartungsposition bringen ( $\rightarrow$  Kapite[l 12.7.1,](#page-45-0) Seit[e 46](#page-45-0)).
- Reinigungsdeckel demontieren.
- $\blacktriangleright$  Heizgasspalte mit Reinigungsspachtel reinigen ( $\rightarrow$  Bil[d 77](#page-47-0), Seit[e 48](#page-47-0)).

▶ Lose Partikel mit Wasser (z. B. Sprühlanze) aus Feuerraum und Abgasmantel spülen.

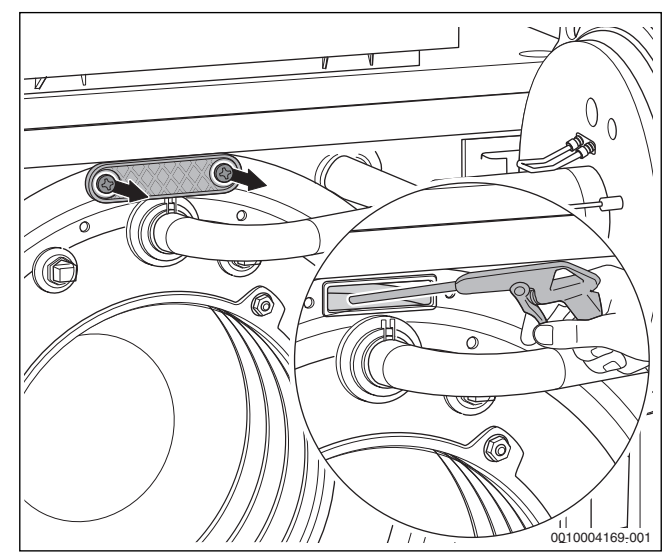

<span id="page-47-1"></span>*Bild 78 Wärmetauscher mit Sprühlanze reinigen*

 $\mathbf{i}$ Schmutzrückstände sammeln sich im Siphon.

▶ Siphon reinigen ( $\rightarrow$  Kapite[l 12.9](#page-48-0), Seit[e 49](#page-48-0)).

#### **12.7.4 Brenner reinigen**

▶ Brennerrohr [1] außen mit Druckluft abblasen.

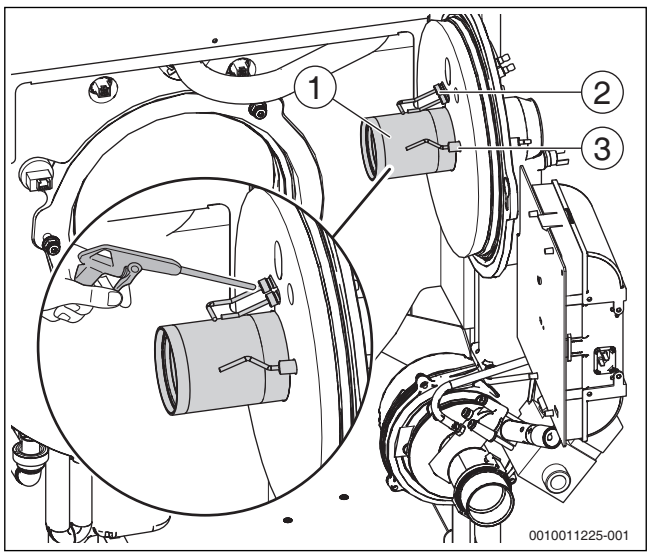

*Bild 79 Brennerrohr mit Druckluft ausblasen*

- [1] Brennerrohr
- [2] Zündelektrode
- [3] Überwachungselektrode

#### <span id="page-48-2"></span>**12.8 Inspektion der Elektroden**

- ▶ Stecker an der Zündelektrode [1] und der Überwachungselektrode [2] abziehen.
- ▶ Schrauben [3] lösen.

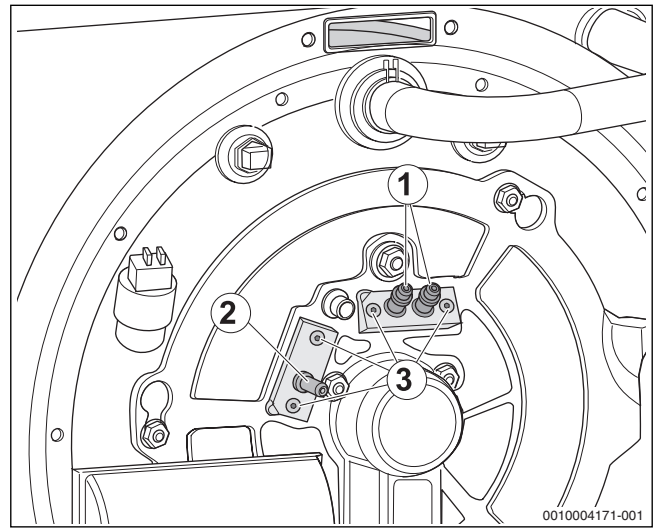

*Bild 80 Elektrodenposition*

- [1] Zündelektrode
- [2] Überwachungselektrode
- [3] Befestigungsschrauben
- ▶ Überwachungselektrode [2] und Zündelektrode [1] auf Verschmutzung, Verschleiß oder Beschädigung prüfen.
- ▶ Bei Ablagerungen auf den Elektroden den Elektrodenblock mit neuer Dichtung austauschen.

## $\mathbf i$

Wir empfehlen, bei der jährlichen Wartung den Elektrodenblock auszutauschen.

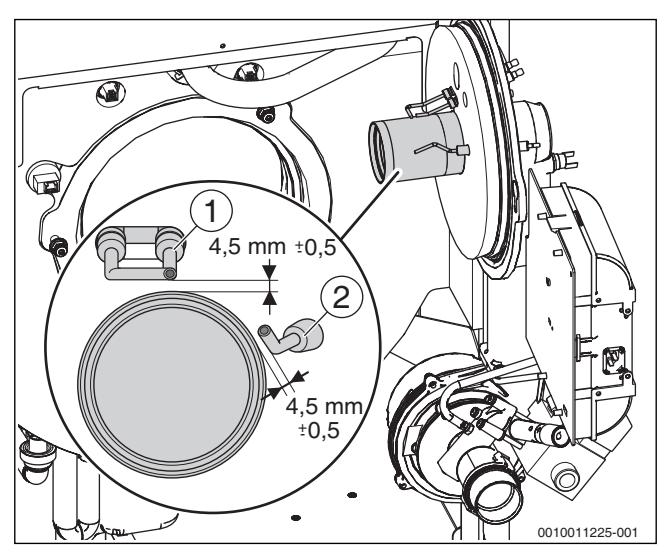

*Bild 81 Abstände Elektroden*

- [1] Zündelektrode
- [2] Überwachungselektrode

#### <span id="page-48-0"></span>**12.9 Siphon reinigen**

#### **WARNUNG:**   $\sqrt{1}$

#### **Lebensgefahr durch Vergiftung!**

Bei einem nicht gefüllten Kondensatsiphon können giftige Abgase austreten.

- ▶ Vor der Inbetriebnahme: Sicherstellen, dass der Siphon mit Wasser gefüllt ist.
- ▶ Falls vorhanden: Siphonfüllprogramm nur bei einer Wartung ausschalten und am Ende der Wartung wieder einschalten.
- ▶ Falls vorhanden: Im Heizkessel integrierten Siphon verwenden.
- Sicherstellen, dass das Kondensat ordnungsgemäß abgeleitet wird.
- $\triangleright$  Siphon [1] demontieren ( $\rightarrow$  Kapitel, Seit[e 14](#page-13-0)).
- Siphon [1] ausspülen.
- ▶ Siphondichtungen [2 und 3] auf Beschädigung prüfen und bei Bedarf austauschen.

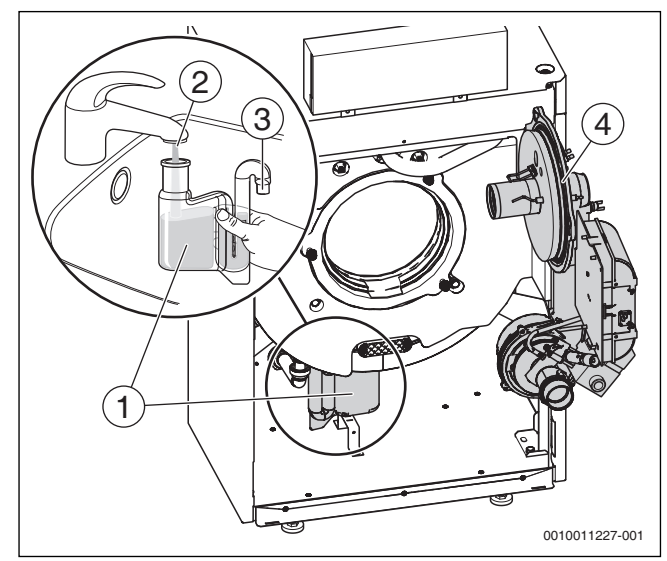

#### <span id="page-48-1"></span>*Bild 82 Siphon reinigen*

- [1] Siphon
- [2] Dichtung Einlauf
- [3] Dichtung Ablauf
- [4] O-Ring Brenner
- $\triangleright$  Nach dem Befüllen Siphon [1] montieren ( $\rightarrow$  Kapitel, Seit[e 14](#page-13-1)).

#### **12.10 Demontierte Teile montieren**

#### *HINWEIS:*

#### **Lecks durch nicht korrekten Sitz des O-Rings in der Nut des Brennergehäuses!**

- ▶ Vor Brennermontage den richtigen Sitz des O-Rings ( $\rightarrow$  Bil[d 82](#page-48-1), Seit[e 49](#page-48-1)[4]) überprüfen und ggf. korrigieren.
- ▶ Alle Dichtungen auf Verschleiß und Beschädigung prüfen.
- ▶ Bei Bedarf Dichtungen erneuern.
- ▶ Brenner montieren.
- ▶ Verbrennungsluft-Ansaugrohr unter dem Gas-Anschlussrohr hindurch führen und auf den Anschlussstutzen aufschieben.
- ▶ Alle Teile des Heizkessels, die zu Inspektions- oder Wartungszwecken demontiert wurden, in umgekehrter Reihenfolge wieder montieren.
- Steckverbinder an Kessel und Feuerungsautomat montieren.
- ▶ Brennstoffversorgung sicherstellen.

 $\mathbf i$ 

#### **12.11 Seitenwände demontieren und montieren**

Bei der Montage und Demontage der Seitenwände dürfen die Umkantungen keinesfalls aufgebogen werden!

#### **12.11.1 Kesselseitenwände demontieren**

Es besteht die Möglichkeit, die Seitenwände der Kesselverkleidung abzunehmen. Für eine Wartung ist jedoch lediglich die Demontage der Vorderwand erforderlich.

Um die Kesselseitenwände zu demontieren:

▶ Sechs Befestigungsschrauben an der Kesselrückwand entfernen.

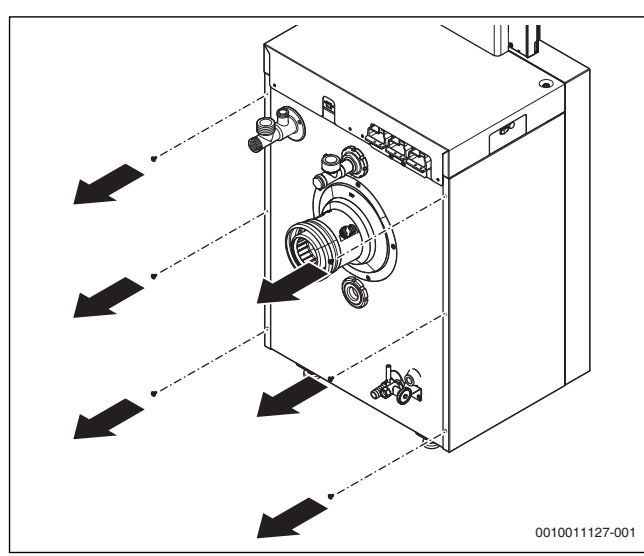

*Bild 83 Befestigungsschrauben lösen*

▶ Seitenwand leicht nach außen schwenken, dass sie nach vorne geschoben werden kann.

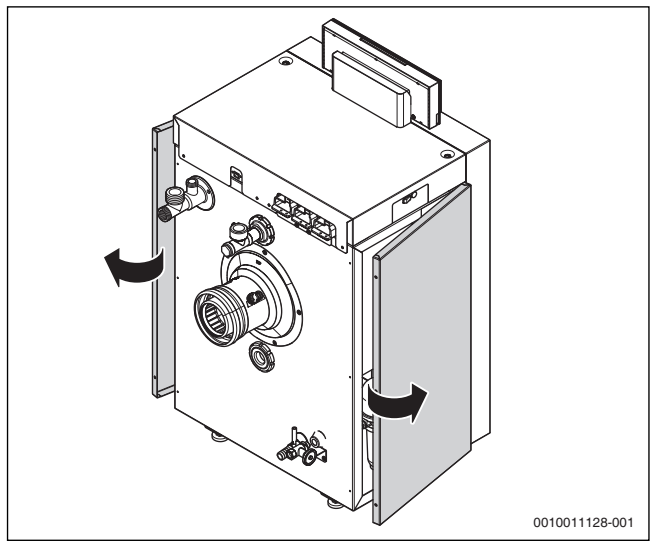

*Bild 84 Seitenwände nach außen schwenken*

▶ Seitenwand nach vorne aus dem Rahmen schieben.

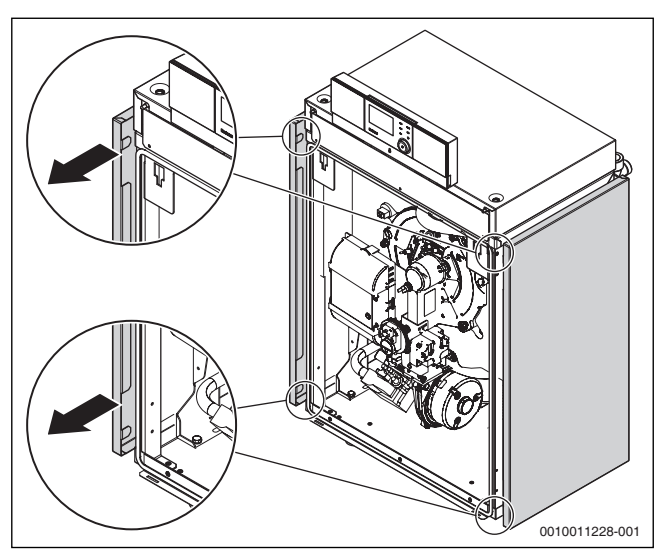

*Bild 85 Seitenwände aus dem Rahmen schieben*

 $\blacktriangleright$  Seitenwand abnehmen.

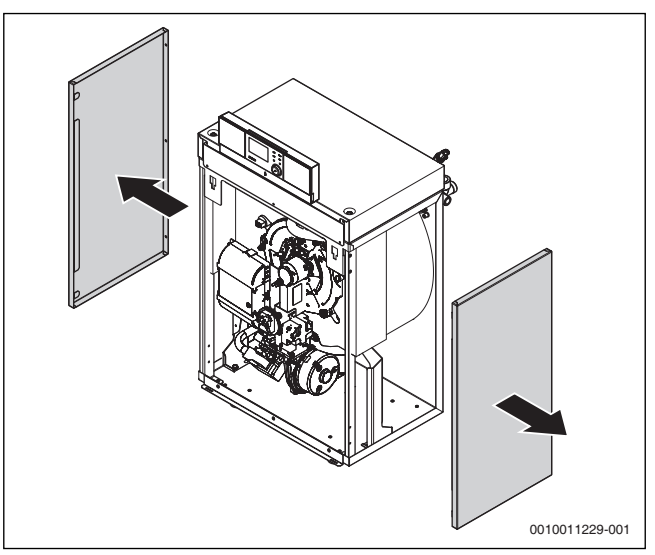

*Bild 86 Seitenwände abnehmen*

#### **12.11.2 Kesselseitenwände montieren**

## j

Die obere Umkantung der Seitenwände muss sich in den Spalt zwischen der Kesselhaube und dem Rahmen einfügen.

- ▶ Obere und untere Umkantung der Seitenwände an der Kesselfront am Rahmen anlegen.
- ▶ Seitenwände unten und vorne gleichzeitig andrücken und nach hinten schieben.

## j

Die untere Umkantung muss sich über den Kesselrahmen schieben und die obere Umkantung muss in die Aussparung des Kesselrahmens eingesetzt werden.

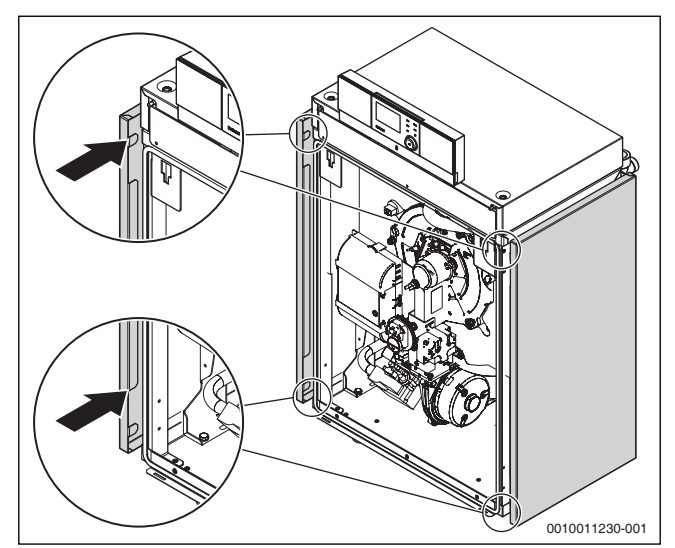

*Bild 87 Seitenwände ansetzen und nach hinten schieben*

▶ Seitenwände mit der hinteren Umkantung über die Kesselrückwand drücken.

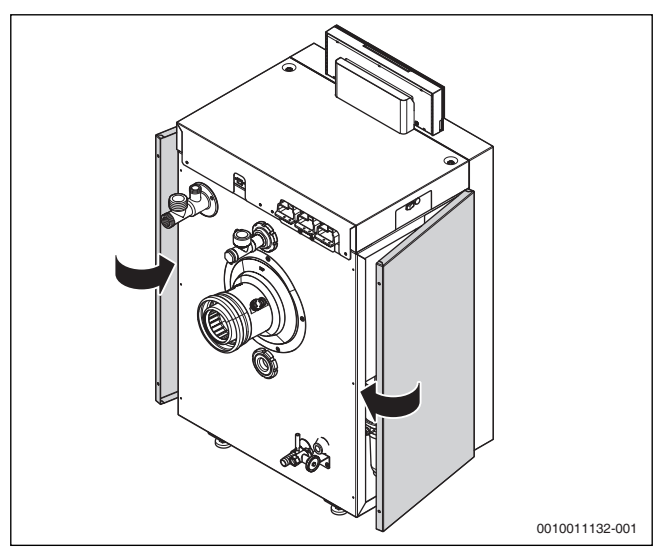

*Bild 88 Seitenwände über die Kesselrückwand drücken*

## $\mathbf i$

Bei der Montage der Seitenwände auf festen Sitz der Schrauben auf der Kesselrückseite achten.

▶ Seitenwände an der Kesselrückwand mit den sechs Befestigungsschrauben fixieren.

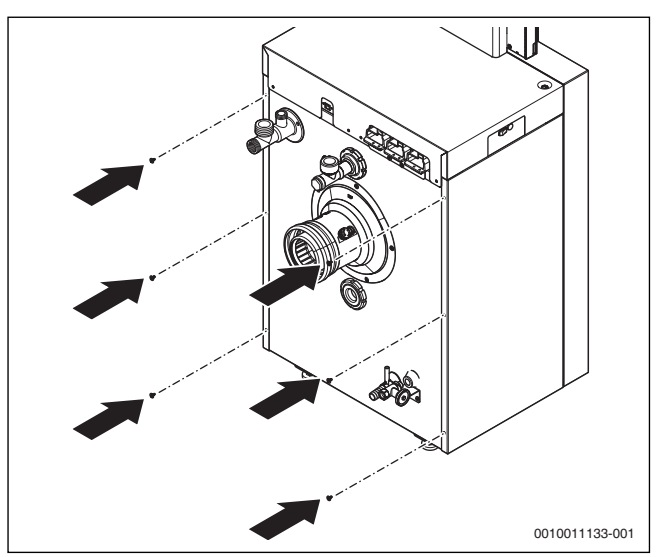

*Bild 89 Seitenwände befestigen*

#### **12.12 Dichtheit im Betrieb kontrollieren**

#### *HINWEIS:*

#### **Sachschaden durch Kurzschluss!**

- ▶ Gebläse und andere gefährdete Stellen vor der Lecksuche abdecken.
- ▶ Lecksuchmittel nicht auf die Kabelführungen, Stecker oder elektrische Anschlussleitungen sprühen oder tropfen lassen.
- Heizkessel in Betrieb nehmen und alle Dichtungen unter Volllast mit Lecksuchmittel auf Dichtheit prüfen.
- ▶ Weitere Kontrollen der Dichtheit des gesamten Gaswegs  $\rightarrow$  Kapite[l 7.13](#page-30-1), Seit[e 31](#page-30-1).

#### **12.13 Ionisationsstrom (Flammenstrom) prüfen**

Um einen störungsfreien Betrieb sicherzustellen, muss der Ionisationsstrom bei Teil- und Volllast (und brennender Flamme) ≥ 2 μA betragen.

Der Ionisationsstrom (Flammenstrom) kann an der Bedieneinheit RC310/BC30 ERC310 im Menü **Servicemenü** > **Diagnose** > **Monitorwerte** > **Kessel / Brenner** am Menüpunkt **Flammenstrom** abgelesen werden  $(\rightarrow$  Kapite[l 7.12](#page-29-0), Seit[e 30](#page-29-0)).

#### **12.14 Inspektion und Wartung abschließen**

- ▶ Messgeräte entfernen.
- ▶ Verkleidungsteile montieren.
- ▶ Inspektions- und Wartungsprotokoll in diesem Dokument unterschreiben ( $\rightarrow$  Kapite[l 14.2](#page-62-0), Seit[e 63](#page-62-0)).

#### **13 Betriebs- und Störungsanzeigen**

#### **13.1 Störungsanzeigen an der Bedieneinheit**

Die Bedieneinheit meldet eine Störung in der Standardanzeige.

Die Ursache kann eine Störung der Bedieneinheit, eines Bauteils, einer Baugruppe des Wärmeerzeugers oder eine fehlerhafte oder unzulässige Einstellung sein. Zugehörige Anleitungen des betroffenen Bauteils, der Baugruppe oder und das Servicehandbuch enthalten weitere Hinweise zur Störungsbehebung.

Zurück-Taste drücken.

Im Display erscheint ein Pop-up-Fenster, in dem die aktuell schwerwiegendste Störung mit Störungs-Code und Zusatz-Code angezeigt wird.

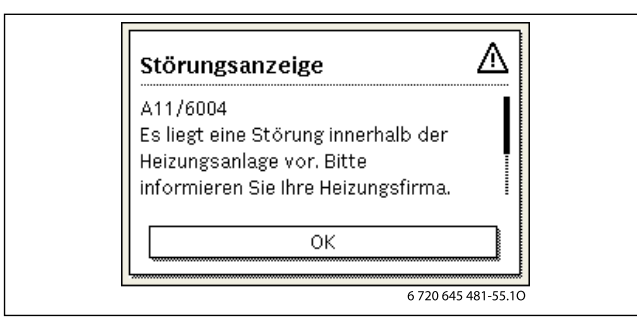

*Bild 90 Pop-up -Fenster mit Störungsanzeige*

Um die aktuellen Störungen und die Störungshistorie abzurufen:

▶ **Servicemenü** > **Diagnose** > **Störungsanzeigen** auswählen und bestätigen.

Die Störungen werden mit Störungs-Code, Zusatz-Code und einer kurzen Beschreibung, in welchem Teil der Anlage die Störung vorliegt, angezeigt.

Um die Störung zu beheben:

▶ Mögliche Ursache des Störungs-Codes und Zusatz-Codes in der technischen Dokumentation des betroffenen Teils der Anlage identifizieren und wie dort beschrieben die Störung beheben.

Wenn eine Störung am Wärmeerzeuger vorliegt:

 $\triangleright$  Störung beheben ( $\rightarrow$  Kapite[l 13.3](#page-52-0), Seit[e 53](#page-52-0)).

Die letzten 20 aufgetretenen Störungen werden mit Zeitstempel gespeichert (Störungshistorie  $\rightarrow$  technische Dokumentation der Bedieneinheit).

Wenn sich eine Störung nicht beheben lässt:

- ▶ Zuständigen Servicetechniker kontaktieren.
- ▶ Nur Originalersatzteile verwenden. Schäden, die durch nicht vom Hersteller gelieferte Ersatzteile entstehen, sind von der Haftung ausgeschlossen.

#### **Betriebsanzeigen am Feuerungsautomaten**

Die LED am Feuerungsautomaten zeigt den aktuellen Betriebszustand des Brenners an.

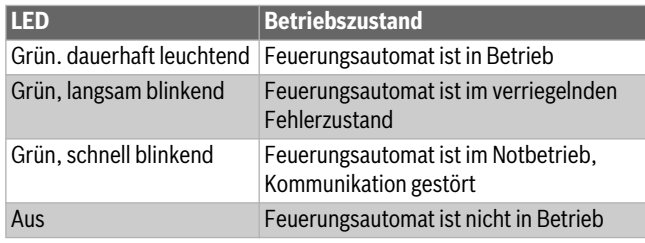

*Tab. 29 Betriebsanzeigen Feuerungsautomat* 

#### <span id="page-51-0"></span>**13.2 Störungen beheben**

**GEFAHR:** 

#### **Lebensgefahr durch Vergiftung!**

▶ Nach Arbeiten an abgasführenden Teilen Dichtheitsprüfung durchführen.

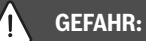

#### **Lebensgefahr durch elektrischen Stromschlag!**

Vor Arbeiten am elektrischen Teil die Spannungsversorgung (230 V AC) unterbrechen (Sicherung, LS-Schalter) und gegen unbeabsichtigtes Wiedereinschalten sichern.

## **WARNUNG:**

#### **Verbrühungsgefahr!**

Heißes Wasser kann zu schweren Verbrühungen führen.

▶ Vor Arbeiten an wasserführenden Teilen alle Hähne schließen und ggf. Gerät entleeren.

#### *HINWEIS:*

#### **Sachschaden durch austretendes Wasser!**

Austretendes Wasser kann das Regelgerät IMC110 beschädigen.

▶ Regelgerät IMC110 abdecken vor Arbeiten an wasserführenden Teilen.

#### **13.2.1 Verriegelnde Störung zurücksetzen**

▶ Entstör-Taste am Regelgerät IMC110 drücken. Die Störung wird nicht mehr im Display angezeigt.

**-oder-**

 $\blacktriangleright$  Entstör-Taste am Feuerungsautomaten drücken ( $\rightarrow$  Bild [91](#page-51-1)). Die Störung wird nicht mehr im Display angezeigt.

Das Gerät geht wieder in Betrieb und die Standardanzeige erscheint im Display.

 $\mathbf i$ 

Wenn innerhalb eines bestimmten Zeitraums zu viele Entriegelungen am Regelgerät IMC110 vorgenommen werden, erscheint der Störungs-Code Fd 552. Diese Störungsanzeige kann nur direkt am Feuerungsautomaten zurückgesetzt werden.

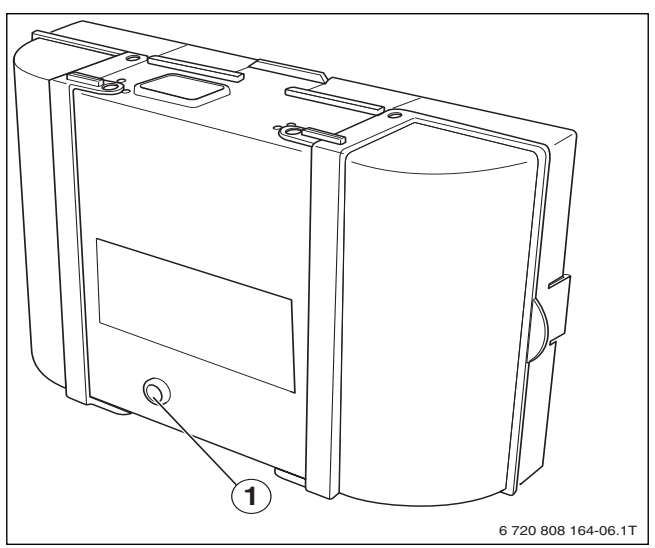

<span id="page-51-1"></span>*Bild 91 Störungen am Feuerungsautomaten zurücksetzen*

[1] Entstör-Taste

Wenn sich die Störung nicht beheben lässt:

- ▶ Leiterplatte prüfen, ggf. tauschen.
- ▶ Alle Einstellungen auf Grundeinstellung zurücksetzen und anschließend die aufgeführten Einstellungen gemäß Inbetriebnahmeprotokoll vornehmen.

#### **Buderus**

### <span id="page-52-0"></span>**13.3 Betriebs- und Störungsanzeigen**

Der Heizkessel besitzt im Auslieferungszustand eine Werkverriegelung. Die Störungsanzeige 4A (Störungs-Code)/700 (Zusatz-Code) zeigt diesen Zustand an.

▶ Um zu entriegeln, Taste **Reset** drücken.

#### **13.3.1 Betriebsanzeigen**

Um die Betriebsanzeigen auszulesen:

▶ Menü **Info** öffnen.

 $\overline{\mathbf{i}}$ 

- ▶ Menü **Systeminformation** auswählen und bestätigen.
- ▶ Menüpunkt **Betriebscode** suchen.

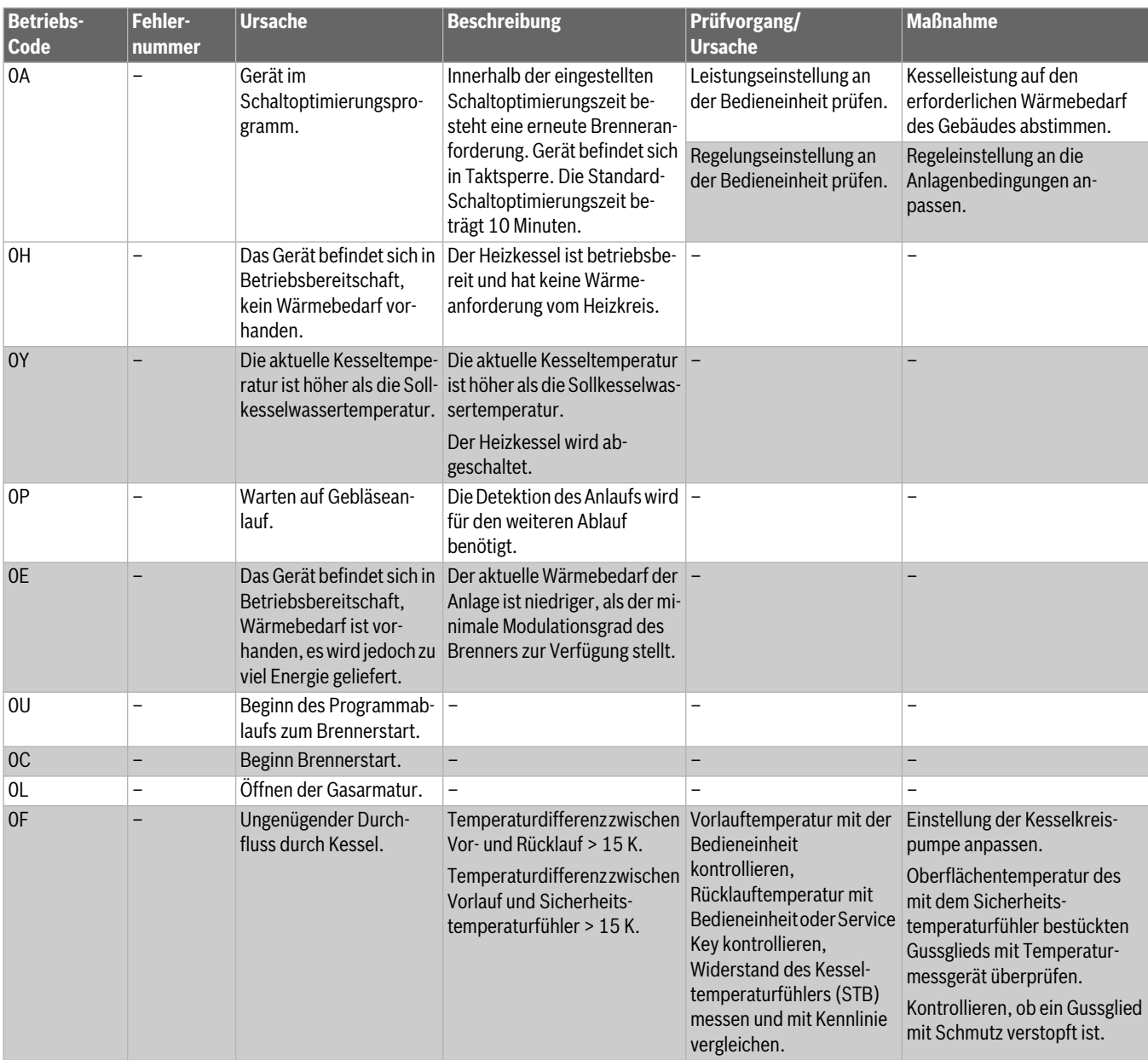

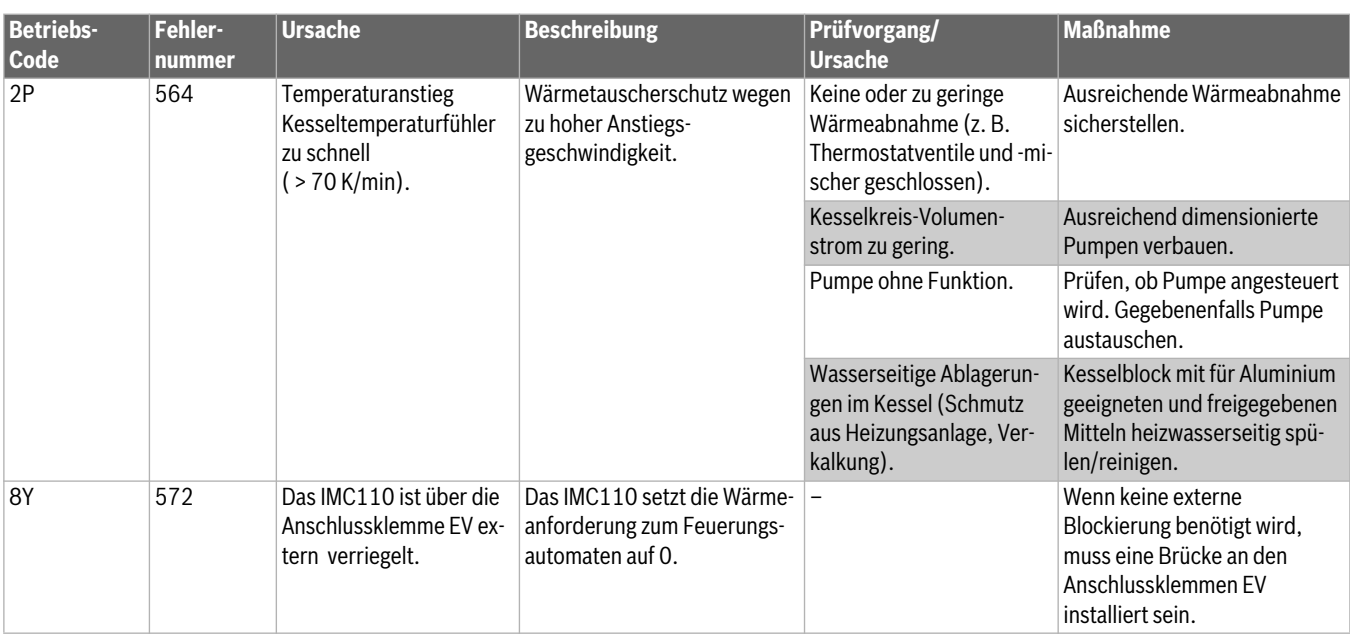

## *Tab. 30 Betriebsanzeigen* **13.3.2 Serviceanzeigen**

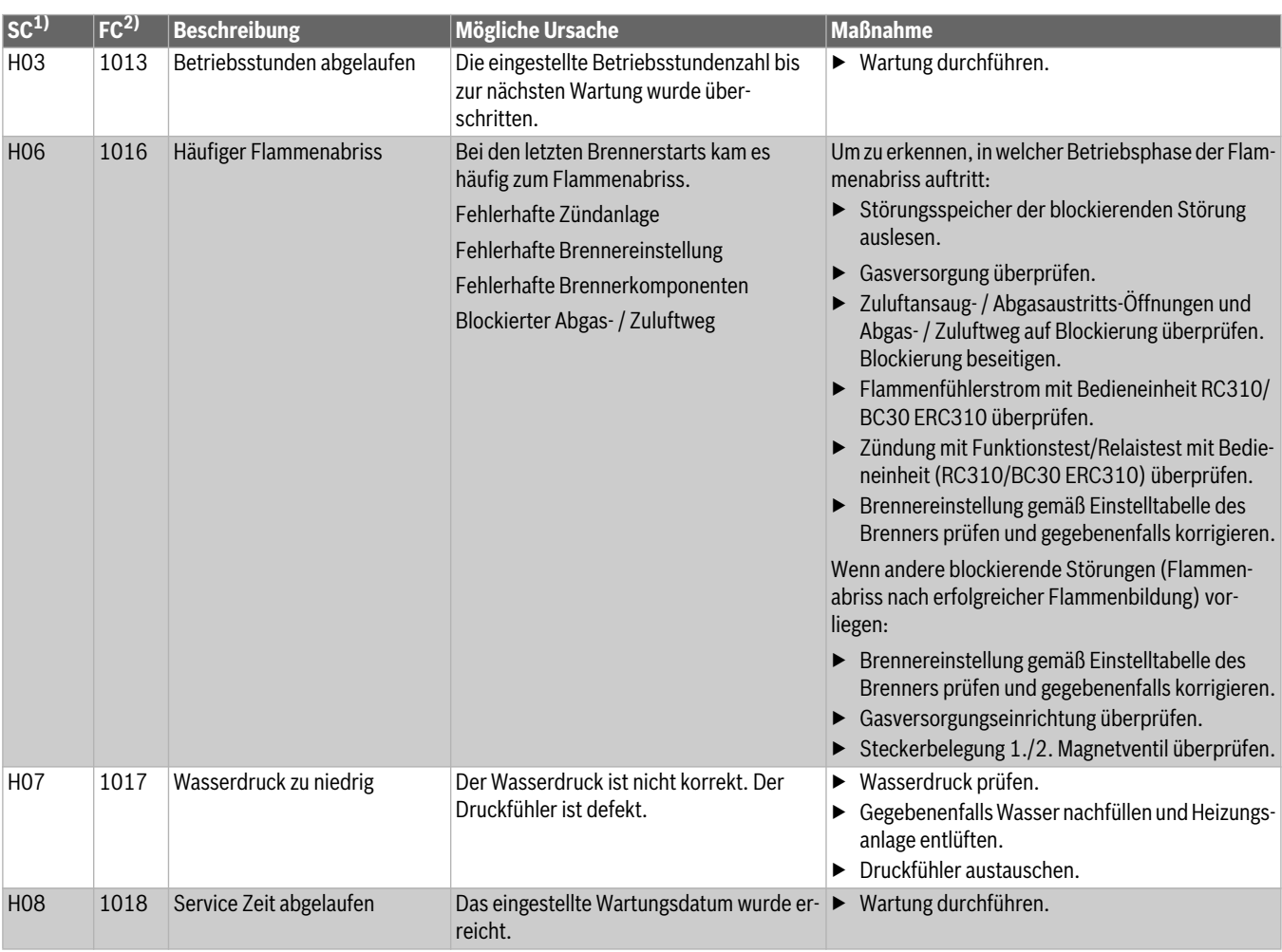

1) Service-Code SC (wird im Display der Bedieneinheit angezeigt)

2) Fehlercode FC (wird im Display der Bedieneinheit angezeigt)

*Tab. 31 Serviceanzeigen*

#### **13.3.3 Störungsanzeigen**

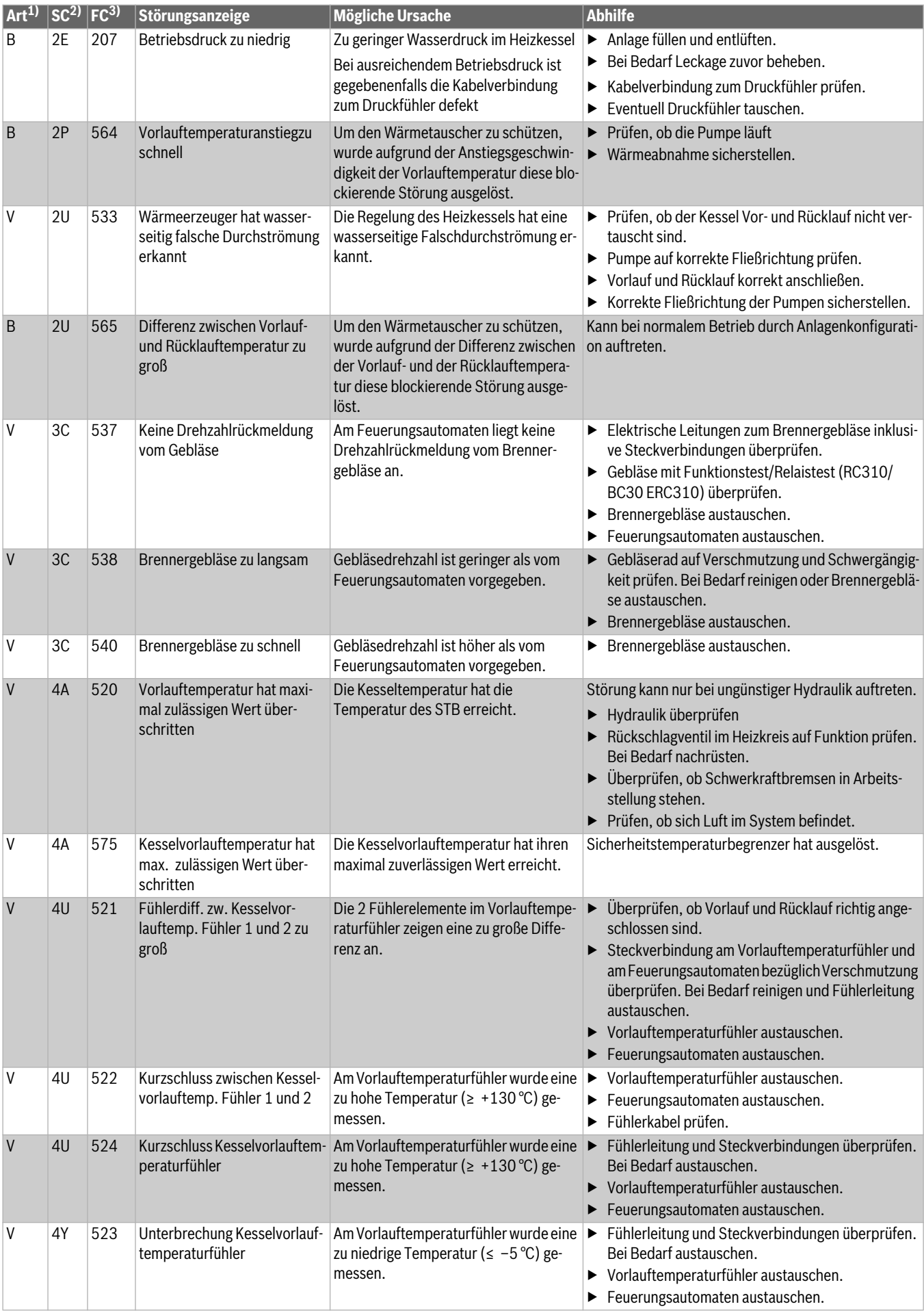

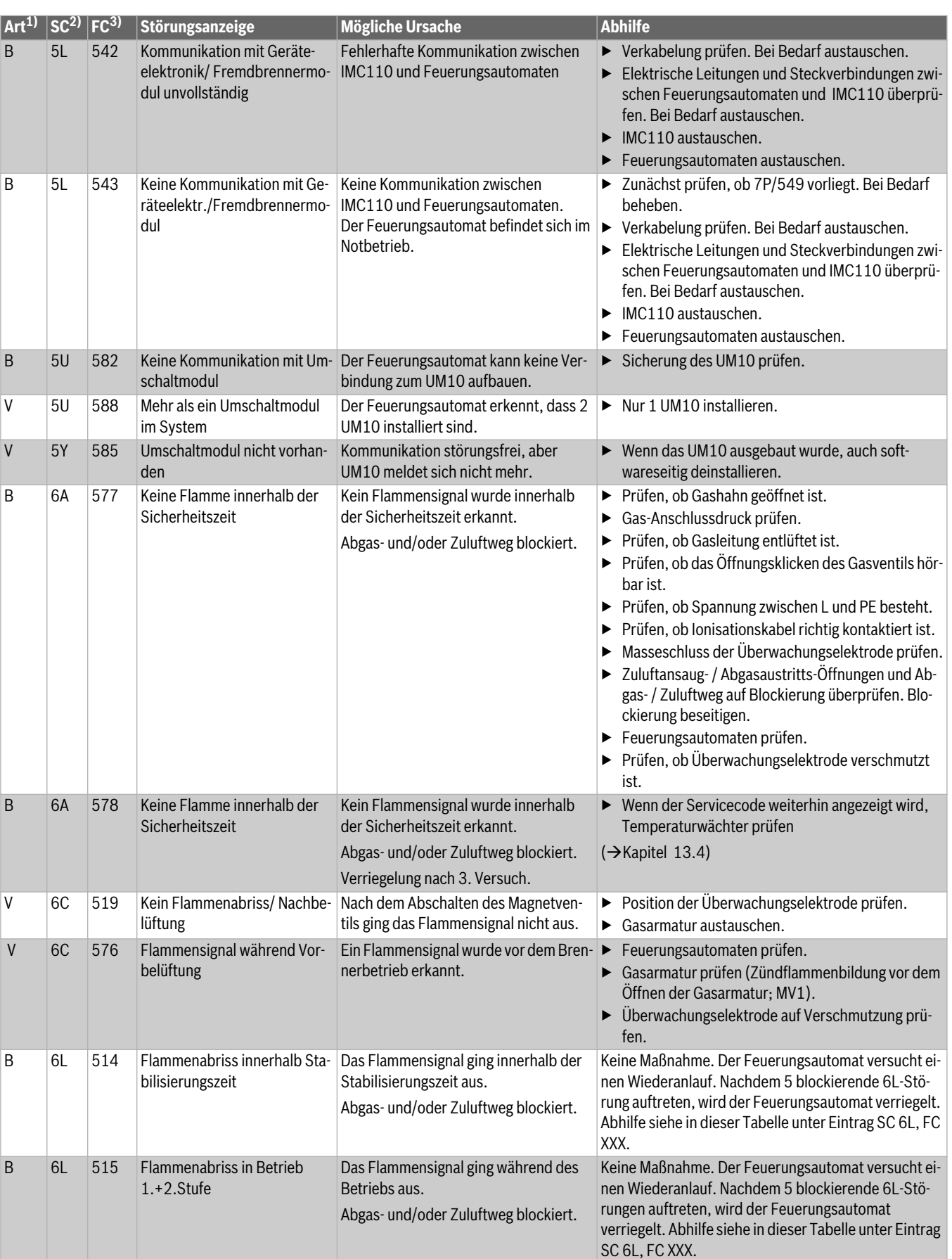

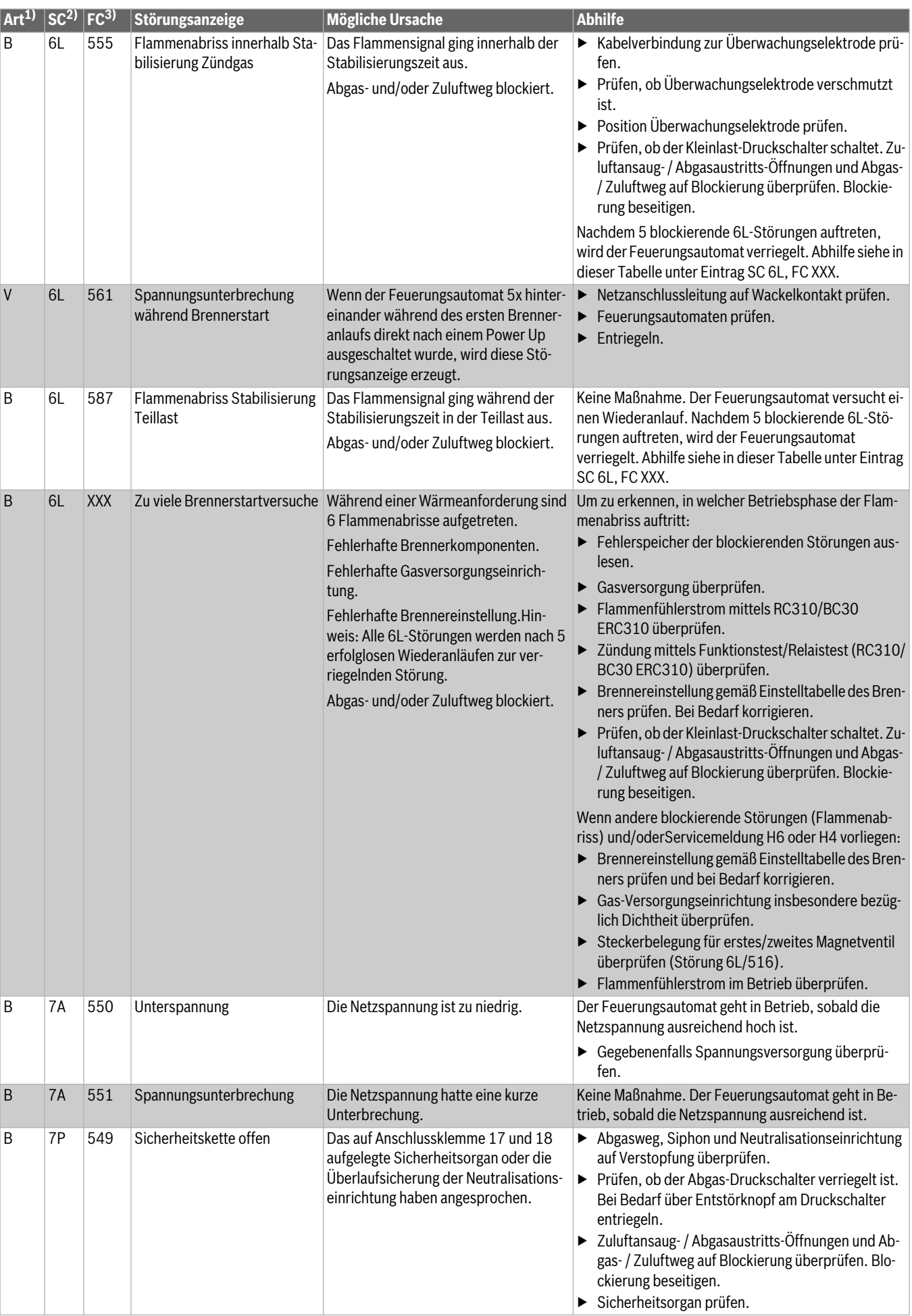

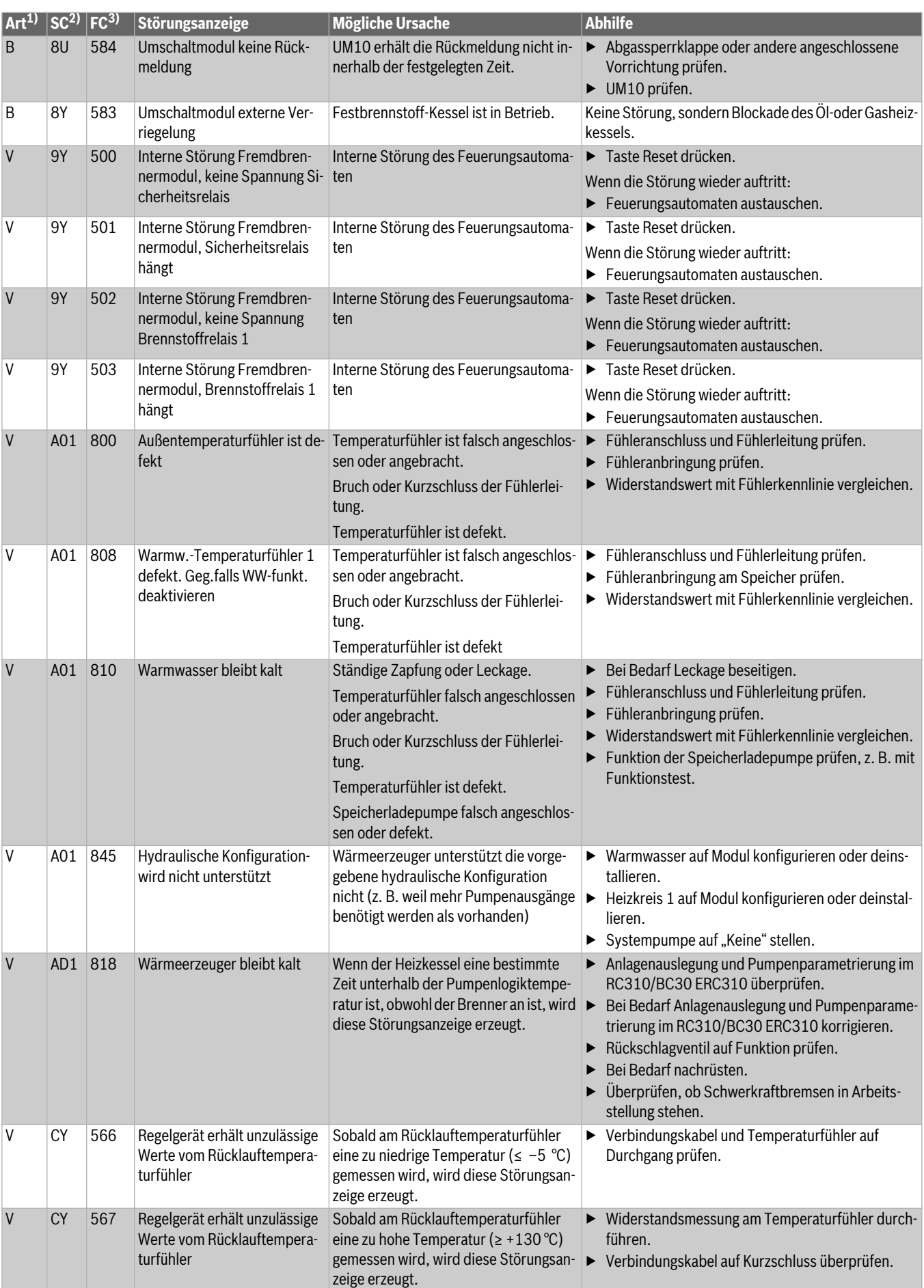

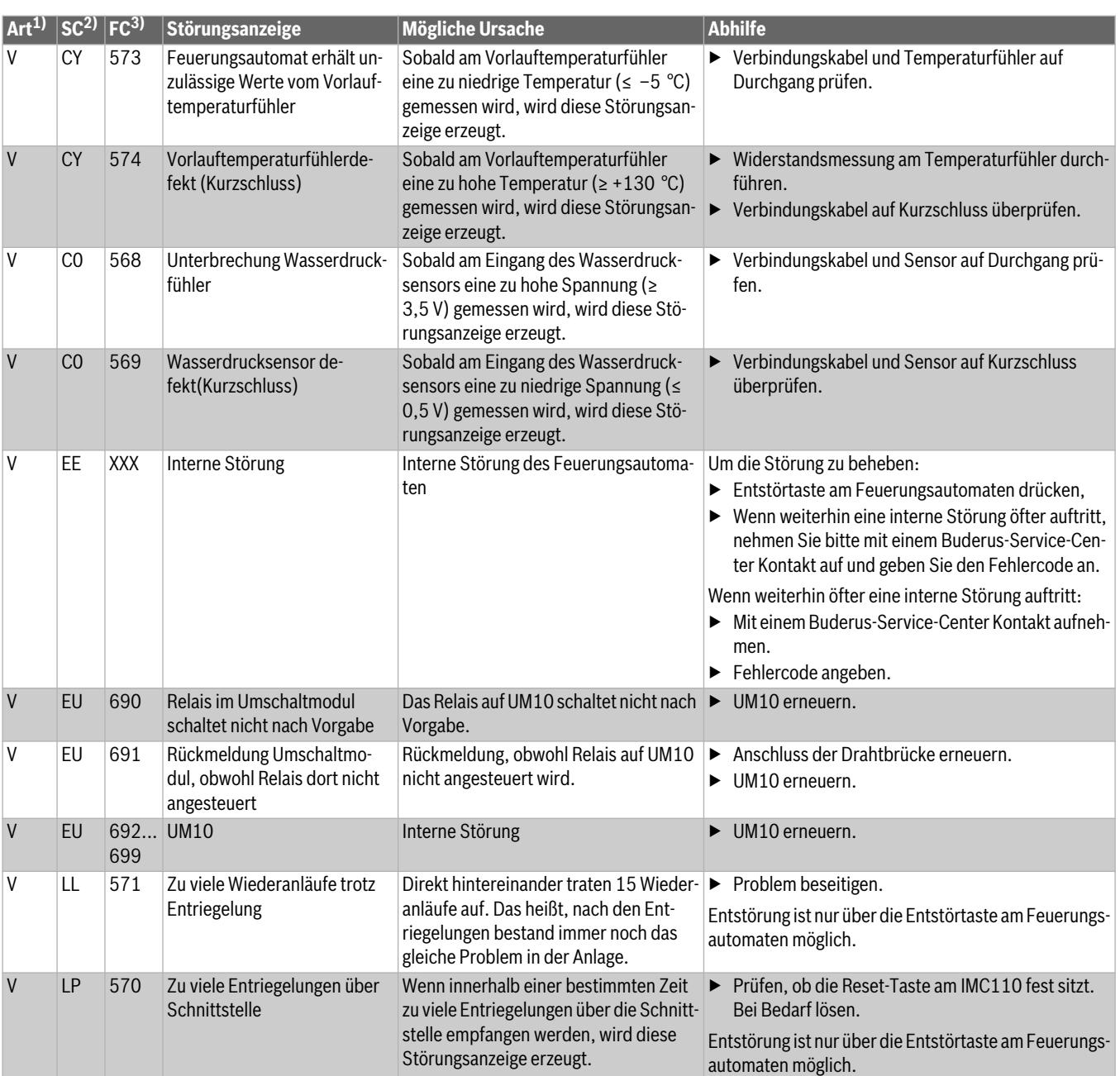

1) Art der Sicherheitsabschaltung: V = Verriegelnd, B = Blockierend

2) Service-Code (wird im Display der Bedieneinheit angezeigt)

3) Fehlercode (wird im Display der Bedieneinheit angezeigt)

*Tab. 32 Sicherheitsabschaltungen bei Gas-Heizkesseln*

#### <span id="page-59-0"></span>**13.4 Temperaturwächter prüfen**

Wenn der Service-Code 6A 578 fortlaufend angezeigt wird ( $\rightarrow$  Bild [92](#page-59-1)), muss der Temperaturwächter am Brenner wie folgt überprüft werden:

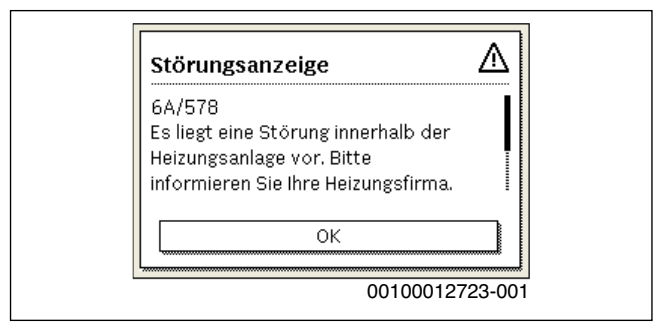

*Bild 92 Anzeige Service-Code 6A 578*

<span id="page-59-1"></span> $\triangleright$  Stecker am Temperaturwächter abziehen ( $\rightarrow$  Bild [93](#page-59-2))

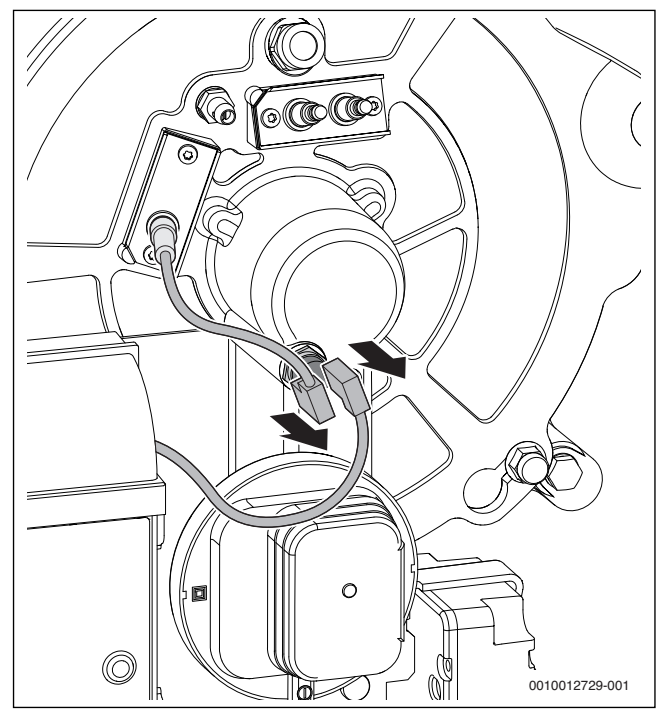

<span id="page-59-2"></span>*Bild 93 Stecker am Temperaturwächter abziehen*

▶ Elektrischen Widerstand an den Kontakten des Temperaturwächters messen ( $\rightarrow$  Bil[d 94](#page-59-3)).

Wenn der gemessene Wert < 1 Ohm beträgt, ist der Temperaturwächter in Ordnung.

Wenn kein Wert angezeigt wird  $($   $\rightarrow$  Bild [95](#page-59-4)), Werks-Kundendienst zwecks Rücksendung kontaktieren und Brenner austauschen.

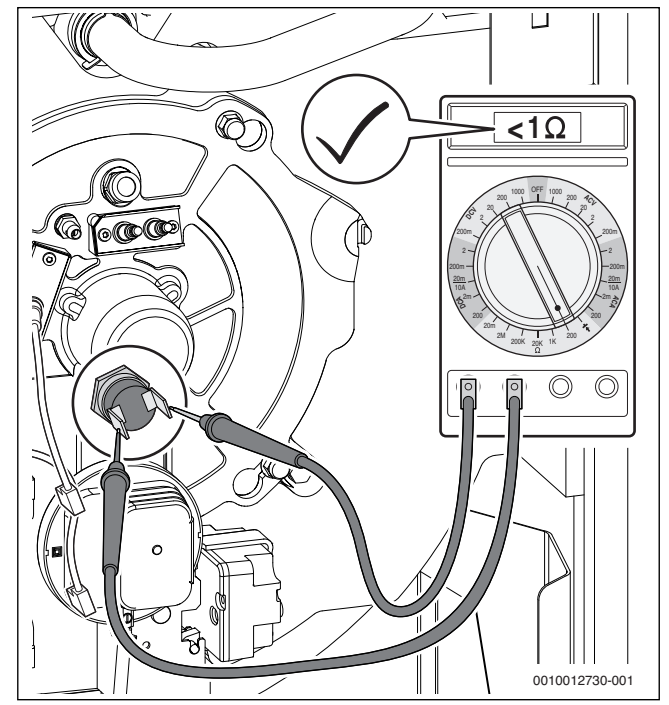

<span id="page-59-3"></span>*Bild 94 Elektrischen Widerstand an den Kontakten des Temperaturwächters messen (Temperaturwächter in Ordnung)*

<span id="page-59-4"></span>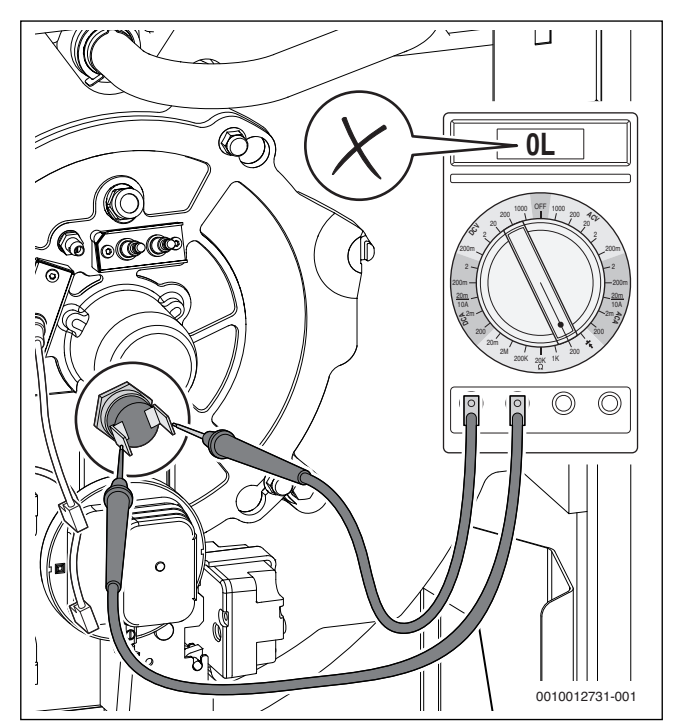

*Bild 95 Elektrischen Widerstand an den Kontakten des Temperaturwächters messen (Temperaturwächter nicht in Ordnung)*

## **13.5 Störungen, die nicht im Display angezeigt werden**

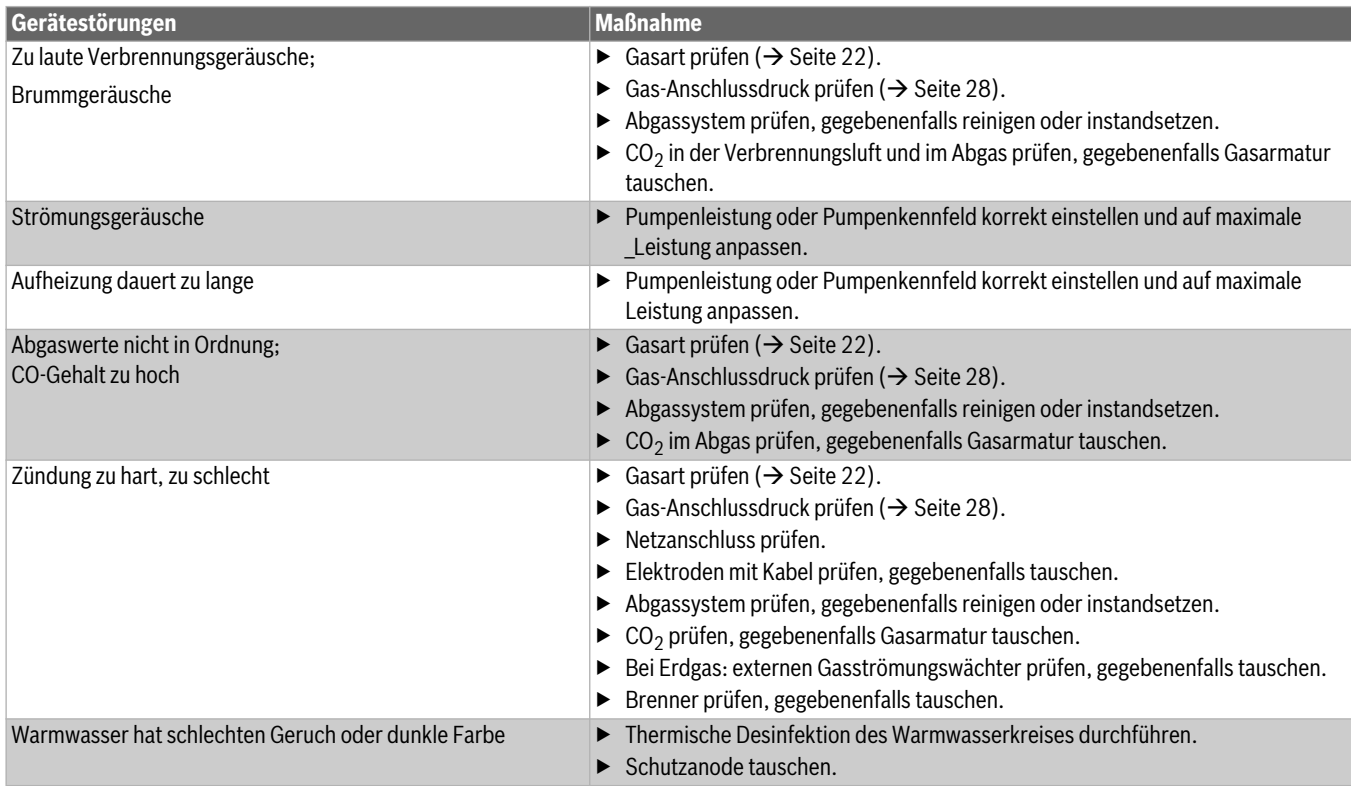

*Tab. 33 Störungen ohne Anzeige im Display*

## **14 Anhang**

#### **14.1 Inbetriebnahmeprotokoll**

▶ Durchgeführte Arbeiten zur Inbetriebnahme bestätigen, unterschreiben und Datum eintragen.

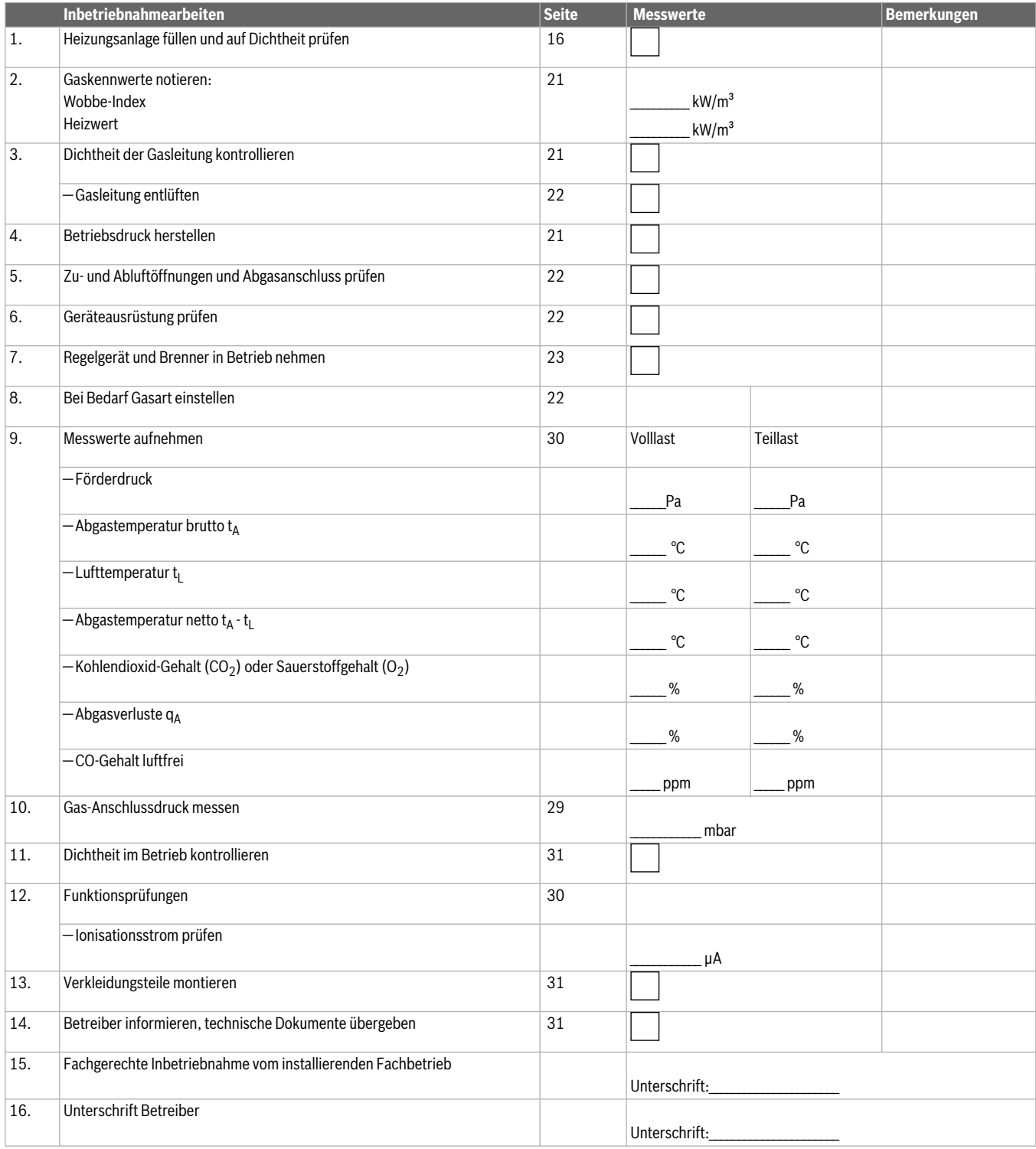

*Tab. 34 Inbetriebnahmeprotokoll*

## <span id="page-62-0"></span>**14.2 Inspektions- und Wartungsprotokolle**

Die Inspektions- und Wartungsprotokolle dienen auch als Kopiervorlage.

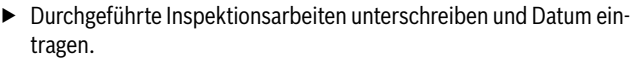

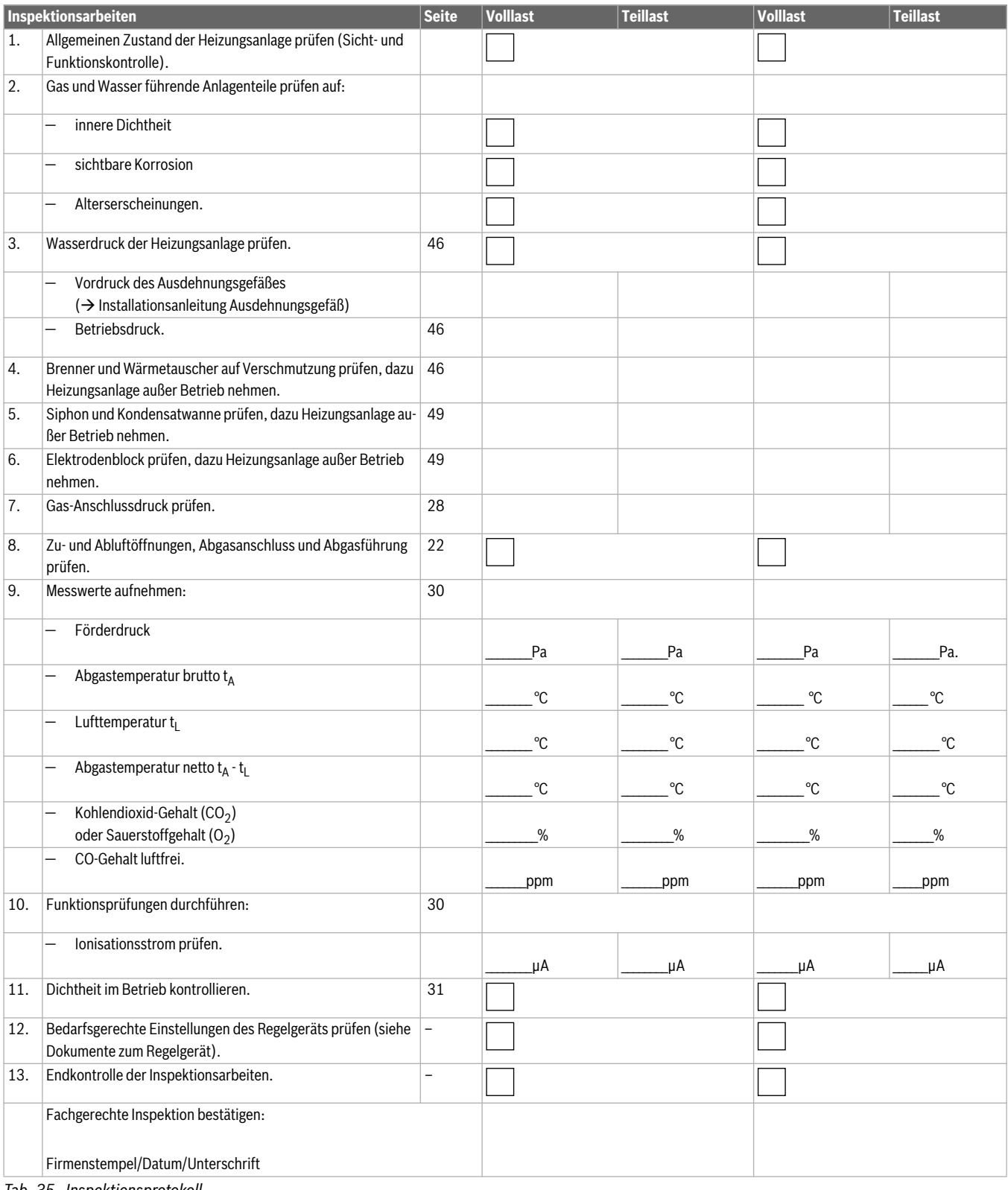

*Tab. 35 Inspektionsprotokoll*

 $\mathbf{i}$ Wenn bei der Inspektion ein Zustand festgestellt wird, der Wartung erforderlich macht, müssen diese Arbeiten bedarfsabhängig durchgeführt werden.

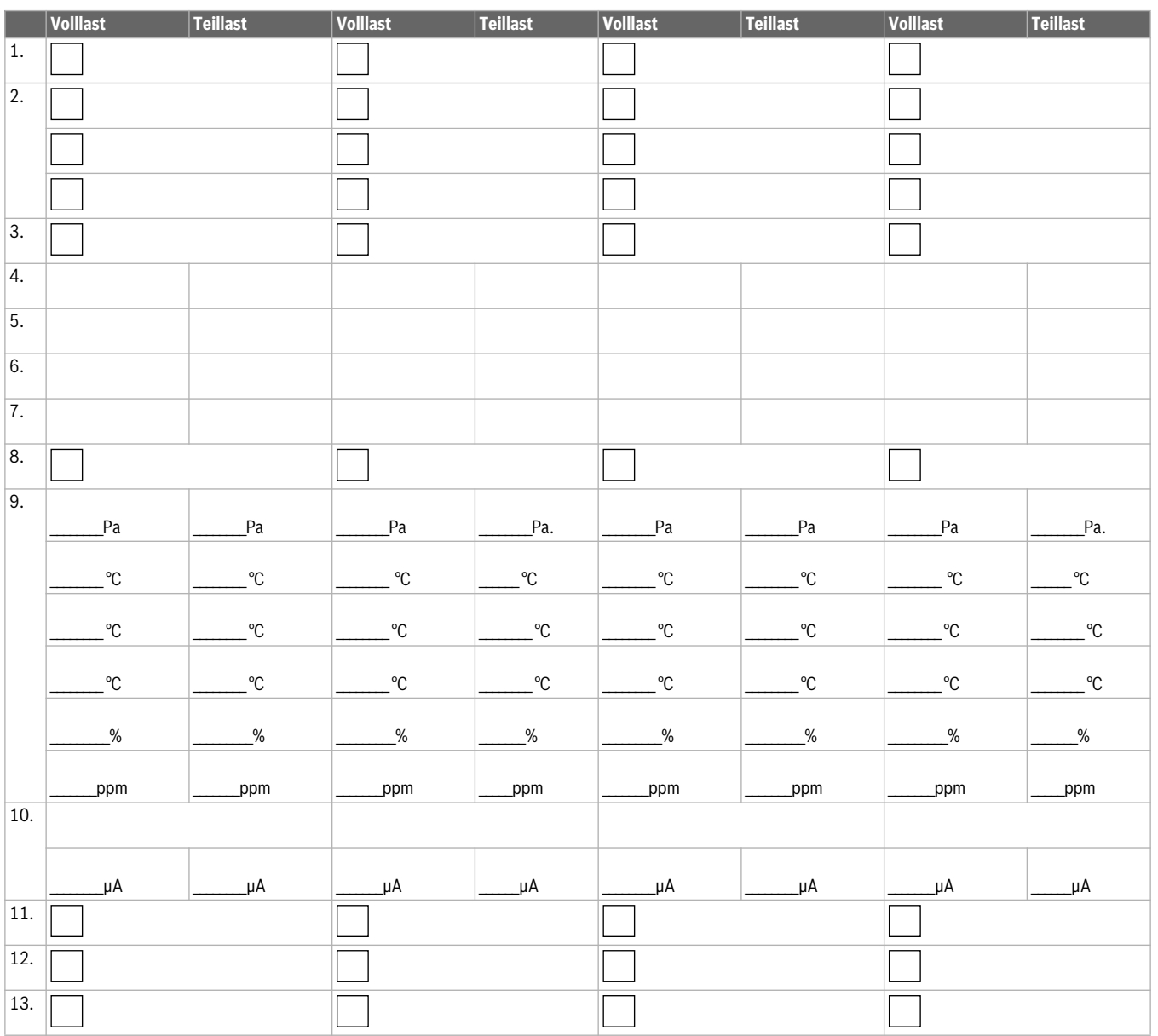

#### *Tab. 36 Testprotokoll*

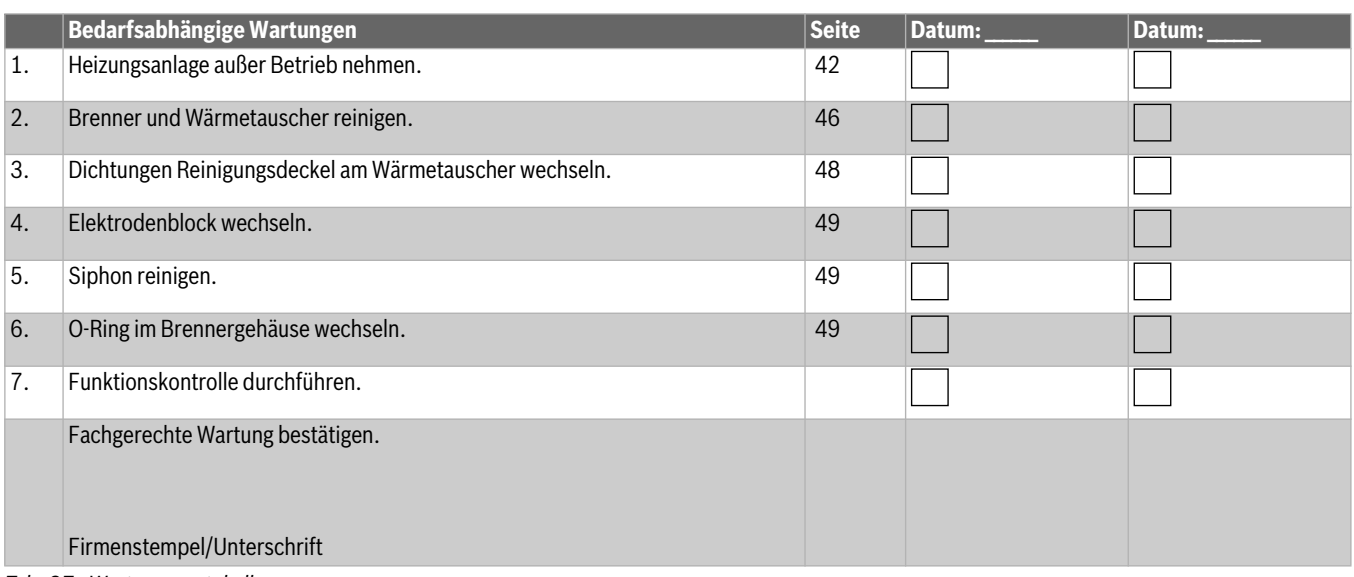

*Tab. 37 Wartungsprotokoll*

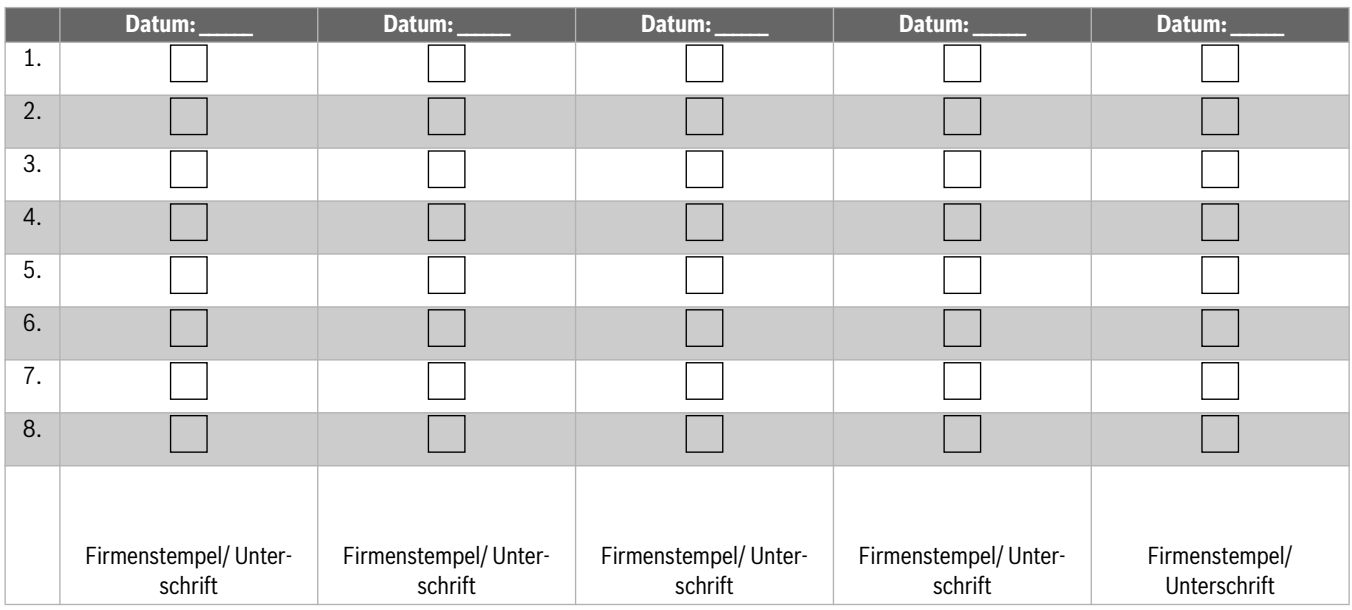

*Tab. 38 Nachweisprotokoll*

#### **14.3 Elektrischer Anschluss**

#### **14.3.1 Anschlussplan Regelgerät IMC110**

#### **GEFAHR:**  71

#### **Lebensgefahr durch elektrischen Strom!**

Das Berühren von unter Spannung stehenden Teilen kann zum Stromschlag führen.

- ▶ Elektroarbeiten am Regelgerät dürfen nur von einem Elektroinstallateur durchgeführt werden.
- ▶ Schutzleiter (grün/gelb) nicht als Steuerleitung verwenden.

#### *HINWEIS:*

#### **Sachschaden durch falsche Installation!**

Anlagenschaden und/oder Fehlfunktion durch falschen Netzanschluss.

- ▶ Netzanschluss (kein Schutzkontaktstecker) ortsfest und phasenrichtig installieren.
- ▶ Installation, Inbetriebnahme, Wartung und Instandsetzung nur nach den zutreffenden Normen und örtlichen Vorschriften durchführen.
- ▶ Sicherstellen, dass der Gesamtstrom den auf dem Typschild genannten Wert nicht überschreitet.

#### *HINWEIS:*

#### **Störung durch Stromausfall!**

▶ Beim Anschluss externer Komponenten an das Regelgerät IMC110 beachten, dass diese Komponenten in Summe eine maximale Stromaufnahme von 6,3 A nicht überschreiten.

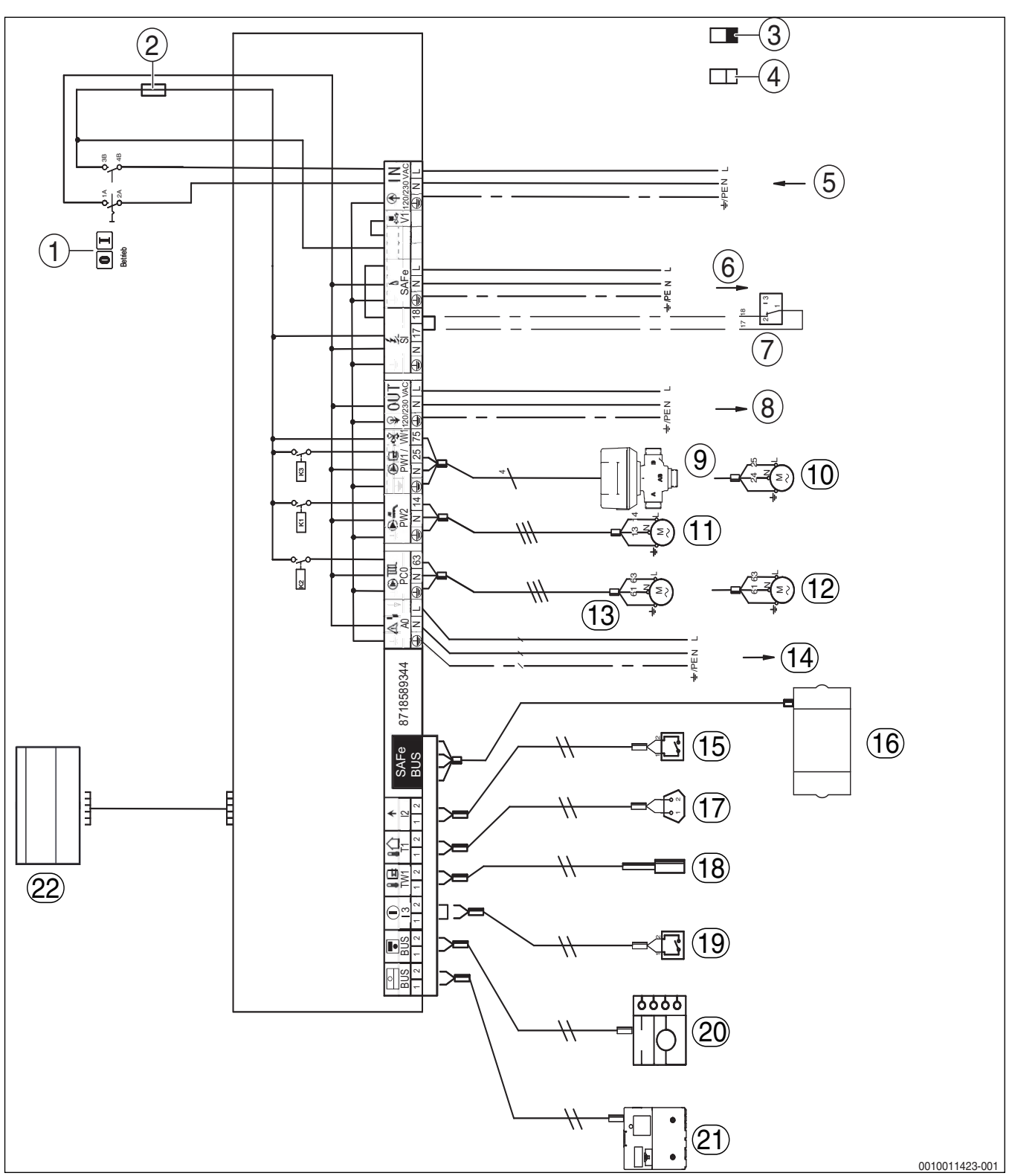

*Bild 96 Anschlussplan Regelgerät IMC110*

- [1] Ein/Aus-Schalter
- [2] Sicherung 6,3 A
- [3] Schutzkleinspannung
- [4] Steuerspannung 230 V
- [5] IN Netzeingang
- [6] SAFe Netzversorgung Feuerungsautomat, 230 V/50Hz
- [7] Abgas-Druckwächter
- [8] OUT Netzversorgung Funktionsmodule, 230 V/50 Hz
- [9] PW1/VW1 DWV 3-Wege-Ventil
- [10] PW1 Speicherladepumpe
- [11] PW2 Zirkulationspumpe
- [12] PC0 Heizungspumpe

#### **Buderus**

- [13] PC0 Zubringerpumpe
- [14] A0 Sammelstörmeldung 230 V AC, maximal 3A
- [15] I2 Wärmeanforderung (extern)
- [16] SAFe Verbindung zum Feuerungsautomaten
- [17] T1 Außentemperaturfühler
- [18] TW1 Warmwasser-Temperaturfühler
- [19] I3 externe Verriegelung (die Brücke bei Anschluss entfernen)
- [20] BUS Verbindung zu Bedieneinheit
- [21] BUS Verbindung zu Funktionsmodulen
- [22] Basiscontroller / Bedieneinheit

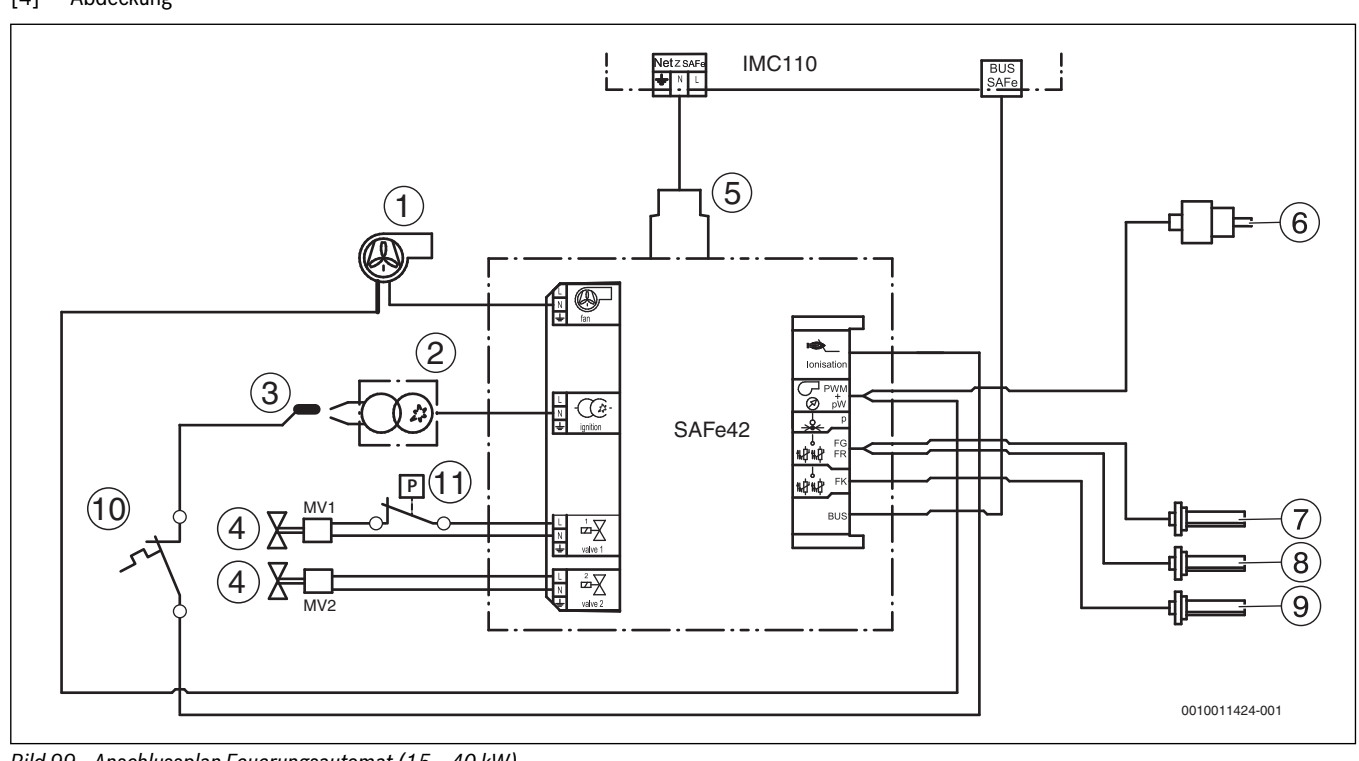

0010010969-001

*Bild 99 Anschlussplan Feuerungsautomat (15...40 kW)*

## *Bild 97 Liefervarianten BC110*  [1] Gerätesicherung 6,3 A

 $\mathcal{C}$ 

- [2] Bedieneinheit Logamatic RC310<br>[3] Ersatzsicherung 6,3 A<br>[4] Abdeckung Ersatzsicherung 6,3 A
- Abdeckung

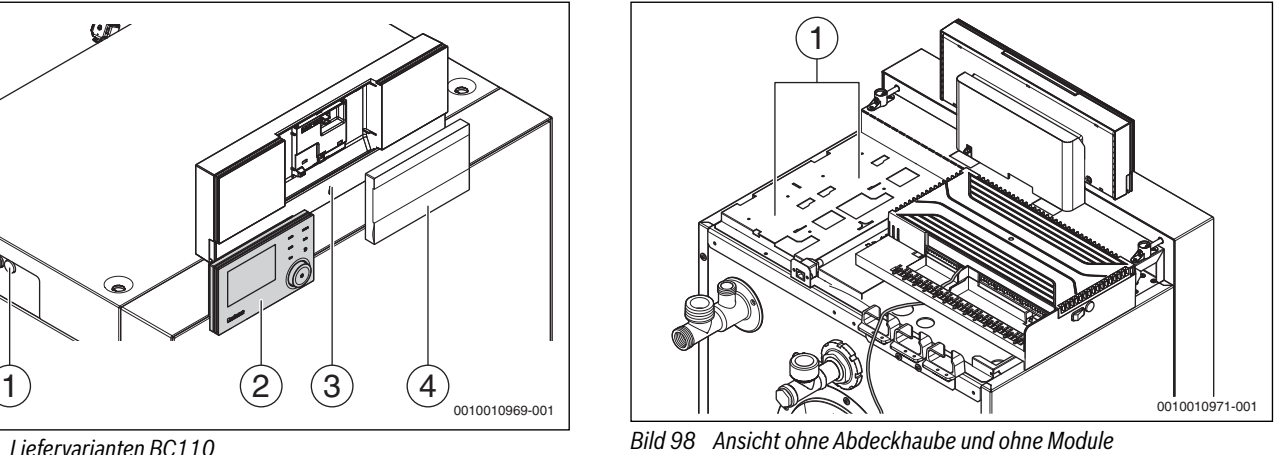

[1] Steckplatz für zwei einclipsbare Funktionsmodule

**14.3.2 Anschlussplan Feuerungsautomat SAFe**

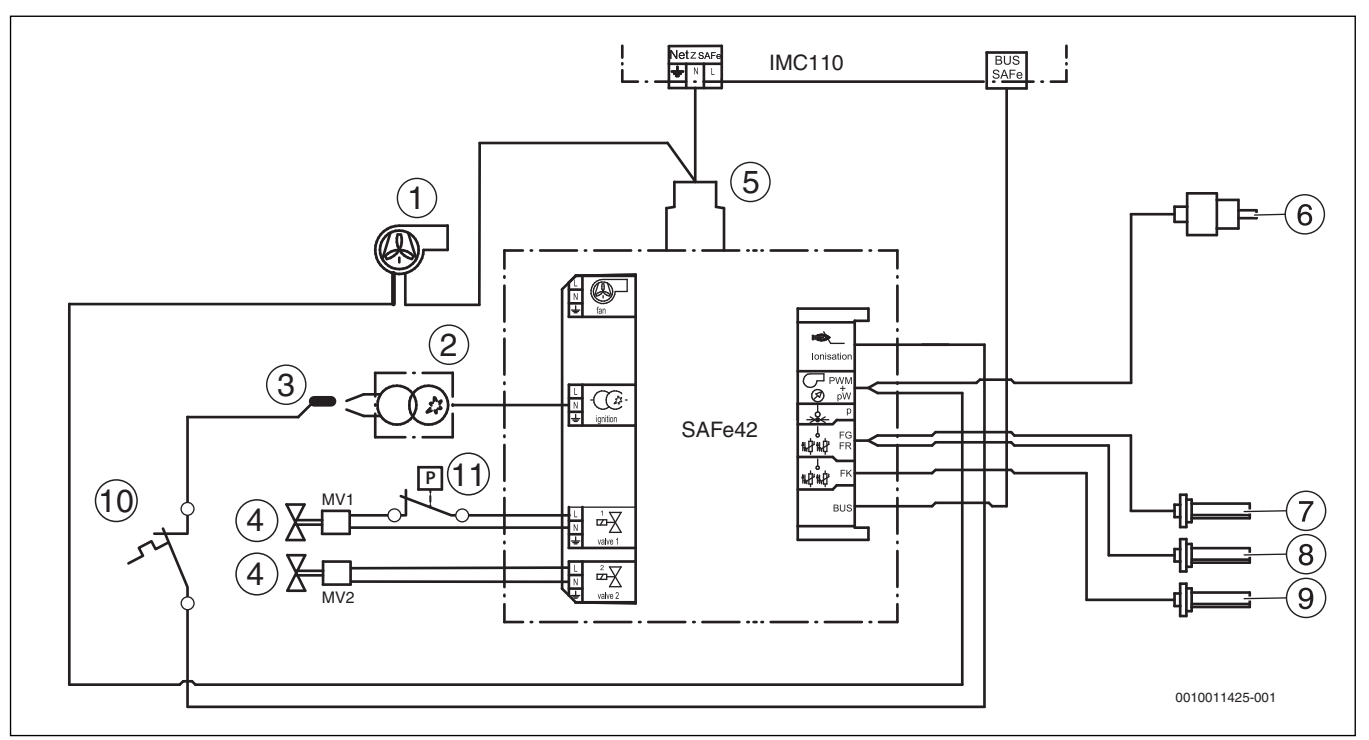

*Bild 100 Anschlussplan Feuerungsautomat (50 kW)*

- [1] Gebläse (PWM-Signal)
- [2] Zündtrafo
- 
- [3] Ionisation<br>[4] Gas-Magne Gas-Magnetventil (MV1/MV2)
- [5] Netzeingang
- [6] Wasserdruckfühler
- [7] Vorlauftemperaturfühler
- [8] Rücklauftemperaturfühler
- [9] Kesseltemperaturfühler
- [10] Temperaturschalter
- [11] Gasdruckwächter

#### **14.4 Technische Daten**

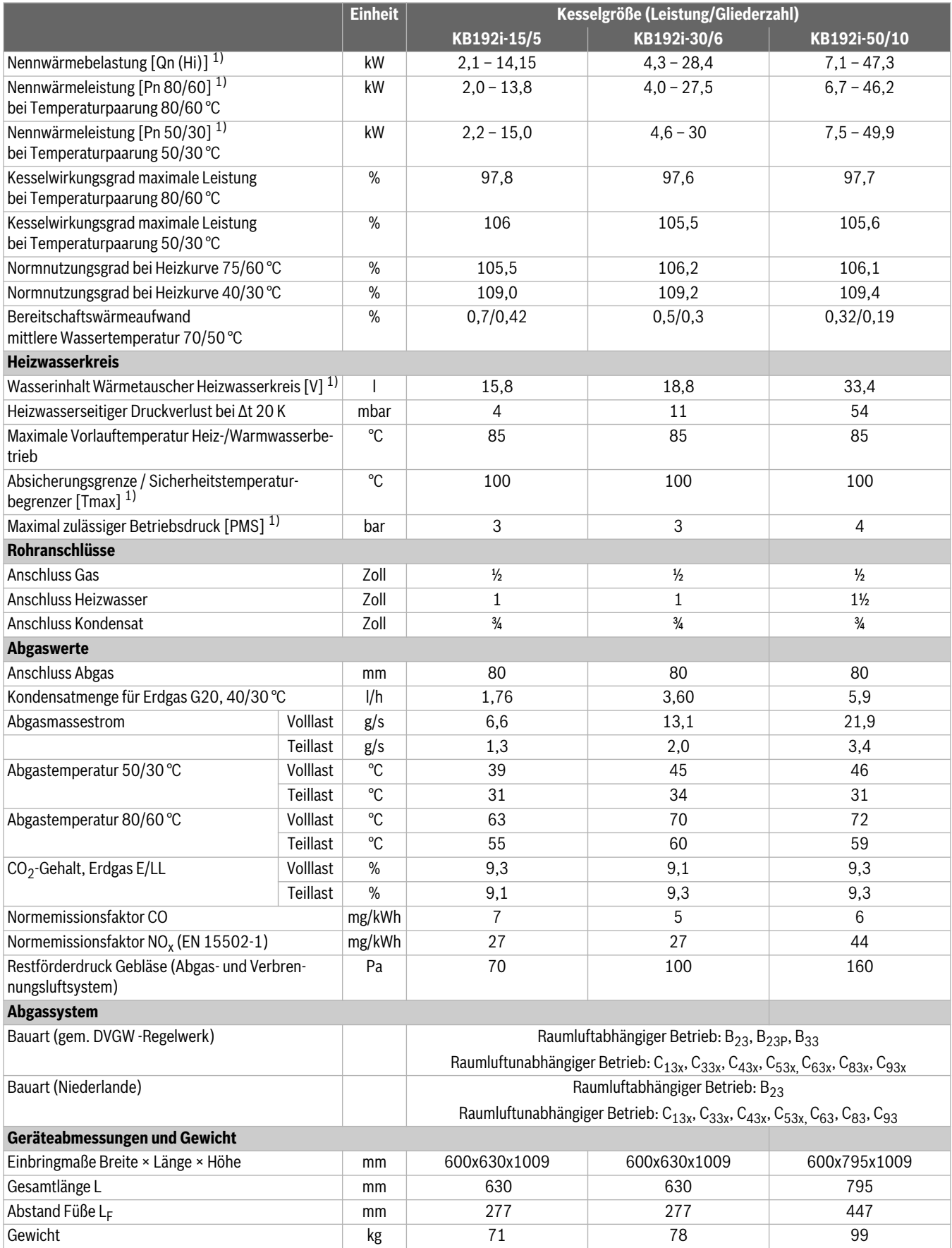

1) Die Angaben [xxx] entsprechen den verwendeten Symbolen und Formelzeichen auf dem Typschild.

*Tab. 39 Technische Daten*

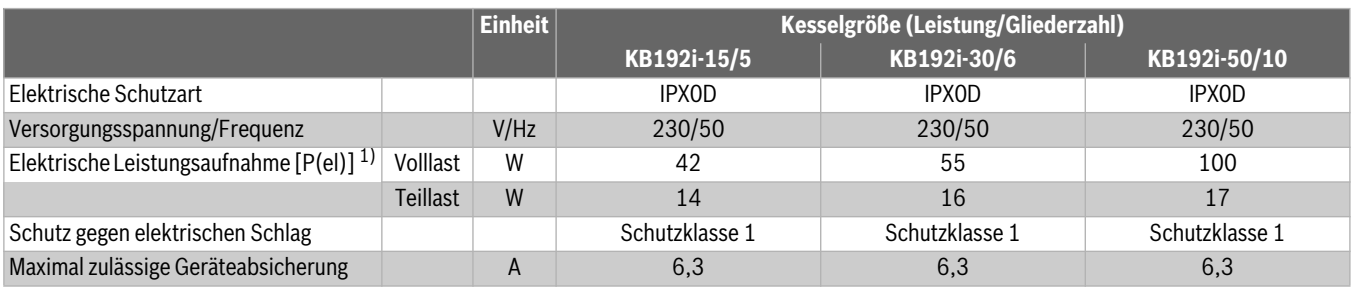

1) Die Angaben [xxx] entsprechen den verwendeten Symbolen und Formelzeichen auf dem Typschild.

#### *Tab. 40 Elektrische Daten*

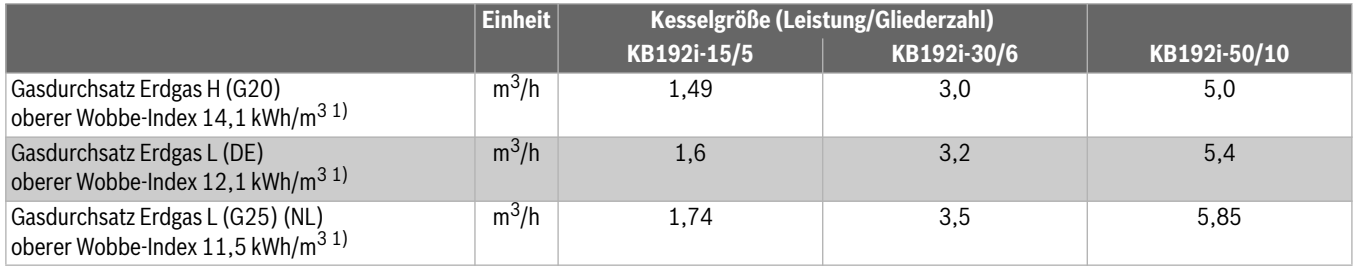

1) Bezugsbedingungen: 15 °C, 1013 mbar

#### *Tab. 41 Gasdurchsatz (bezogen auf 15 °C Gastemperatur und 1013 mbar Luftdruck)*

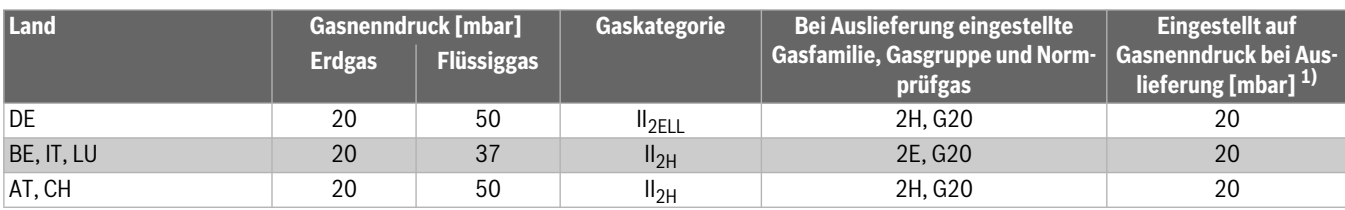

1) Das Gasversorgungsunternehmen muss die minimalen und maximalen Drücke gewährleisten (gem. nationalen Vorschriften der öffentlichen Gasversorgung).

*Tab. 42 Länderspezifische Gaskategorien und Anschlussdrücke*

#### **14.5 Fühlerkennlinien**

#### **WARNUNG:**

#### **Lebensgefahr durch elektrischen Strom!**

Das Berühren von elektrischen Teilen, die unter Spannung stehen, kann zum Stromschlag führen.

▶ Vor jeder Messung: Heizungsanlage allpolig stromlos schalten.

Vergleichende Temperaturen (Vorlauf-, Rücklauf- und Kesseltemperatur) stets in Fühlernähe messen. Widerstand an den Kabelenden messen.

#### **14.5.1 Temperaturfühler am digitalen Feuerungsautomaten**

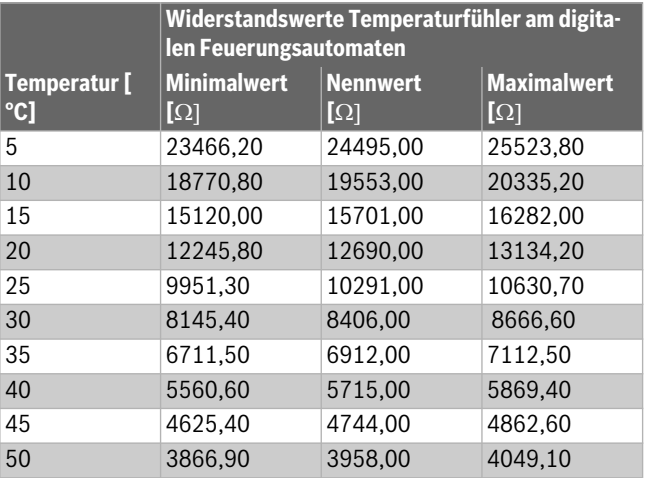

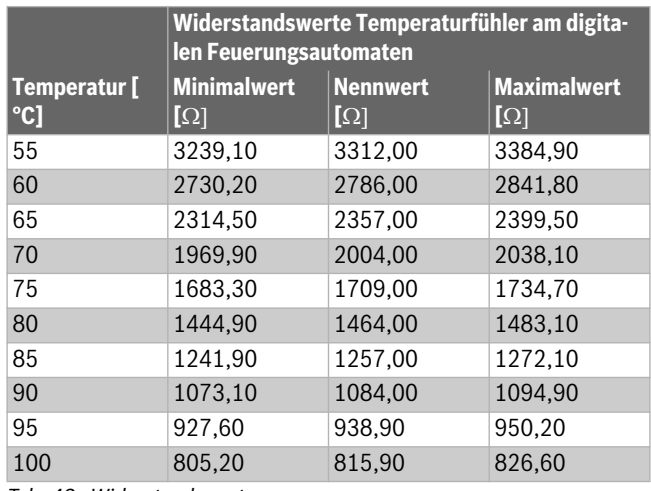

*Tab. 43 Widerstandswerte*

li.

Als Kesseltemperaturfühler werden 2 gleichartige Temperaturfühler (Doppelfühler) verwendet, die in einem Fühlergehäuse eingebaut sind. Sämtliche Temperaturfühler am Heizkessel haben die gleiche Fühlerkennlinie.

## **Buderus**

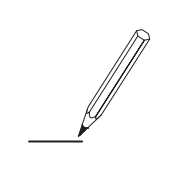

#### **Deutschland**

Bosch Thermotechnik GmbH Buderus Deutschland Sophienstraße 30-32 D-35576 Wetzlar Kundendienst: 01806 / 990 990 www.buderus.de info@buderus.de

#### **Österreich**

Robert Bosch AG Geschäftsbereich Thermotechnik Göllnergasse 15 - 17 A-1030 Wien Tel.: +43 (0)1/7980310 Fax.: +43 (0)1/79722-8098 Technische Hotline: 0810 / 810 555 www.buderus.at office@buderus.at

#### **Schweiz**

Buderus Heiztechnik AG Netzibodenstr. 36, CH- 4133 Pratteln www.buderus.ch info@buderus.ch

#### **Luxemburg**

Ferroknepper Buderus S.A. Z.I. Um Monkeler 20, Op den Drieschen B.P. 201 L-4003 Esch-sur-Alzette Tél.: 0035 2 55 40 40-1 Fax: 0035 2 55 40 40-222 www.buderus.lu info@buderus.lu

# **Buderus**